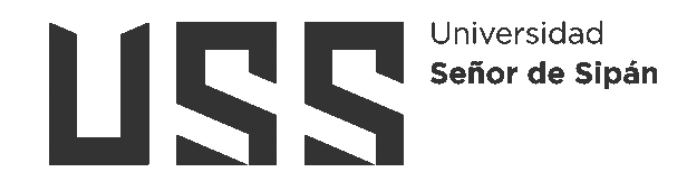

# **FACULTAD DE INGENIERÍA, ARQUITECTURA Y URBANISMO**

## **ESCUELA PROFESIONAL DE INGENIERÍA DE SISTEMAS**

**TESIS**

**Desarrollo de una aplicación middleware para el envío y validación de comprobantes electrónicos a Sunat**

**PARA OPTAR EL TÍTULO PROFESIONAL DE INGENIERO DE SISTEMAS**

**Autor (es):**

**Bach. Guerrero Sernaque Luiggi Emilio ORCID:<https://orcid.org/0000-0003-0640-6565> Bach. Loza Vargas Fernando Augusto ORCID:<https://orcid.org/0000-0002-1692-1467>**

**Asesor(a):**

**Mg. Bravo Ruiz Jaime Arturo ORCID:<https://orcid.org/0000-0003-1929-3969>**

**Línea de Investigación: Infraestructura, Tecnología y Medio Ambiente**

**Pimentel – Perú** 

## **DESARROLLO DE UNA APLICACIÓN MIDDLEWARE PARA EL ENVÍO Y VALIDACIÓN DE COMPROBANTES ELECTRÓNICOS A SUNAT**

**Aprobación del jurado**

\_\_\_\_\_\_\_\_\_\_\_\_\_\_\_\_\_\_\_\_\_\_\_\_\_\_\_\_\_\_\_\_\_ DR. VÁSQUEZ LEIVA OLIVER

**Presidente de Jurado**

MG. BRAVO RUIZ JAIME ARTURO

\_\_\_\_\_\_\_\_\_\_\_\_\_\_\_\_\_\_\_\_\_\_\_\_\_\_\_\_\_\_\_\_\_\_

**Secretario de Jurado**

MG. BANCES SAAVEDRA DAVID ENRIQUE **Vocal de Jurado**

\_\_\_\_\_\_\_\_\_\_\_\_\_\_\_\_\_\_\_\_\_\_\_\_\_\_\_\_\_

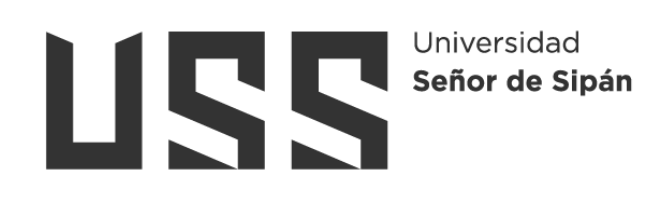

### **DECLARACIÓN JURADA DE ORIGINALIDAD**

Quien(es) suscribe(imos) la **DECLARACIÓN JURADA**, soy(somos) **egresado (s)** del Programa de Estudios de la **Escuela Profesional de Ingeniería de Sistemas** de la Universidad Señor de Sipán S.A.C, declaro (amos) bajo juramento que soy (somos) autor(es) del trabajo titulado:

### **Desarrollo de una aplicación middleware para el envío y validación de comprobantes electrónicos a sunat**

El texto de mi trabajo de investigación responde y respeta lo indicado en el Código de Ética del Comité Institucional de Ética en Investigación de la Universidad Señor de Sipán (CIEI USS) conforme a los principios y lineamientos detallados en dicho documento, en relación a las citas y referencias bibliográficas, respetando al derecho de propiedad intelectual, por lo cual informo que la investigación cumple con ser inédito, original y autentico.

En virtud de lo antes mencionado, firman:

| Guerrero Sernaque Luiggi Emilio | DNI: 44831799 | m |
|---------------------------------|---------------|---|
| Loza Vargas Fernando Augusto    | DNI: 07878874 |   |

Pimentel, 02 de febrero del 2023

#### <span id="page-3-0"></span>**Dedicatorias**

Dedico con todo mi corazón mi tesis a mi madre: Marina Sernaqué Zevallos, pues sin ella no lo había logrado. Tu bendición a diario a lo largo de mi vida me protege y me lleva por el camino del bien. Por eso te doy mi trabajo en ofrenda por tu paciencia y amor madre mía, te amo.

Luiggi Emilio Guerrero Sernaque

El presente trabajo está dedicado a mi esposa y a mis dos hijos quienes han sido la razón y fuerza de todo lo que hago. Es a ellos a quienes entrego este esfuerzo de varios años para poder lograr esta meta. Los frutos que me dé el destino serán por ellos.

Fernando Augusto Loza Vargas

#### <span id="page-4-0"></span>**Agradecimientos**

En primer lugar, nos permitimos agradecer a cada uno de los docentes que nos guiaron, quienes con su experiencia y dedicación lograron nuestra formación en el campo de la Ingeniería de Sistemas. Seguidamente extendemos nuestra inmensa gratitud a la familia, puesto que la paciencia y espacio que nos dedicaron en estos años de estudios universitarios nos permiten concluir nuestra carrera.

Los Autores.

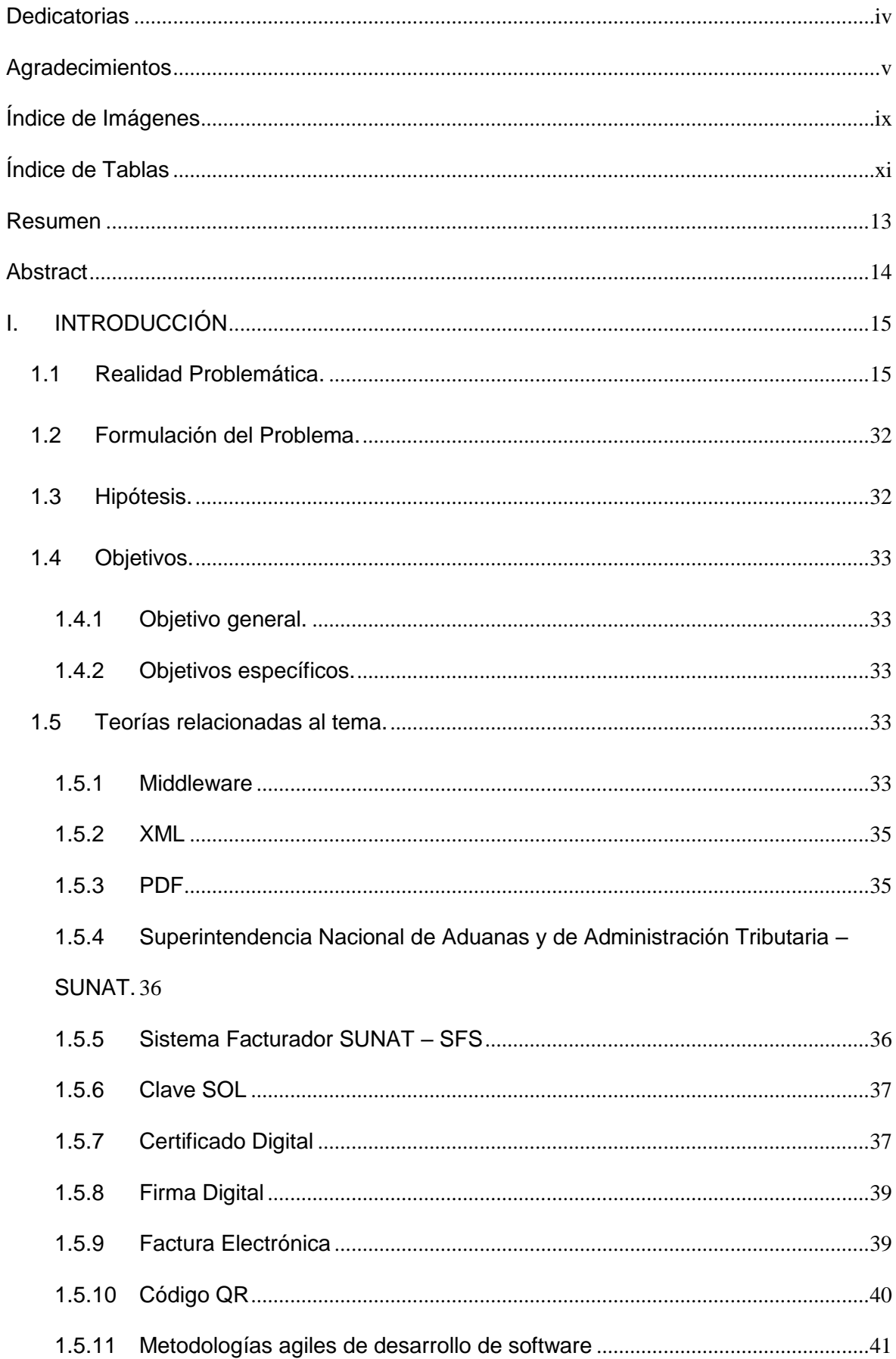

### **INDICE**

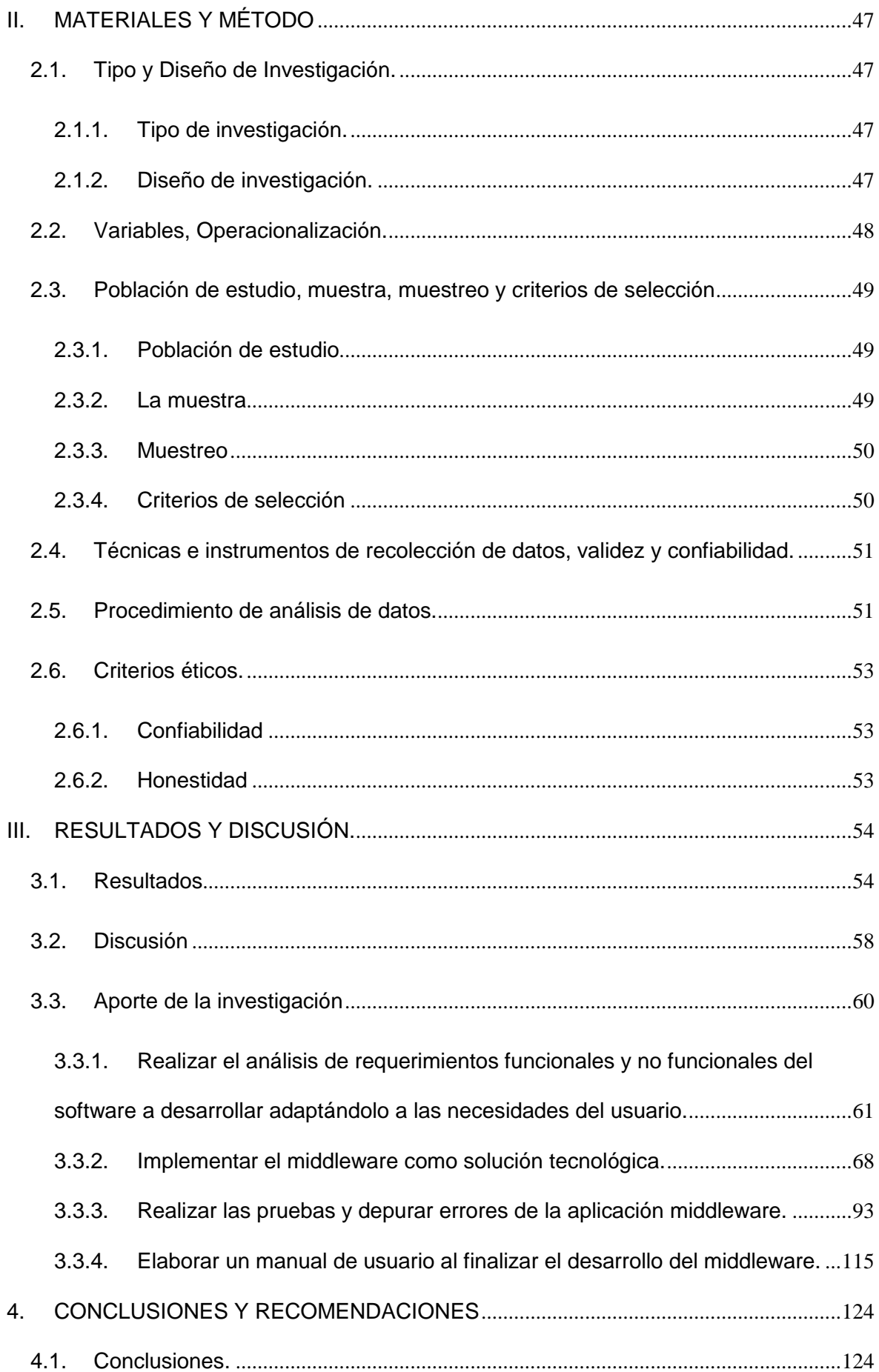

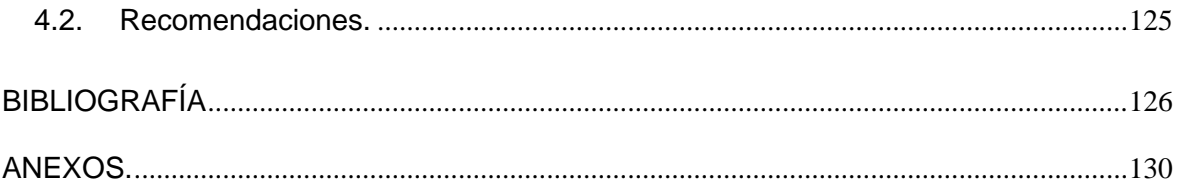

## <span id="page-8-0"></span>**Índice de Imágenes**

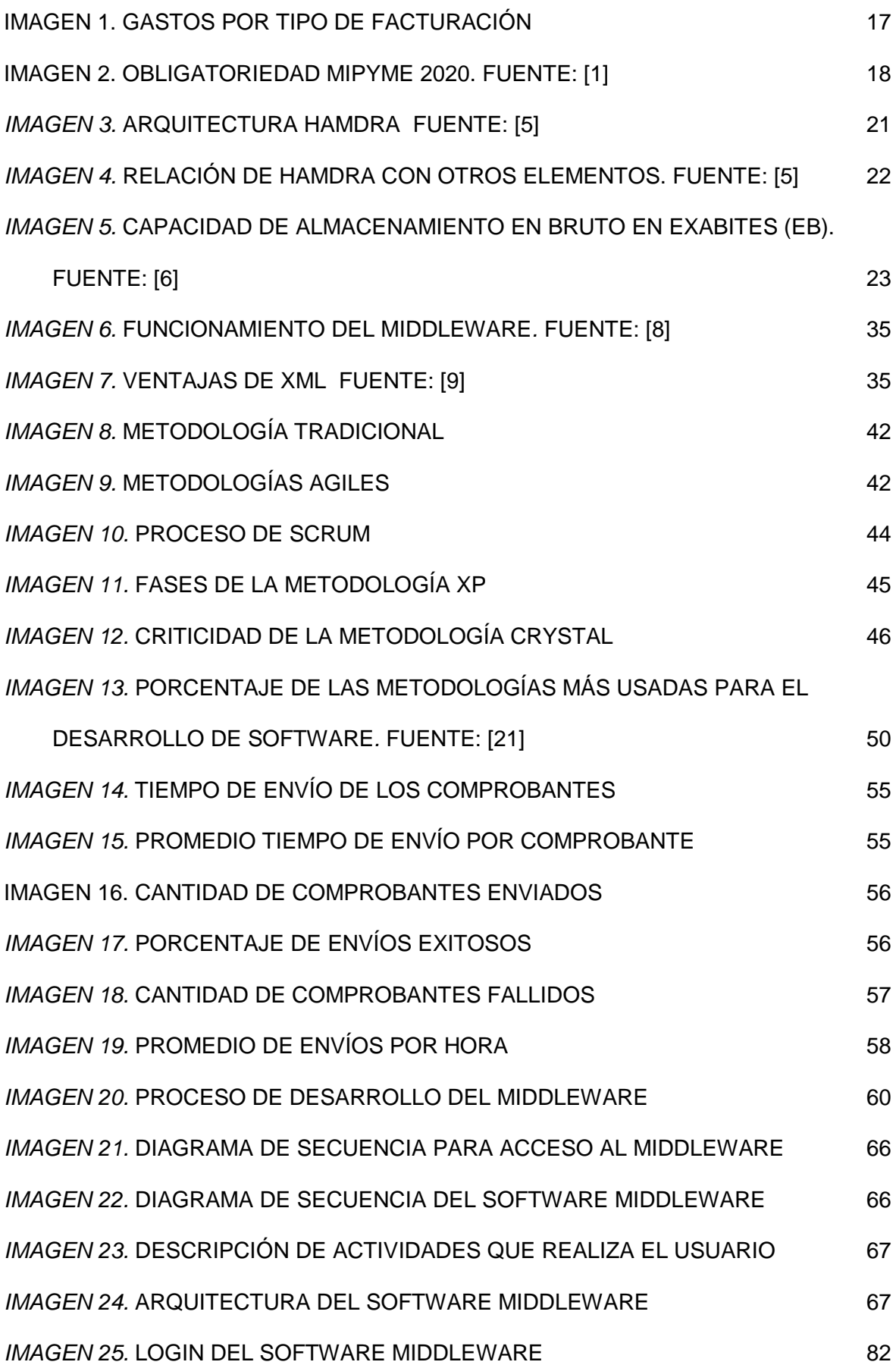

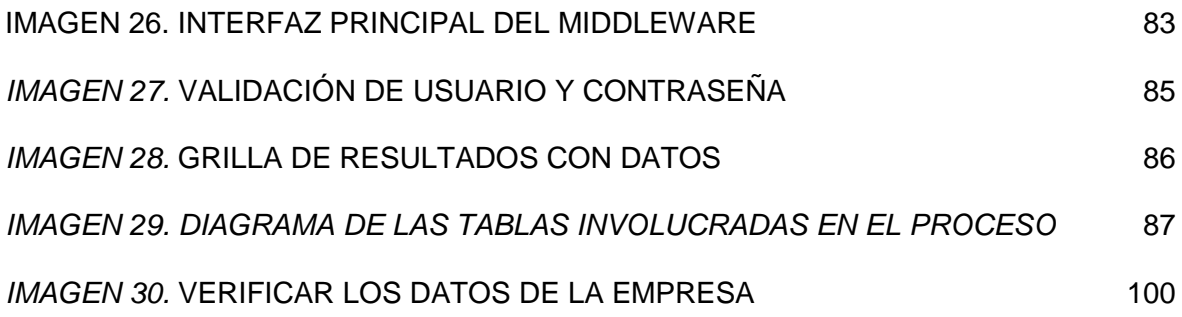

## <span id="page-10-0"></span>**Índice de Tablas**

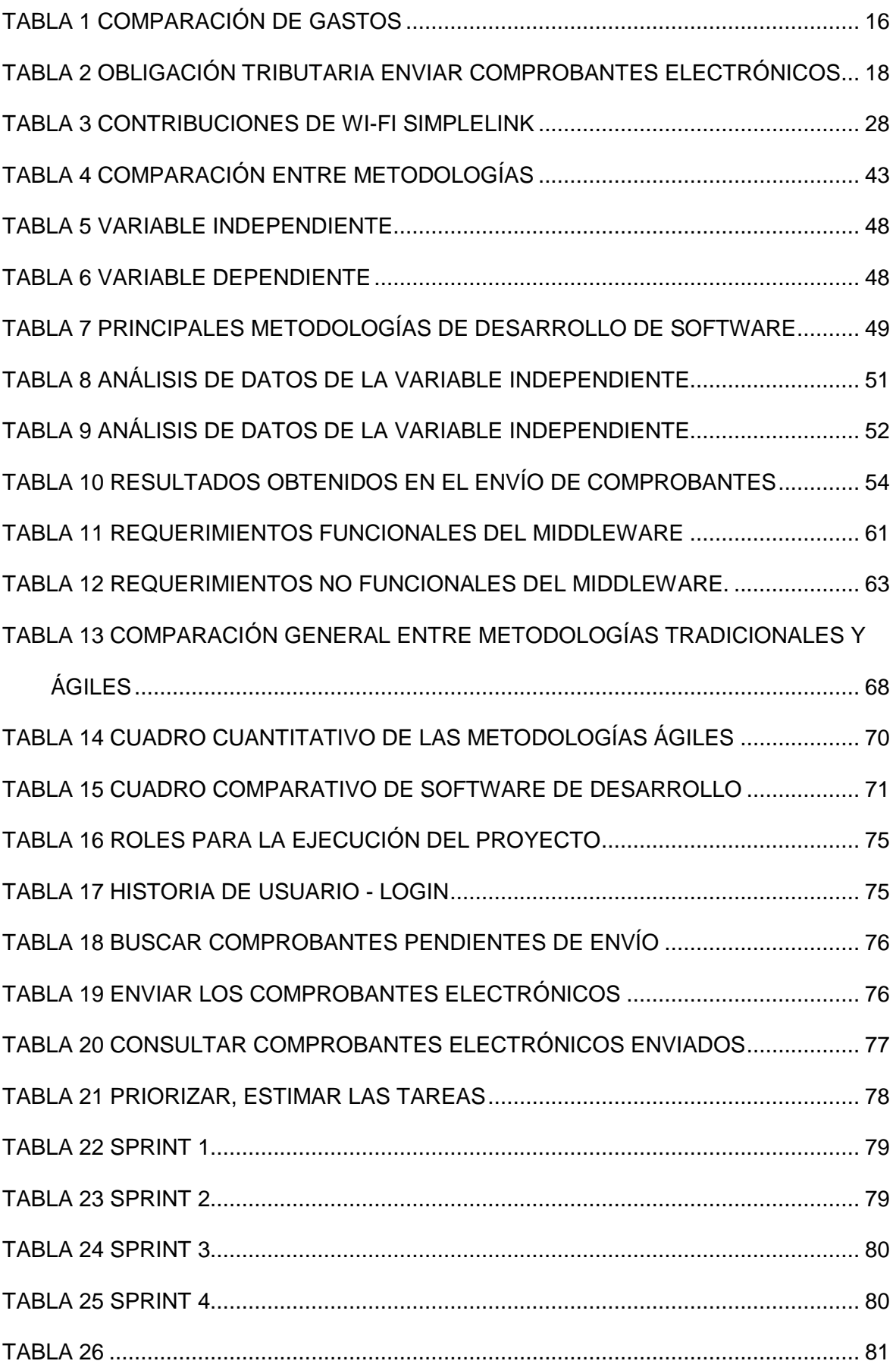

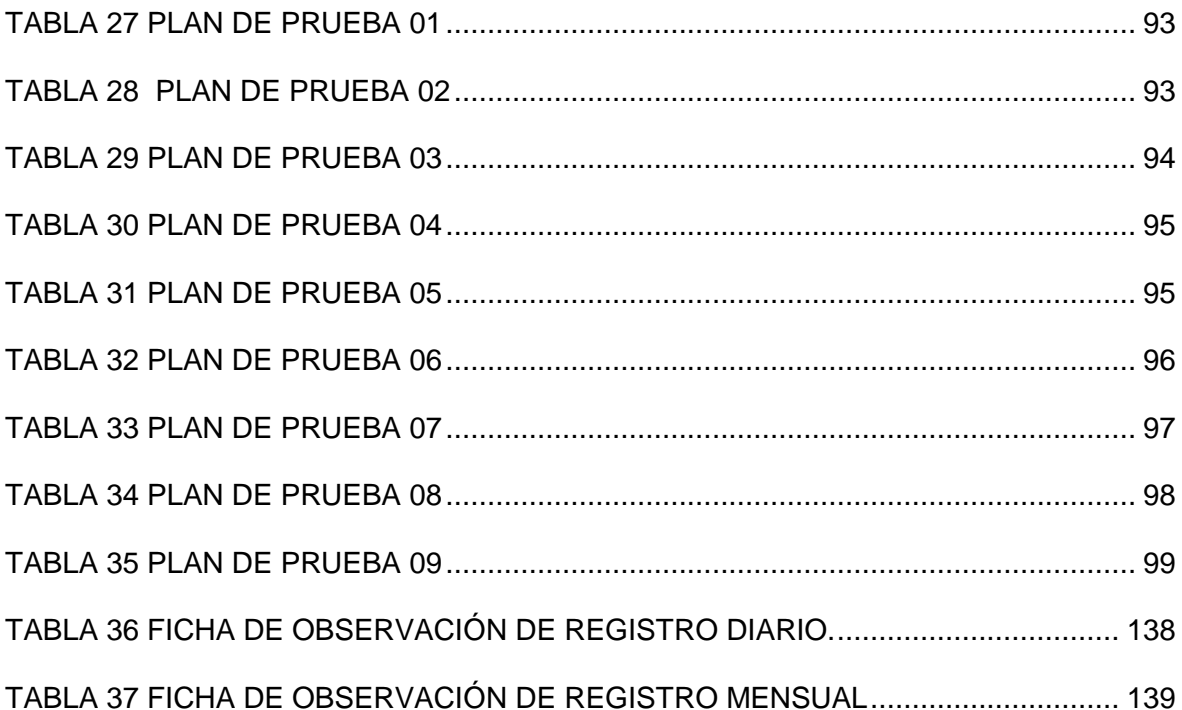

#### <span id="page-12-0"></span>**Resumen**

Al día de hoy, 2021, existe la inminente obligatoriedad tributaria para el envío de comprobantes electrónicos, y dejar de usar el formato de papel impreso. Muchas empresas ya cuentan con un software de gestión interno el cual no está preparado para este proceso, y comprar un nuevo software podría ser inviable. Una alternativa factible es construir una solución informática que tome los datos del software de gestión, procesarlos y enviar esa data como comprobantes electrónicos. Para esto es necesario la coordinación con el responsable del departamento de Tecnologías de la Información (TI) de la empresa emisora para los aspectos técnicos del proceso.

Se ha utilizado la metodología Scrum como modelo de desarrollo de software, debido a que permite establecer paso a paso, y de manera exitosa y organizada el proyecto. Por otro lado, esta metodología se caracteriza por su agilidad y flexibilidad al momento de diagramar cada proceso.

El nuevo proceso participa como el mediador (middleware) entre los sistemas internos de la empresa emisora y los sistemas receptores de la entidad tributaria. Envía los comprobantes electrónicos, y obtiene la respuesta del receptor (aceptado, rechazado u observado). De esta manera también se permite resolver todos los aspectos de la normativa de facturación electrónica para los contribuyentes de forma transparente.

**Palabras Clave:** Certificado digital, documento digital, factura electrónica, firma digital, middleware

#### <span id="page-13-0"></span>**Abstract**

 As of today, 2021, there is an imminent tax obligation to send electronic receipts, and stop using the printed paper format. Many companies already have an internal management software which is not prepared for this process, and buying a new software could be unfeasible. A feasible alternative is to build an IT solution that takes the data from the management software, processes it and sends the data as electronic receipts. For this it is necessary to coordinate with the responsible of the Information Technology (IT) department of the issuing company for the technical aspects of the process.

For the development of this research work, the Scrum Methodology has been used as a software development model, because it allows to establish step by step, and in a successful and organized way the project. On the other hand, this methodology is characterized by its agility and flexibility when diagramming each process.

The new process participates as the mediator (middleware) between the issuing company's internal systems and the receiving systems of the tax entity. It sends the electronic vouchers, and obtains the receiver's response (accepted, rejected or observed). This also makes it possible to resolve all aspects of the electronic invoicing regulations for taxpayers in a transparent manner.

**Keywords:** Digital certificate, digital document, electronic invoice, digital signature, middleware

#### <span id="page-14-0"></span>**I. INTRODUCCIÓN**

#### <span id="page-14-1"></span>**1.1 Realidad Problemática.**

La emisión de Comprobantes de Pago Electrónicos (CPE), permite automatizar y agilizar las obligaciones tributarias, debido a que la factura electrónica tiene los mismos efectos legales que un documento físico, y su principal ventaja es el ahorro de recursos como papel y tinta, la mejora en la eficiencia de creación de los comprobantes y la reducción del tiempo de gestión de los mismos.

Al día de hoy 2021, el sistema tributario en Perú administrado por SUNAT, exige a la mayoría de los contribuyentes a emitir comprobantes electrónicos, y dejar de presentar documentos físicos. Son muchas las empresas o negocios que ya tienen una fecha establecida para iniciar la emisión de comprobantes electrónicos y dejar de emitir el formato en papel.

El diario [1] señala que usar comprobantes de pago electrónico permite ahorrar un 67% frente al costo de impresión, y administración de comprobantes en papel. Es por esta razón que más de cien mil entidades, que no pertenecían al cronograma obligatorio establecido por la SUNAT, optaron por convertirse en emisoras de certificados de venta electrónico de manera voluntaria en 2018 y 2019.

Para el presente proyecto se cuenta con las empresas Pernoshop E.I.R.L con RUC: 20601079691, y CORPORACION AYKAWA SAC con RUC: 20510062915. La primera tiene como fecha de plazo el 1 de septiembre de 2021 para el envío de comprobantes electrónicos; y su sistema de ventas solamente registra los comprobantes, pero no los envía electrónicamente. Por otro lado, la segunda empresa, también tiene un software de ventas que no envía comprobantes electrónicos, aunque

se envían de forma manual a través del Portal de SUNAT, lo cual significa realizar una doble tarea, con riesgo al error humano.

Ante esta necesidad, se requiere una adecuación tecnológica que permita cumplir con esta obligación tributaria. Si la empresa emisora ya cuenta con un software de gestión con el cual registra y controla las ventas, se puede implementar un proceso informático que interactúe entre este software de gestión y el sistema receptor de la entidad tributaria, para el envío de comprobante electrónicos.

Para la elección de la muestra de este proyecto se ha considerado algunos criterios tales como:

Por otro lado, permite también aplicar buenas prácticas para lograr resultados más óptimos.

#### <span id="page-15-0"></span>Tabla 1

#### *Comparación de Gastos*

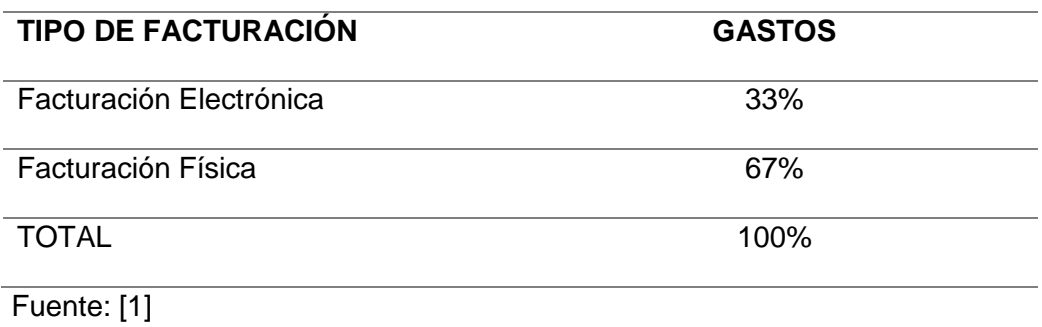

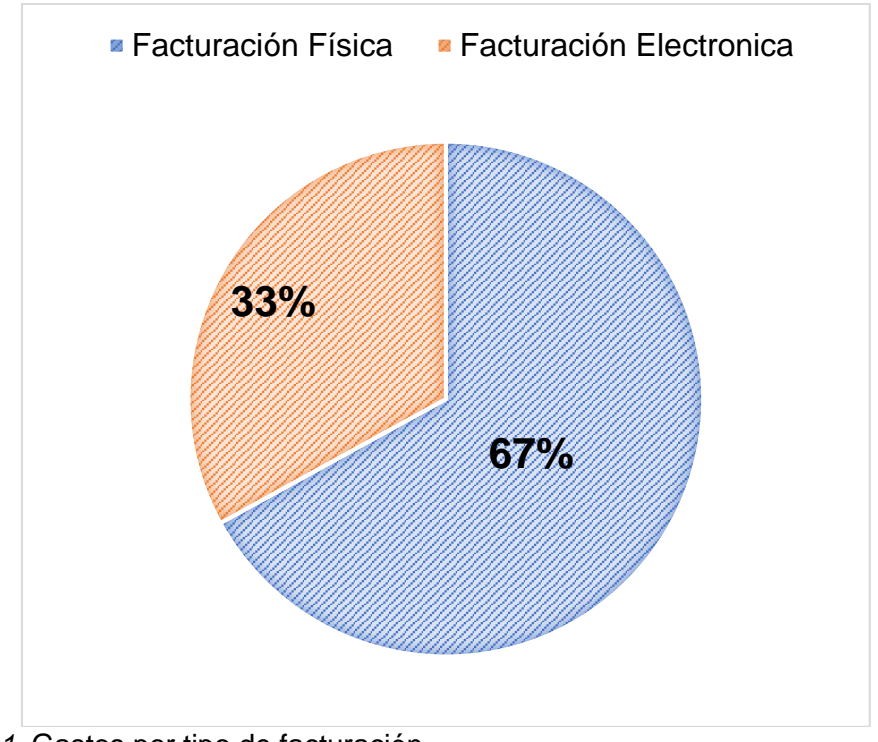

<span id="page-16-0"></span>*Imagen 1.* Gastos por tipo de facturación Fuente: [1]

En enero del 2020, el 32% de emisores electrónicos fueron del tipo MIPyME sumando un total de 315 mil contribuyentes, de los cuales 224 ya tenían la obligación tributaria enviar comprobantes electrónicos.

Es así que la [2] logró superar la meta de incorporar el uso del CPE para el 2019, alcanzando casi el 84% de las transacciones comerciales realizadas con este sistema. Esto significa un aproximado de 7 millones de comprobantes electrónicos diarios.

El diario [2], en su página oficial, notificó la RESOLUCION DE SUPERINTENDENCIA Nº 374-2013/SUNAT, donde anuncia la obligatoriedad, para las primeras empresas, en el uso de la facturación electrónica. Para el año 2020, esta exigencia afecta a la mayoría de los contribuyentes, por lo que se debe iniciar el proceso de adaptación.

<span id="page-17-1"></span>Tabla 2

*Obligación tributaria enviar comprobantes electrónicos*

| <b>OBLIGATORIERAD</b>    | <b>CANTIDAD</b> | $\frac{9}{6}$ |
|--------------------------|-----------------|---------------|
| Obligados                | 91,000          | 28.89%        |
| No obligados             | 224,000         | 71.11%        |
| <b>TOTAL DE EMISORES</b> | 315,000         | 100.00%       |
| Fuente: [1]              |                 |               |

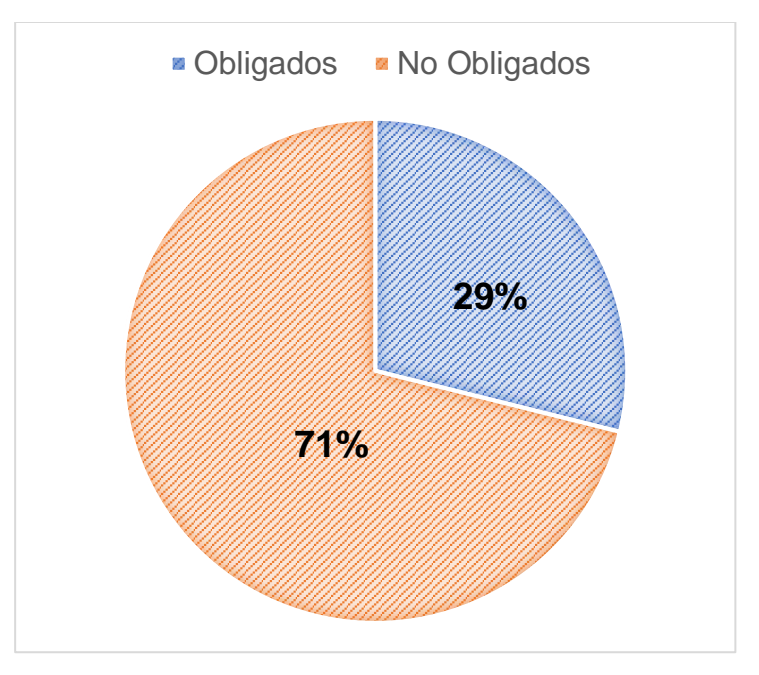

<span id="page-17-0"></span>*Imagen 2.* Obligatoriedad MIPyME 2020.

Fuente: [1]

Es así que, tenemos una empresa que cuenta con un sistema informático desarrollado por un tercero, donde se registran y controlan muchos procesos propios del negocio, entre estos, el registro de ventas.

[3] ya estableció una fecha límite para el inicio de la facturación electrónica en esta empresa, pero el sistema actual no realiza dicha tarea. Tampoco es viable

comprar un sistema nuevo, lo que significaría un mayor gasto adicional en recursos y tiempo, para cambiar todo el proceso y la forma de trabajo existente.

Por otro lado, existe una plataforma virtual que permite emitir los comprobantes electrónicos manualmente de uno en uno, esto no sería problema si solo se emiten pocos comprobantes, pero la empresa en cuestión emite un promedio de 200 comprobantes al día, lo cual sería un tedioso gasto de tiempo, con riesgo al error y a la duplicidad de datos al digitarlas de una en una con esta plataforma.

[4], en su investigación sobre *"Middleware model for TinyOS and Contiki-based Wireless Sensor Networks",* menciona que La red de sensores inalámbricos heterogéneos (WSN) contiene diferentes tipos de nodos de sensores. Estos nodos pueden comunicarse con su estación base y la aplicación correspondiente. WSN requiere un middleware bien definido para mantener la independencia del sistema. En este artículo discutimos un middleware de propósito general con múltiples servicios que puede comunicarse con nodos heterogéneos de múltiples redes.

Este middleware puede identificar los tipos de nodos heterogéneos conectados a una red. El middleware propuesto puede comunicarse con estos nodos interpretando las solicitudes de la aplicación en firmas de red subyacentes. Para probar el middleware propuesto, han seleccionado dos tipos diferentes de red basados en TinyOS y Contiki. El middleware recibe la solicitud de la aplicación, interpreta el mensaje signatura de acuerdo con la red subyacente, envía el mensaje a los nodos, recibe el mensaje de los nodos y envía la solicitud de regreso a la aplicación.

[4] llego a la conclusión que una WSN tiene varios nodos que pueden detectar y comunicar datos. Diseño un escenario con dos redes diferentes basadas en nodos TinyOS y Contiki. Para comunicarse con estos dos tipos de red simultáneamente,

propuso un middleware que puede comunicarse con estas redes. El middleware puede identificar el nodo, comunicar datos e identificar los nodos remotos en una red.

[5] En su investigación, "HAMRA — A middleware for data traffic management in public safety networks". Menciona que la sociedad mundial, durante años, ha sido testigo de catástrofes naturales de distinta magnitud. El trabajo integrado de los equipos de respuesta a las catástrofes requiere una enorme capacidad de intercambio de información en sus redes. La red definida por software (SDN) se ha aplicado en este contexto, principalmente porque separa los controles y los planos de datos de una red**.** Mediante esa problemática presenta el middleware HAMRA, que eleva el nivel de abstracción de gestión del tráfico de red en las redes SDN aplicadas en el contexto de la red de seguridad pública, basado en los estados de la gestión de emergencias. Su rendimiento se evalúa a partir de una red emulada, considerando métricas como el tiempo de instalación de las reglas y la sobrecarga de datos.

Con el objetivo de funcionar como una herramienta de gestión de tráfico de datos de alto nivel para Redes de Seguridad Pública, HAMRA utiliza tres elementos - Clúster, Flujo de Datos y Estado de Emergencia - para dinamizar la configuración del tráfico de datos de una SDN de acuerdo con la necesidad de información difusión de una fase particular de la gestión de emergencias.

En la imagen 3, se muestra la arquitectura de HAMRA y sus componentes. El componente principal del middleware es Network Traffic Manager (NTM), a través del cual es posible configurar y cambiar dinámicamente los flujos de datos de la red a un alto nivel de abstracción, controlando la difusión de datos en una PSN, según la necesidad, dada las características y el estado de emergencia que se está gestionando.

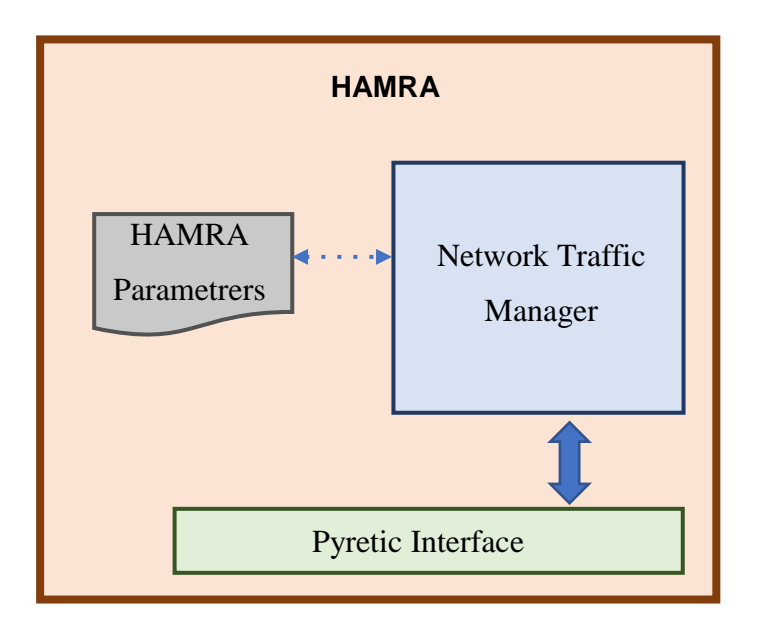

<span id="page-20-0"></span>*Imagen 3.* Arquitectura Hamdra

Fuente: [5]

En la imagen 4, se ilustra la relación de HAMRA con otros *elementos* de la SDN aplicados a un contexto de Seguridad Pública. Cuando una aplicación o administrador de red genera una demanda para cambiar la configuración del tráfico de datos de la red, HAMRA envía una solicitud al componente Pyretic Runtime que es responsable de transformar las políticas de red en comandos OpenFlow y enviarlos al controlador. Esto, a su vez, cambia las tablas de flujo de los conmutadores, que comienzan a traficar datos a través de la red siguiendo la nueva configuración.

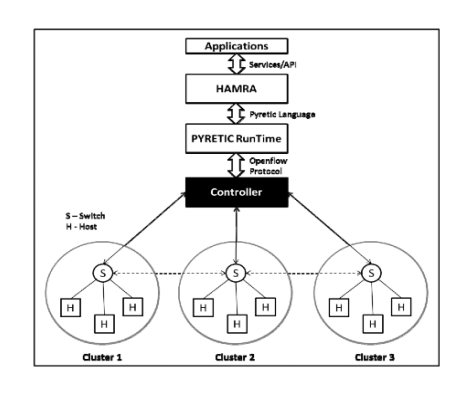

<span id="page-21-0"></span>*Imagen 4. Relación de Hamdra con otros elementos.* 

Fuente: [5]

Los resultados de la emulación corroboran para validar la hipótesis que HAMRA responde eficazmente al cambio de estado de la red viajando paquetes de control esenciales para configurar la red SDN sin insertar nuevos paquetes, y evitando así la sobrecarga de datos en la red, es decir que cuyos resultados convierten a HAMRA en un prototipo y una referencia inicial para la evolución de SDN aplicada a la gestión de emergencias. La emulación muestra que HAMRA responde eficazmente al cambio de estado de la red, viajando paquetes de control esenciales para configurar la red SDN, sin insertar nuevos paquetes, y así evitar la sobrecarga de datos.

[6] En su artículo "iBuck: Reliable and Secured Image Processing middleware for OpenStack Swift", menciona que, en esta nueva era de dispositivos conectados, la demanda de sistemas de almacenamiento aumenta exponencialmente. Los usuarios están produciendo y consumiendo más datos no estructurados que nunca con las redes sociales, el vídeo en línea, los contenidos subidos por los usuarios, los juegos y las aplicaciones de software como servicio, todo lo cual contribuye a la gran necesidad de sistemas de almacenamiento de fácil acceso que puedan crecer sin límites.

Para comprender la magnitud de este crecimiento de los datos, podemos considerar el estudio de investigación realizado por la International Data Corporation (IDC) en 2013, en la siguiente imagen.

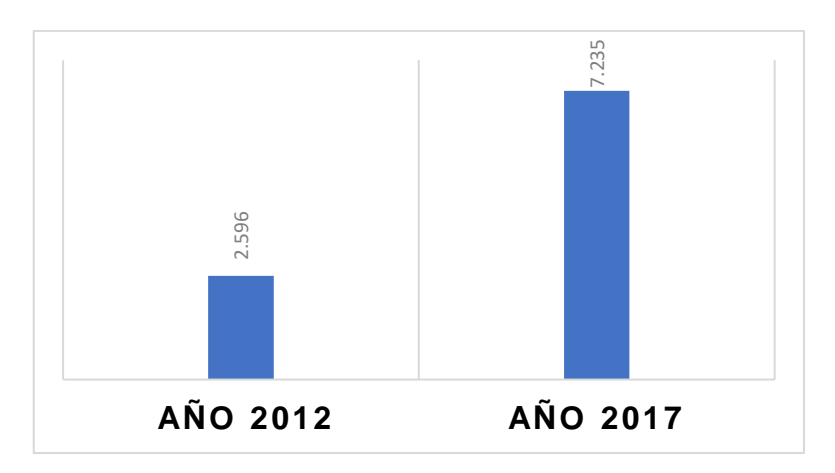

<span id="page-22-0"></span>*Imagen 5.* Capacidad de almacenamiento en bruto en exabites (EB).

Fuente: [6]

Interpretación: Este estudio sugiere que la capacidad de almacenamiento sin procesar instalada en todo el mundo aumentará de 2.596 exabytes (EB) en 2012 a la asombrosa cifra de 7.235 EB en 2017. Los datos almacenados continúan creciendo a tasas cada vez más rápidas, lo que lleva a IDC a estimar que, para 2020, la cantidad de los datos en el mundo llegarán a 35.840 EB. Dividido por la población mundial, eso es aproximadamente 4 terabytes por persona. aplicación y metallación de la maceda y el station de procesarios de procesar instalación y mover los datas de procesar instalada on todo o linuido aumentaria de 2.596 exabytos (EB) on 2012 a la<br>
asombrosa difra de 7.235 E

Es así que diseñan una nueva metodología para ampliar las capacidades de intercambio de archivos en la nube, pasando de sólo almacenar imágenes a realizar también el cambio de tamaño junto con el cifrado y el análisis. Proponen hacerlo moviendo y ejecutando programas definidos por el usuario de los datos dentro de una nube de almacenamiento de objetos, lo cual es significativamente diferente de las nubes públicas tradicionales que tienen vulnerabilidades de seguridad bien conocidas.

Donde la codificación de las imágenes se realiza mediante la Transformación P-Fibonacci de Coeficientes Cosenos Discretos PFCC. Donde, las imágenes se redimensionan a los tipos de imagen JPEG y PJPEG para un uso más rápido y fluido, añadiendo un nuevo middleware llamado iBuck.

De esta manera su enfoque consiste en empaquetar los requisitos de la

se redimensionan las imágenes de acuerdo con varias dimensiones para cubrir diversos dispositivos remotos. El objetivo detrás de esta propuesta que muestran los autores, es ampliar la función tradicional del almacenamiento de objetos de ser solo un repositorio de imágenes a ofrecer una alta disponibilidad y una accesibilidad más rápida de imágenes de datos seguras

[7] En su trabajo de investigación MSDB: A Massive Sensor Data Processing middleware for Hbase, mencionan que, con el rápido desarrollo y el uso extensivo de la tecnología de sensores, se generan grandes volúmenes de datos de sensores. La forma de almacenar y procesar eficazmente los datos de los sensores ha sido motivo de gran preocupación. Sin embargo, con las características de orden cronológico, gran volumen y alta concurrencia, hay una serie de dificultades, en particular, problemas de puntos calientes, problemas de dispersión de datos y alto procesamiento de transacciones concurrentes, es por ello, que plantean un middleware de procesamiento de datos, llamado MSDB, para resolver los problemas discutidos anteriormente cuando se utiliza HBase como medio de almacenamiento de datos. Se propone una nueva estrategia de pre-división y un nuevo diseño de la tabla de HBase para resolver el problema de los puntos calientes y el problema de la dispersión de datos, un mecanismo de buffer y un mecanismo de mapeo de nodos, para hacer frente al procesamiento de transacciones simultáneas. Todos los diseños de mencionados anteriormente se implementan en MSDB para mejorar el rendimiento del uso de los datos de los sensores de los almacenes HBase.

Los resultados experimentales demuestran que la MSDB supera los problemas discutidos anteriormente y funciona de manera estable cuando procesa datos de sensores de escenas reales masivas usando Hbase. Mientras tanto, el procesamiento

de datos masivos en tecnología NOSQL ha sido un enfoque convencional. HBase es una de las famosas bases de datos NOSQL. Resumimos tres desafíos técnicos en el proceso de uso de HBase para almacenar datos de sensores masivos que son el problema de puntos calientes, el problema de dispersión de datos y el alto procesamiento de transacciones concurrentes de acuerdo con las características de los datos del sensor.

[8] En su artículo "NOA: A middleware to Maximize the OpenDaylight SDN Controller Orchestration Perspectives", señalan que con la aparición del paradigma de redes definidas por software (SDN), ha hecho posible (centralizando las decisiones de la red en el plano de control) el despliegue de soluciones innovadoras para satisfacer las nuevas demandas globales de Internet. Sin embargo, se espera que los controladores SDN proporcionen una gestión de infraestructura de red eficiente para aumentar la ubicuidad del plano de control. En respuesta a esa necesidad, se presenta el Network Orchestration Agent (NOA), que es un middleware para el controlador OpenDaylight que proporciona un conjunto de funcionalidades para mejorar la cantidad de información disponible para las aplicaciones. NOA emplea reglas de filtrado definidas dinámicamente para este propósito, que reducen significativamente el número de mensajes de eventos para entidades de gestión externas, como los orquestadores.

Los resultados de la evaluación, que se llevó a cabo a través de perspectivas de escalabilidad en tamaños de topología arbitrarios, demostraron la viabilidad y eficacia de NOA en comparación con la implementación original de OpenDaylight. De esta manera se llega a la conclusión que NOA proporciona un conjunto de funcionalidades capaces de optimizar los mecanismos de orquestación de OpenDaylight, además de habilitar nuevas características para proporcionar un mayor

nivel de abstracción y ubicuidad para el desarrollo de nuevos servicios y aplicaciones para la gestión de nuevas infraestructuras basadas en SDN

[9] en su investigación "PICO: A platform independent communications middleware for heterogeneous devices in smart grids", señala que hoy en día, las tecnologías de redes inteligentes desempeñan un papel fundamental en el concepto más global conocido como ciudades inteligentes, donde estas tecnologías se están convirtiendo en parte de nuestras vidas, que además los podemos encontrar en una variedad de dispositivos, y estos se pueden conectar, mediante redes locales o Internet, de tal forma que puedan ser monitoreados y controlados de forma remota. Estas nuevas posibilidades requieren la gestión de una gran cantidad de datos a diferentes niveles: dispositivos, aplicaciones de usuario, estaciones eléctricas, proveedores de energía, etc. La comunicación no es el único factor en este escenario, pero el almacenamiento también se requiere de dos formas diferentes. Por un lado, los datos almacenados deben transmitirse entre dispositivos. Por otro lado, los algoritmos de redes inteligentes también necesitan datos adicionales para ser transmitidos y / o almacenados. Este procesamiento debe realizarse en tiempo real y utilizando dispositivos con capacidades que van desde bajas, como sensores hasta servidores habilitados para soportar cargas pesadas. Es ahí donde los autores presentan un middleware genérico centrado en datos, PICO (Platform Independent Communications middleware), basado en servicios web REST (Representational State Transfer) para sistemas ciberfísicos (CPS) moderno, responsable de la comunicación en tiempo real y el almacenamiento de datos en redes inteligentes. El middleware ofrece un modelo de programación de alto nivel que proporciona formas de almacenar / obtener información desde / hacia la red y encripta los mensajes, proporcionando así un intercambio seguro de mensajes.

Los resultados demuestran la viabilidad y escalabilidad del middleware (PICO) en términos de latencia, memoria y rendimiento: dado que su carácter genérico proporciona una sencilla interfaz de datos, que facilita la reutilización y adaptación a nuevas plataformas. Además, se ha proporcionado una API funcional que permite operaciones de nivel superior.

[10] en su investigación SMELs: A Data-Driven middleware for Smart Miscellaneous Electrical Load Management in Buildings menciona que el crecimiento de las tecnologías de la información y la comunicación (TIC) ha provocado una proliferación sin precedentes de aparatos, también conocidos como Cargas Eléctricas Diversas (MEL) en los edificios. Hasta ahora, la gestión del consumo de energía de MEL de una manera óptima, rentable e inteligente en los edificios sigue siendo un desafío abierto. Observando esta problemática los autores presentan un nuevo middleware supervisado y basado en datos para la gestión inteligente de cargas eléctricas diversas en edificios (SMEL). Puede realizar extracción, modelado y clasificación automáticos de la semántica de los aparatos de oficina mediante el análisis de firmas de carga eléctrica agregadas de varios enchufes eléctricos en el entorno de trabajo. Los resultados de analizar más de 2.000 firmas de carga eléctrica de estaciones de trabajo de oficina presentan un rendimiento de clasificación que oscila entre el 79,4% y el 95,8%. Los hallazgos preliminares del estudio demuestran el potencial de las SMEL como tecnología de middleware en edificios inteligentes habilitados para Internet de las cosas (IoT). La novedad del enfoque propuesto radica en combinar el uso de sensores óptimos y técnicas existentes basadas en datos para extraer información detallada sobre el funcionamiento de los electrodomésticos en edificios reales.

[11] en su trabajo de investigación Upper-middleware Development of Smart Energy Profile 2.0 for Demand-Side Communications in Smart Grid, señala que, en las redes inteligentes, las comunicaciones del lado de la demanda desempeñan un papel importante en las aplicaciones en tiempo real, como la respuesta a la demanda y la medición avanzada. Con los avances recientes en Internet de las cosas (IoT), hay diferentes tecnologías de comunicación disponibles para el lado de la demanda, como ZigBee, Bluetooth, Wi-Fi, etc. Para mejorar la interoperabilidad de varios IoT en el lado de la demanda de la red inteligente, ZigBee y Homeplug Alliance han desarrollado conjuntamente el Smart Energy Profile 2.0 (SEP 2.0) como protocolo de comunicación de capa superior, que ha sido aprobado como estándar internacional, A pesar de su prometedora aplicación en el lado de la demanda, el desarrollo en dispositivos de IoT restringidos es un desafío. Para abordar este problema, se desarrolla un middleware superior para el estándar SEP 2.0, que facilita la comunicación estandarizada en el lado de la demanda de la red inteligente. El middleware superior se desarrolla en base a las soluciones Wi-Fi SimpleLink de TI con las siguientes contribuciones:

#### <span id="page-27-0"></span>Tabla 3

#### *Contribuciones de Wi-Fi SimpleLink*

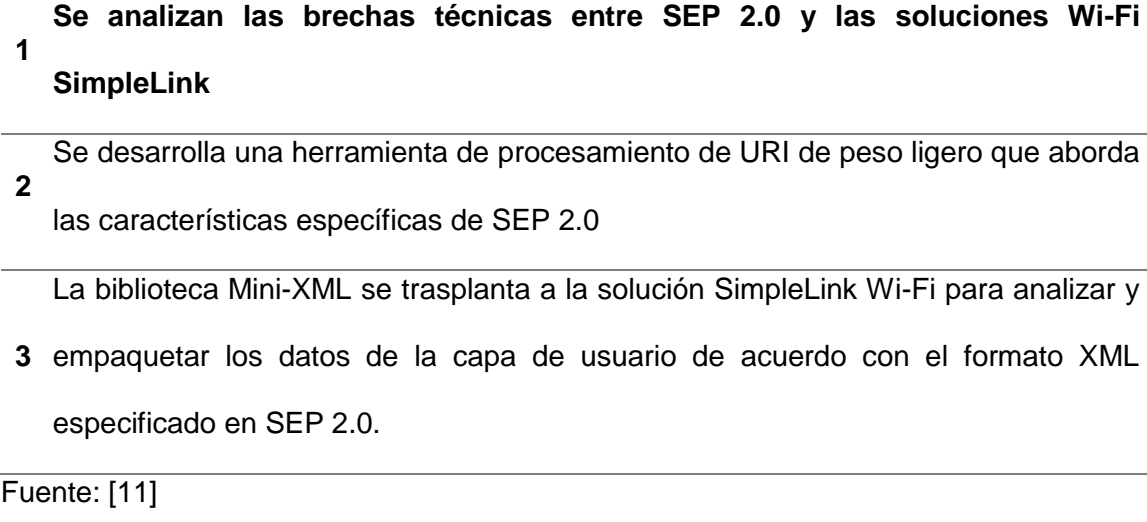

Al final, se realiza un estudio de caso experimental basado en la función "Metering: Instantáneo" para demostrar cómo el middleware superior facilita el desarrollo de SEP 2.0. El middleware superior desarrollado en este estudio facilita el trasplante a otras plataformas de IoT para admitir SEP 2.0 comunicaciones interoperables basadas en el futuro cercano.

Se desarrolla un middleware superior para el estándar SEP 2.0 basado en la tecnología Wi-Fi SimpleLink de Texas Instruments (TI). Permite que los dispositivos Wi-Fi SimpleLink admitan comunicaciones basadas en SEP 2.0 en el lado de la demanda de la red inteligente. Los experimentos verifican que el middleware superior presentado en este estudio realiza con éxito las funciones reivindicadas en este estudio y facilita el desarrollo de SEP 2.0 para comunicaciones del lado de la demanda en redes inteligentes a otras plataformas de IoT para demostrar su amplia aplicabilidad en dispositivos restringidos.

[12] En su trabajo de investigación Design and implementation of the middleware for smart home gateway based on SIP, manifiesta que, con el desarrollo de nuevas tecnologías de la información, incluida la red de sensores inalámbricos (WSN), la tecnología integrada, el microcontrolador y la computación en la nube, nuestra vida diaria está inteligente e informatizada. Hay diferentes tipos de muebles inteligentes en muchas casas, como la barredora robot, el refrigerador inteligente, el aire acondicionado inteligente y el audio de IA. El Internet de las cosas (IoT) es un entorno informático abierto y altamente heterogéneo sin un estándar que pueda ser obedecido por el individuo en esta industria Se puede observar que las diferencias en las funciones y requisitos de los muebles inteligentes dificultan la integración del sistema en el mercado actual. Además, el estrecho acoplamiento entre estos dispositivos también trae los problemas de baja universalidad, pésima expansibilidad y desarrollo repetitivo.

En este documento los autores diseñan un middleware para resolver el problema de interacción de datos entre SIP estándar y servicios de dispositivo y así proporcionar los servicios de aplicación de puerta de enlace interactiva para el usuario externo de la red familiar basada en SIP. Mientras tanto, para resolver el problema de acceso frecuente de la base de datos de la puerta de enlace en el hogar inteligente, también se diseña un middleware de base de datos basado en el mecanismo del grupo de conexiones de la base de datos. Los resultados experimentales muestran que el programa de diseño es factible. Este diseño proporciona una solución de referencia para la integración de pasarelas domésticas inteligentes y tecnologías de middleware.

[13] Este artículo de investigación *"Reducing secondary user collisions in TV White Space through a Geolocation Database Middleware,"* los autores presentan los desafíos del uso de la base de datos de geolocalización (GLDB) ampliamente aceptada, como el principal método de detección de canales vacantes (VC) en la tecnología de espacios en blanco de televisión (TVWS), que está emergiendo como una alternativa potencial para respaldar la creciente necesidad para transmisiones inalámbricas. Los TVWS son espectros con licencia no utilizados y no asignados a usuarios primarios (PU) como estaciones de televisión. Sin embargo, en cualquier ubicación geográfica donde los VC liberados por la GLDB están limitados para que varios Usuarios Secundarios (SU) sin licencia transmitan, debido a la contención, la tendencia a colisiones entre los SU es siempre alta. A la luz de estos desafíos, integramos un middleware llamado Agente de base de datos dinámica (DDA) en la arquitectura GLDB para coordinar la selección y asignación de VC para los usuarios secundarios.

El GLDB principal libera VC al middleware DDA a medida que están disponibles. El software intermedio DDA opera solicitando a todas las SU entrantes o que llegan en cualquier ubicación geográfica que envíen su tiempo máximo de

ocupación de canales vacantes (MVCOT). El MVCOT es el tiempo de transmisión esperado de una SU para un canal vacante disponible. El DDA clasifica los SU MVCOT del más pequeño al más grande en un orden de clasificación. Según el número de VC disponibles para transmisiones,

DDA middleware asigna VC a las SU con las MVCOT más pequeñas. La transmisión de una SU finaliza una vez que se agota la MVCOT. Esta intervención de middleware no solo reduce las Colisiones de SU, sino que también limita la posible interferencia dañina que las SUs causan a los usuarios principales. Cuanto más tiempo transmitan los SU en los VC asignados, mayor será el grado o la probabilidad de colisiones e interferencias.

Basado en el análisis de datos de simulación, se observa que existen colisiones entre SU en ambas bases de datos. Sin embargo, se redujo significativamente en la base de datos DDA middleware, lo que confirma la efectividad de nuestra estrategia de asignación de canales. La capa DDA middleware redujo de manera efectiva y significativa las colisiones SU vs SU en un 52,3%. En el futuro, la modificación del middleware para reducir aún más las Colisiones SU será la dirección y el enfoque de esta investigación. El middleware no solo debe ser capaz de seleccionar y asignar Canales Vacantes, sino también la capacidad de predecir con precisión los patrones de llegada de los Usuarios Secundarios en cualquier ubicación geográfica.

Un software para el envío de documentos electrónicos, es un proceso muy crítico que involucran a los datos previamente ingresados, dado que se envía información de carácter legal la cual incluye una firma electrónica. Es en este campo donde interviene la presente investigación, la cual tiene como objetivo final construir una aplicación que interprete los comprobantes registrados en un repositorio de datos y los transforme, mediante una tarea de conversión, en comprobantes electrónicos válidos para poder ser enviados y aceptados por los servidores de SUNAT.

El programa que se va a desarrollar, se integra con el software de ventas de la empresa contribuyente, y actuará sobre todos los aspectos de la normativa de facturación electrónica de forma transparente para los usuarios, es decir, no se verán modificados los procesos de emisión, puesto que será este programa el que gestione todo lo relacionado a la comunicación exigida por la SUNAT.

Otro aporte importante de la presente investigación, consiste en reducir el impacto ambiental del uso del papel y tinta, de esta manera se eliminarán menos árboles, y se disminuirá la contaminación ambiental, resultando a mediano plazo en una mejor conservación del planeta.

Al día de hoy, la mayoría de las empresas apuntan a interactuar virtualmente con sus clientes y proveedores, y de esta manera mantener una relación comercial cien por ciento digital y en tiempo real con los socios de negocio.

#### <span id="page-31-0"></span>**1.2 Formulación del Problema.**

¿De qué manera se logrará el envío y validación de comprobantes electrónicos a SUNAT desde un sistema de ventas que no emite comprobantes electrónicos?

#### <span id="page-31-1"></span>**1.3 Hipótesis.**

Desarrollando una aplicación middleware, se logrará realizar el envío y validación de comprobantes electrónicos a SUNAT, desde un sistema de ventas que no emite comprobantes electrónicos.

#### <span id="page-32-1"></span><span id="page-32-0"></span>**1.4 Objetivos.**

#### **1.4.1 Objetivo general.**

Desarrollar una aplicación middleware para el envío y validación de comprobantes electrónicos a SUNAT.

#### <span id="page-32-2"></span>**1.4.2 Objetivos específicos.**

- a) Realizar el análisis de requerimientos funcionales y no funcionales del software a desarrollar adaptándolo a las necesidades del usuario.
- b) Implementar el middleware como solución tecnológica.
- c) Realizar pruebas y depurar errores de la aplicación middleware.
- d) Elaborar un manual de usuario al finalizar el desarrollo del middleware.

#### <span id="page-32-4"></span><span id="page-32-3"></span>**1.5 Teorías relacionadas al tema.**

#### **1.5.1 Middleware**

Según la página oficial [7] un middleware es un software intermediario entre las capas inferiores (sistema operativo) y las capas de aplicaciones para poder comunicarse e interactuar. Por lo tanto, se administra las tareas de gestión de datos, servicios de aplicaciones, mensajería y autenticación, entre otros.

Las principales funciones del middleware son:

- ●Ocultar las redes distribuidas o descentralizadas.
- ●Facilitar la similitud en los grupos de aplicaciones.
- ●Proporcionar una misma interfaz para el desarrollo, usabilidad e interoperabilidad de las aplicaciones.
- ●Brindar los servicios necesarios para permitir que las aplicaciones se ejecuten conjuntamente, evitando la duplicación de esfuerzos o recursos.

[7] también menciona que el middleware contribuye a la construcción de aplicaciones proporcionando abstracciones generales de programación,

ocultando la heterogeneidad de las aplicaciones y la distribución de hardware y SO subyacentes, y disimulando la información de un nivel inferior.

El objetivo del middleware es facilitar la interacción entre diferentes aspectos de la aplicación e incluso entre la propia aplicación. Con la ayuda de middleware, la empresa comprenderá:

- ●Conexión eficiente
- ●Soluciones innovadoras
- ●Un período de transición más conciso
- ●Herramientas de trabajo fáciles de usar

Como ejemplo, el sistema operativo Android usa middleware para correr su software de manera rápida y eficiente, y tiene una mejor experiencia de usuario. Android no solo usa el kernel de Linux internamente y proporciona una arquitectura de aplicaciones, sino que también proporciona una capa de middleware que incluye librerías que brindan los siguientes servicios:

- ●Almacenamiento de datos
- ●Demostración de pantalla
- ●Multimedia
- ●Navegación por internet

Asimismo, la biblioteca de Android está compilada en lenguaje de máquina y permite que funciones específicas varíen de un dispositivo a otro, mejorando así el rendimiento.

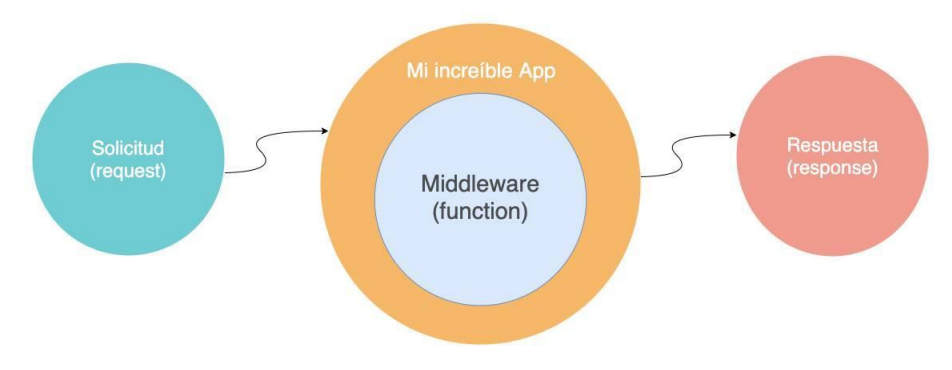

<span id="page-34-2"></span>*Imagen 6.* Funcionamiento del middleware*.* Fuente: [8]

#### <span id="page-34-0"></span>**1.5.2 XML**

En su página oficial [9] sostiene, que al igual que HTML, XML es un metalenguaje de marcado, bastante sencillo, pero a la vez muy importante para intercambiar y leer datos entre las diferentes aplicaciones, además de brindar servicios útiles para las necesidades más comunes del usuario.

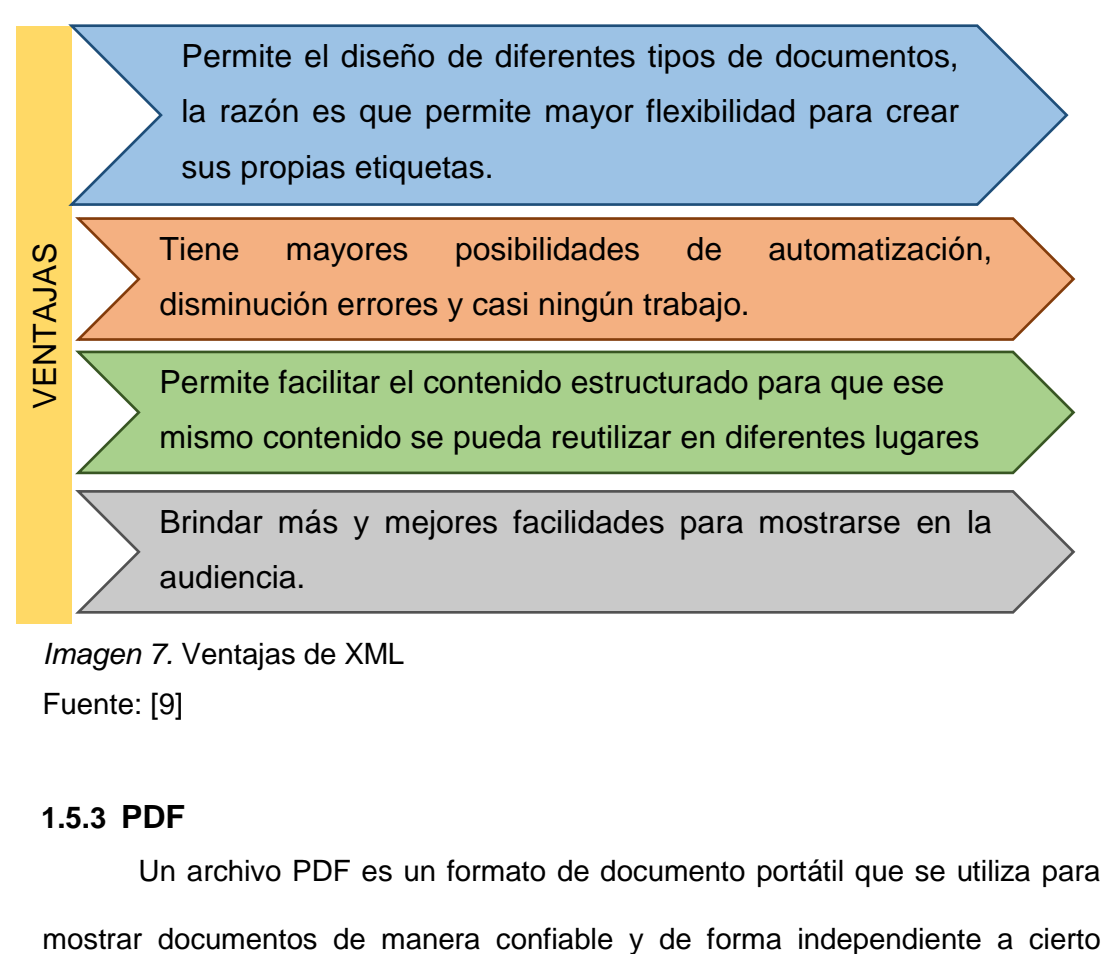

<span id="page-34-3"></span>*Imagen 7.* Ventajas de XML Fuente: [9]

#### <span id="page-34-1"></span>**1.5.3 PDF**

Un archivo PDF es un formato de documento portátil que se utiliza para

software, hardware o sistemas operativos. En otras palabras, este es un formato que podemos utilizar en cualquier plataforma.

De acuerdo a [10] los archivos PDF son el formato gratuito más usado a nivel del mundial. Está reconocido por la International Organization for Standardization (ISO). Pueden almacenar vínculos, botones, formularios, archivos multimedia. También es posible integrar una firma electrónica al documento.

## <span id="page-35-0"></span>**1.5.4 Superintendencia Nacional de Aduanas y de Administración Tributaria – SUNAT.**

La [3] en su web oficial se define a sí misma como un organismo público descentralizado en el sector económico y financiero con autonomía patrimonial, económica, administrativa, funcional, técnica y financiera propia, actualmente reconocida establecida según especificación. Cuya función principal es la misión de respetar a los contribuyentes y usuarios, y gestionar globalmente el cumplimiento tributario y aduanero y la facilitación del comercio de manera eficiente, transparente y legal.

Los valores de honestidad, excelencia, compromiso institucional y personal guían las políticas internas y la gestión de los recursos humanos, las habilidades y competencias de los colaboradores, en los que se construye la innovación para mejorar continuamente su calidad.

#### <span id="page-35-1"></span>**1.5.5 Sistema Facturador SUNAT – SFS**

La [3], en su web oficial la presenta como una aplicación gratuita que posee un proceso informático dirigido a todas las Pymes. Esta aplicación permite emitir facturas, comprobantes de venta y notas relacionadas (crédito y débito) enviado a la SUNAT de forma automática o a petición del usuario.
#### **Características**

- Para la emisión de recibos electrónicos no se requiere conexión, sin embargo, si se requiere para el envío a SUNAT.
- De forma automática convierte toda la información del usuario en archivos XML.
- Ejecuta las inspecciones que la SUNAT requiere y firma documentos digitalmente.
- Para solicitudes de presentación impresas, puede crear un archivo PDF de su recibo.

#### **1.5.6 Clave SOL**

En la página oficial de [3] indica que es el usuario y contraseña para acceder a la plataforma: "SUNAT Operaciones en Línea-SOL". En esta plataforma se pueden realizar solicitudes, trámites, declaraciones, transacciones, pagos, etc. **Beneficios**

- Se puede acceder desde cualquier parte del mundo con la única opción que hay que tener conexión a Internet.
- Entre otras cosas, existen opciones de consulta relacionadas con RUC, como informes, pagos, estado de facturación, quejas y más.
- Es de sencilla navegación.

# **1.5.7 Certificado Digital**

En la Revista Lidera de la PUCP [11] "*La facturación electrónica en el Perú"*, indica que, es una credencial electrónica creada y firmada digitalmente por una entidad certificada. Consiste en asociar dos claves (pública y privada) con una persona física o jurídica para confirmar su Identidad. El objetivo principal es autenticar al titular, cifrar comunicaciones y firmar digitalmente documentos o archivos electrónicos. (pp. 2)

Así mismo la [3] en su página oficial, señala que el certificado digital es un instrumento tecnológico que brinda integridad, seguridad y el no rechazo del intercambio de documentos electrónicos. En otras palabras, se trata de la versión electrónica de una firma de usuario, la cual permite verificar legalmente las operaciones realizadas online.

Según el artículo 6 de la ley 27269 de Firmas y Certificados Digitales, publicado en el [12] sostiene que es un archivo electrónico creado con una firma digital por una entidad certificada, la cual vincula un par de llaves para autenticar a una determinada persona.

Además, [3] menciona que, en el modelo de factura electrónica peruano, se utiliza para firmar digitalmente comprobantes de pago electrónico, garantizando así la seguridad de las transacciones comerciales. Cabe señalar que no tiene conexión con programas de contabilidad en línea, y no hay necesidad de utilizarlos, pero es muy importante implementar facturas electrónicas, porque sin certificados digitales, los recibos electrónicos no tienen efecto legal.

El artículo 7 de la misma ley 27269, [19] se indica que un certificado digital debe contener al menos los siguientes datos:

- ●Identificación completa del suscriptor.
- ●Datos identificativos de la entidad certificadora.
- ●Clave pública.
- ●Metodología de verificación de la firma digital del suscriptor.
- ●Código de serie del certificado.
- ●Validez del certificado.
- ●Firma electrónica de la entidad de certificación.

#### **1.5.8 Firma Digital**

Según [11] las firmas electrónicas y las firmas digitales se pueden confundir por su similitud, aunque son conceptos muy diferentes: La firma digital es una representación de la firma electrónica, que se basa en un procedimiento de "par de claves" y que es denominado "criptografía asimétrica"; en algunas zonas, son denominadas también como "firmas electrónicas avanzadas". Por otro lado, las firmas digitales pueden otorgarse a las personas naturales y jurídicas, e incluso a servidores.

De acuerdo a la Ley N ° 27269, con base en el uso de un par de claves únicas, las firmas digitales utilizan criptografía asimétrica; la clave privada relacionada matemáticamente y la clave pública se asocian para que las personas que tengan la clave pública no puedan acceder a la clave privada.

#### **1.5.9 Factura Electrónica**

De acuerdo a [11] las facturas electrónicas son documentos electrónicos que pueden reemplazar las facturas físicas y pueden tener una representación impresa. Por este motivo, la normativa formulada para la facturación electrónica debe asegurar la legalidad de los documentos electrónicos a través de medios técnicos efectivos, generalmente firmas electrónicas. (pp. 5)

Para [13] las facturas electrónicas son documentos generados mediante un sistema de emisión electrónica, desde el sistema del contribuyente. Por medio de este mismo sistema se pueden emitir también las notas de crédito y débito electrónicas asociadas a sus respectivas facturas o boletas electrónicas.

Las empresas pueden generar sus comprobantes electrónicos desde su propio sistema. Estos archivos electrónicos mantienen créditos fiscales, tarifas y costos con valor tributario. Es necesario tener en cuenta que la serie del comprobante es alfanumérica, correlativa. La serie debe iniciar con el carácter "F" para las facturas y "B" para las boletas.

# **1.5.9.1 Requisitos:**

[14] confirmó que la SUNAT ha emitido una orden que exige a los contribuyentes seleccionados qué deben portar facturas electrónicas. Es necesario que todas las facturas lleguen a todos los clientes con éxito sin demoras y prejuicios, lo que puede garantizar confiabilidad, autenticidad e integridad.

#### **1.5.10 Código QR**

En su página web [15] conceptualiza al código QR como un código de barras cuadrado, a manera de una matriz de puntos, que contiene datos codificados.

En su sitio web [16] afirma que los códigos QR (o códigos de respuesta rápida) pertenecen a una simbología bidimensional, pero a diferencia de otros símbolos descritos en otros conceptos, los QR son autónomos y consisten en módulos claros y oscuros en un cuadrado con tres esquinas para el buscador de patrones.

Estos símbolos comenzaron a usarse hace 20 años, pero no fue hasta 2015 que ganaron mayor popularidad en diversos entornos, y hoy en día se ha convertido en gran parte en el favorito de usuarios para facilitar la lectura en dispositivos móviles En comparación con otras opciones, esta simbología tiene mejores ventajas. Debido a su capacidad de almacenamiento, el código principal se muestra antes que el código lineal. Generalmente, los códigos lineales solo pueden almacenar hasta 20 dígitos, mientras que los códigos QR pueden albergar hasta 7089 caracteres, lo que brinda más posibilidades de almacenamiento de información.

# **1.5.11 Metodologías agiles de desarrollo de software**

Navarro [24] en su artículo manifiesta que cuando se menciona a las metodologías agiles también se hace referencia a las metodologías tradicionales, porque sus características son opuestas y su uso se realiza en diferentes ambientes.

# *1.5.11.1 Metodologías tradicionales*

En las metodologías tradicionales; se sigue un proceso secuencial de un proyecto de magnitudes grandes; el proceso es riguroso e inmutable; los requisitos se acuerdan de inmediato a lo largo de dicho proyecto, con una planificación anticipada a largo plazo y poca comunicación requerida con el cliente.

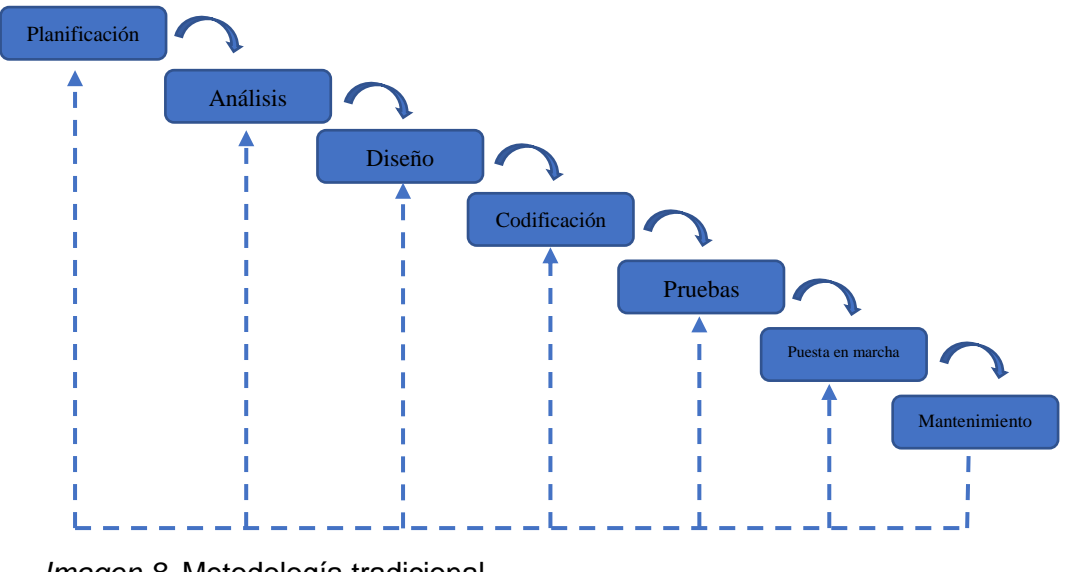

*Imagen 8.* Metodología tradicional

Fuente: [17]

# *1.5.11.2 Metodologías agiles*

Los métodos ágiles son flexibles y se pueden adaptar a la realidad de cada equipo y proyecto que se esté ejecutando. Mediante una lista de características los proyectos se subdividen en proyectos independientes, desarrollado en un tiempo determinado, además la comunicación con el cliente es constante.

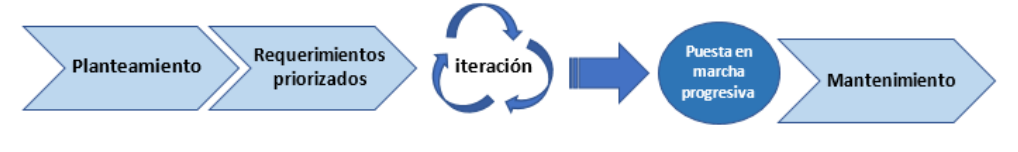

*Imagen 9.* Metodologías agiles Fuente: [17]

# Tabla 4 *Comparación entre metodologías*

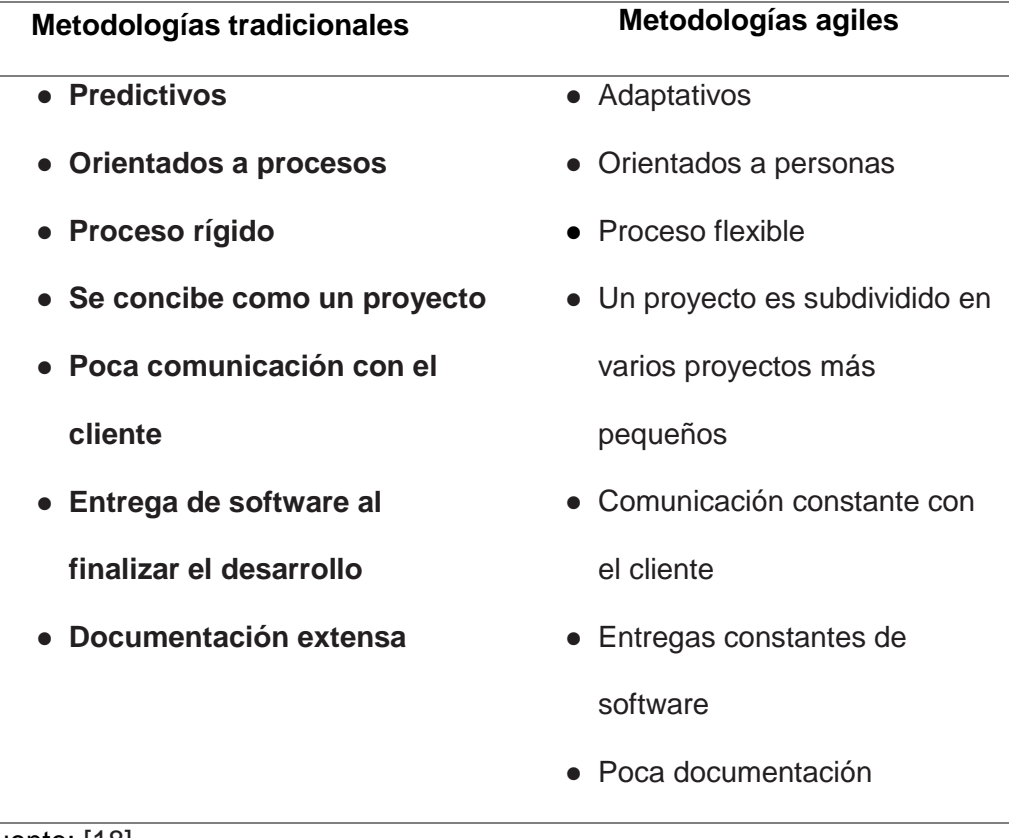

# Fuente: [18]

# **1.5.11.3** Metodologías agiles más destacadas

# **1.5.11.3.1** Scrum

Está diseñado para una colaboración eficaz en equipo para la realización proyectos. Utiliza un conjunto de reglas, así como artefactos para definir su papel en la creación de las estructuras necesarias para funcionar correctamente.

La metodología Scrum maneja un enfoque progresivo e iterativo basándose en la hipótesis de control de procesos empíricos, cuya hipótesis se basa en tres pilares fundamentales en la transparencia, la inspección y la adaptación.

La transparencia proporciona una imagen completa del proyecto al permitir que cada miembro del plan sepa qué está sucediendo.

La inspección verifica de forma constante y controla con regularidad el proyecto para detectar variaciones indeseables.

Adaptable, el equipo se adapta y realiza los ajustes pertinentes y así lograr los objetivos previstos. [18]

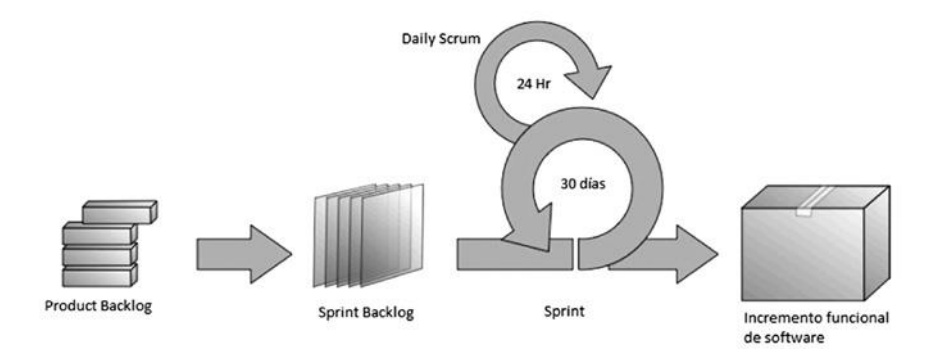

*Imagen 10.* Proceso de Scrum

Fuente: [24]

Hay que recalcar que el ciclo de vida de la metodología Scrum está compuesto por cuatros fases: planeación, puesta en escena, desarrollo y entrega.

# **1.5.11.3.2** Programación Extrema (XP)

Es una metodología que se han utilizado a lo largo del tiempo en el desarrollo de software, basándose en principios y reglas, de esta manera se ejecuta conjuntamente y construyendo un proceso ágil, donde se le da más prioridad a los procedimientos necesarios. [19]

Esta metodología fue creada por Ken Beck buscando guiar a grupos de trabajo en entornos donde los requisitos son inexactos o cambiantes.

La característica principal de este método es la historia del usuario, que corresponde a la habilidad para especificar los requisitos. Un formato

en el que el cliente describe las características necesarias para dicho sistema.

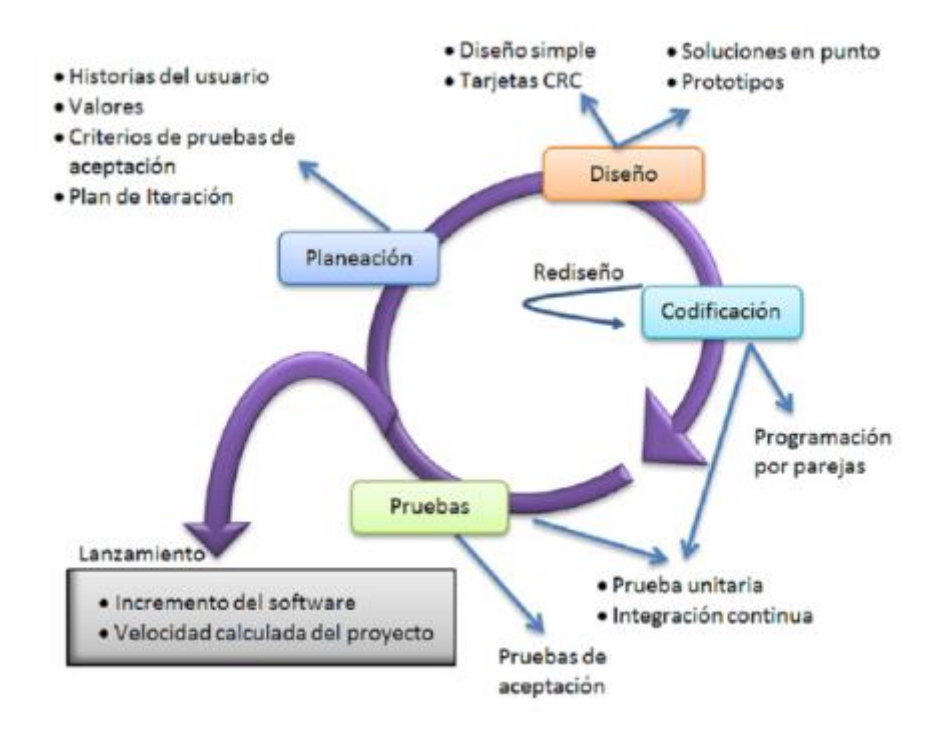

*Imagen 11.* Fases de la metodología XP *Fuente:* [19]

#### **1.5.11.3.3** Metodología Crystal

Fue creada por el científico informático Alistair Cockburn, esta metodología precisa un código de color para determinar la complejidad del método: si el color es más oscuro, el método es más pesado. Cuanto más crítico sea el sistema, más riguroso debe ser. Contiene un conjunto de principios para ajustar diferentes métodos de acuerdo con las condiciones del proyecto. [20]

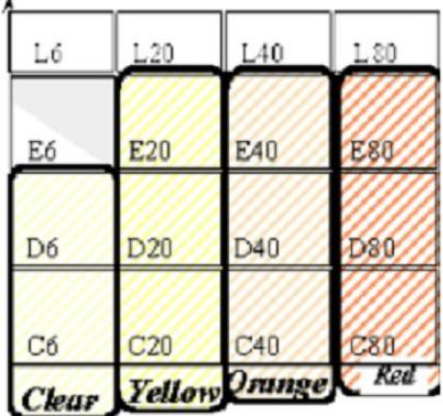

*Imagen 12.* Criticidad de la metodología Crystal Fuente: [20]

Cada letra que se encuentra en el grafico está indicando que es un riego potencial

- **C:** pérdida de confort debido a un fallo del sistema
- **D:** pérdida de dinero discrecional (dinero propio)
- **E:** pérdida de dinero esencial (este es el dinero del cual no se puede disponer)
- **L:** pérdida de vidas por el fallo del sistema

# [20]

Cuyos números indican la suma de personas que son coordinadas en el proyecto, de acuerdo a lo siguiente:

- Clear es para grupos de 8 personas o menos.
- Amarillo para grupos de 10-20 personas.
- Naranja para grupos de 20-50 personas.
- Rojo para grupos de 50-100 y así sucesivamente pasando por el marrón y violeta. [20]

#### **II. MATERIALES Y MÉTODO**

# **2.1. Tipo y Diseño de Investigación.**

#### **2.1.1. Tipo de investigación.**

La presente investigación es de tipo Tecnológico Aplicada. Dado que está orientada a resolver problemas concretos a través de productos o servicios, que afecta a una o más entidades, establecidas en un marco teórico, cuyo propósito es formular nuevas teorías a través de la recolección de datos. Por lo tanto, este proyecto plantea el desarrollo una aplicación que interprete los comprobantes registrados en un repositorio de datos y los transforme, mediante un proceso, en comprobantes electrónicos válidos para poder ser remitidos.

Asimismo, este trabajo de investigación pretende mostrar un enfoque cuantitativo, debido a que utiliza la recopilación y análisis de datos obtener resultados, indicadores, medición de parámetros, entre otros.

#### **2.1.2. Diseño de investigación.**

Por su naturaleza, la investigación del presente proyecto posee un diseño cuasi-experimental, donde se va a determinar la causa y el efecto de la problemática, y la aplicación del producto desarrollado middleware.

Se va a hacer un ensayo inicial, enviando una cantidad comprobantes preparados de forma manual para tal propósito y se evaluará el resultado, el cual incluye el tiempo de respuesta y cantidad de envíos exitosos o fallidos.

# **2.2. Variables, Operacionalización.**

# Tabla 5

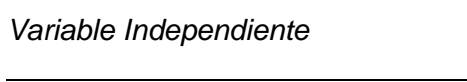

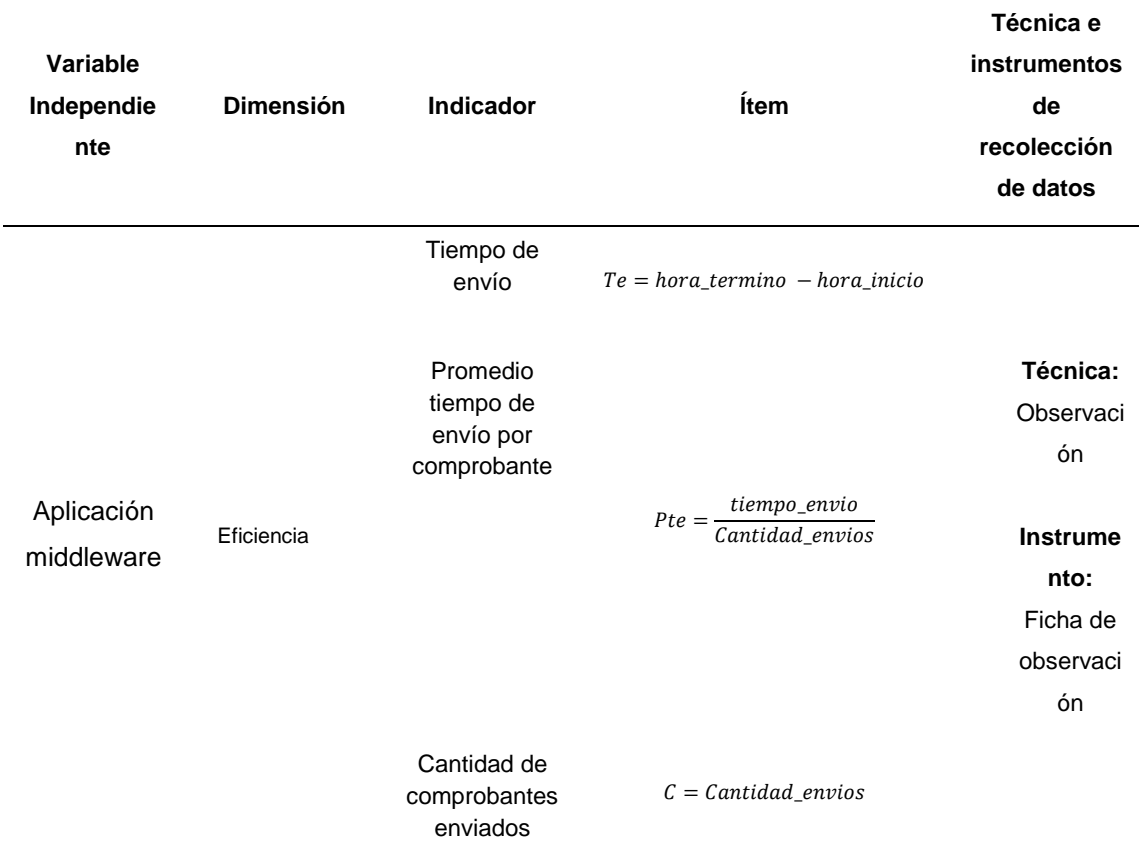

# Fuente: Elaboración propia

# Tabla 6

*Variable Dependiente*

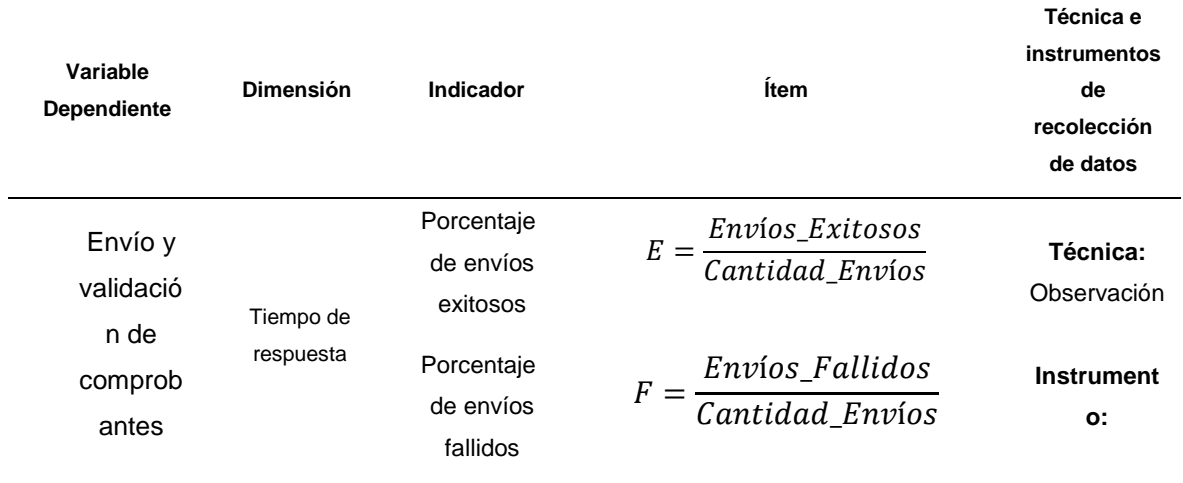

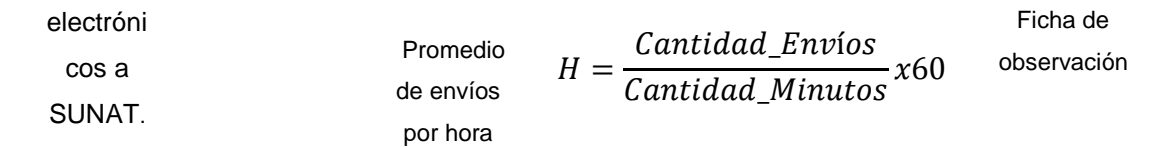

Fuente: Elaboración propia

## **2.3. Población de estudio, muestra, muestreo y criterios de selección**

# **2.3.1. Población de estudio**

La población está formada por las ocho principales metodologías de desarrollo de software, las cuales son:

# Tabla 7

*Principales metodologías de desarrollo de software*

# **METODOLOGIAS DE DESARROLLO DE SOFTWARE**

- Scrum
- eXtreme Programming (XP)
- Adaptive Software Development ASD
- Agile Unified Process
- Feature Driven Development FDD
- Lean Software Development LSD
- Rational Unified Process OpenUP
- Dynamic Systems Developmemt Method DSDM

Fuente: elaboración Propia

# **2.3.2. La muestra**

La muestra está determinada por la metodología Scrum, el cual se adapta al presente proyecto debido a que es ideal para el trabajo en equipos pequeños, con poca necesidad de documentación y fases cortas.

Por otro lado, está orientado a la aplicación de buenas prácticas en proyectos grupales obteniendo mejores resultados en cada entrega.

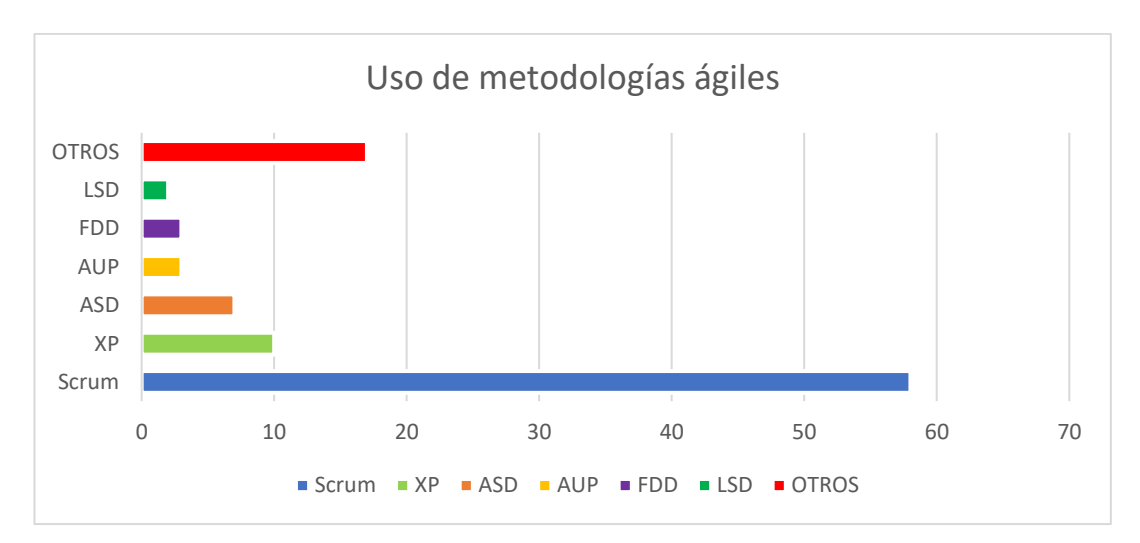

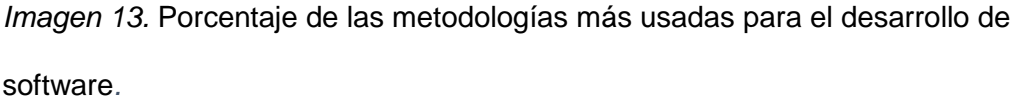

Fuente: [21]

## **2.3.3. Muestreo**

En el proceso de muestreo analizamos las características y procesos de cada metodología de la población, llegando a la conclusión de que la metodología Scrum es la que mejor que adapta a nuestro proyecto según los siguientes criterios de selección.

# **2.3.4. Criterios de selección**

Los criterios de selección que debe tener la metodología seleccionada son:

- 1. Claridad en los objetivos y alcances
- 2. Flexibilidad.
- 3. Mayor control de imprevistos.
- 4. Equipos altamente productivos.
- 5. Predictibilidad.
- 6. Fácil de implementar.

Solamente la metodología Scrum presenta estas seis características. Las demás metodologías solamente presentaban algunas de ellas.

#### **2.4. Técnicas e instrumentos de recolección de datos, validez y confiabilidad.**

Para la recolección de datos se consideró el método de observación directa, y como instrumento de recolección de datos la ficha de observación. Esto permite que los nuevos procesos desarrollados, sean evaluados por un periodo de tiempo continuo, con el fin de registrar los hallazgos para el subsiguiente análisis.

# **2.5. Procedimiento de análisis de datos.**

Con los datos recolectados y registrados en la ficha de observación, se pueden obtener los indicadores necesarios para evaluar el rendimiento del middleware desarrollado; tales como el tiempo de envío, la cantidad de envíos, etc.

## Tabla 8

#### *Análisis de datos de la variable independiente.*

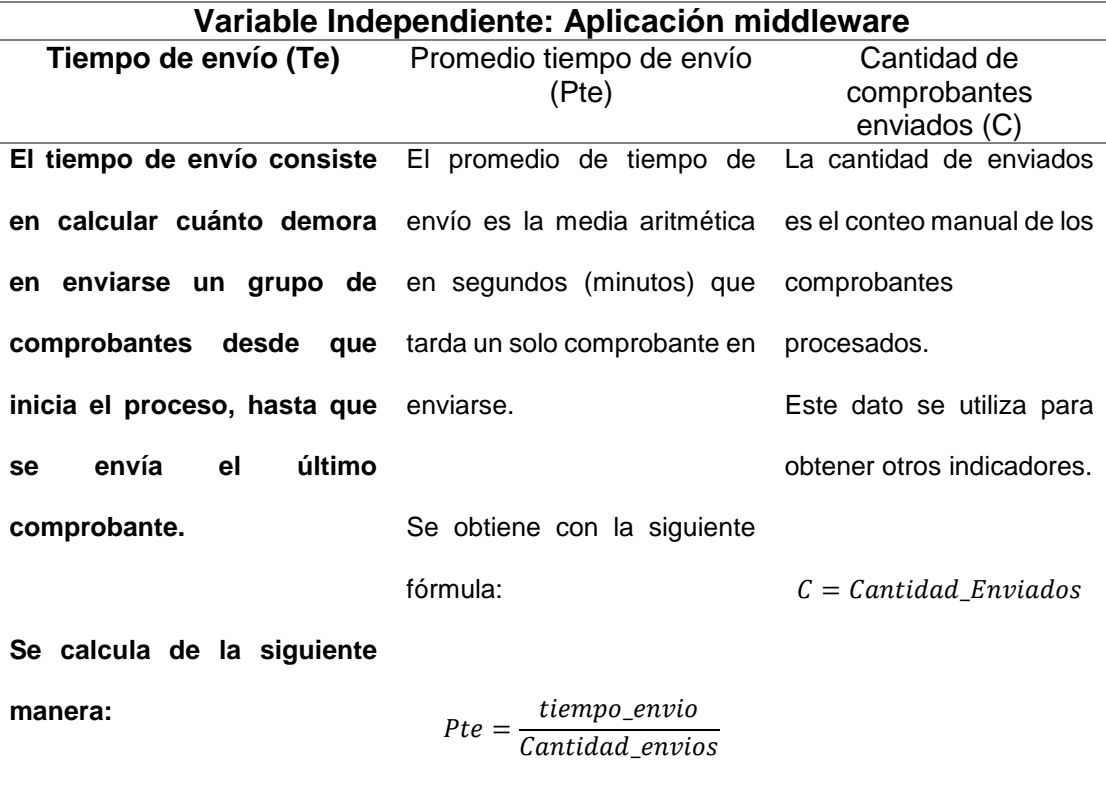

 $Te = hora\_termino - hora\_inicio$ 

# Fuente: Elaboración propia

# Tabla 9

*Análisis de datos de la variable independiente.*

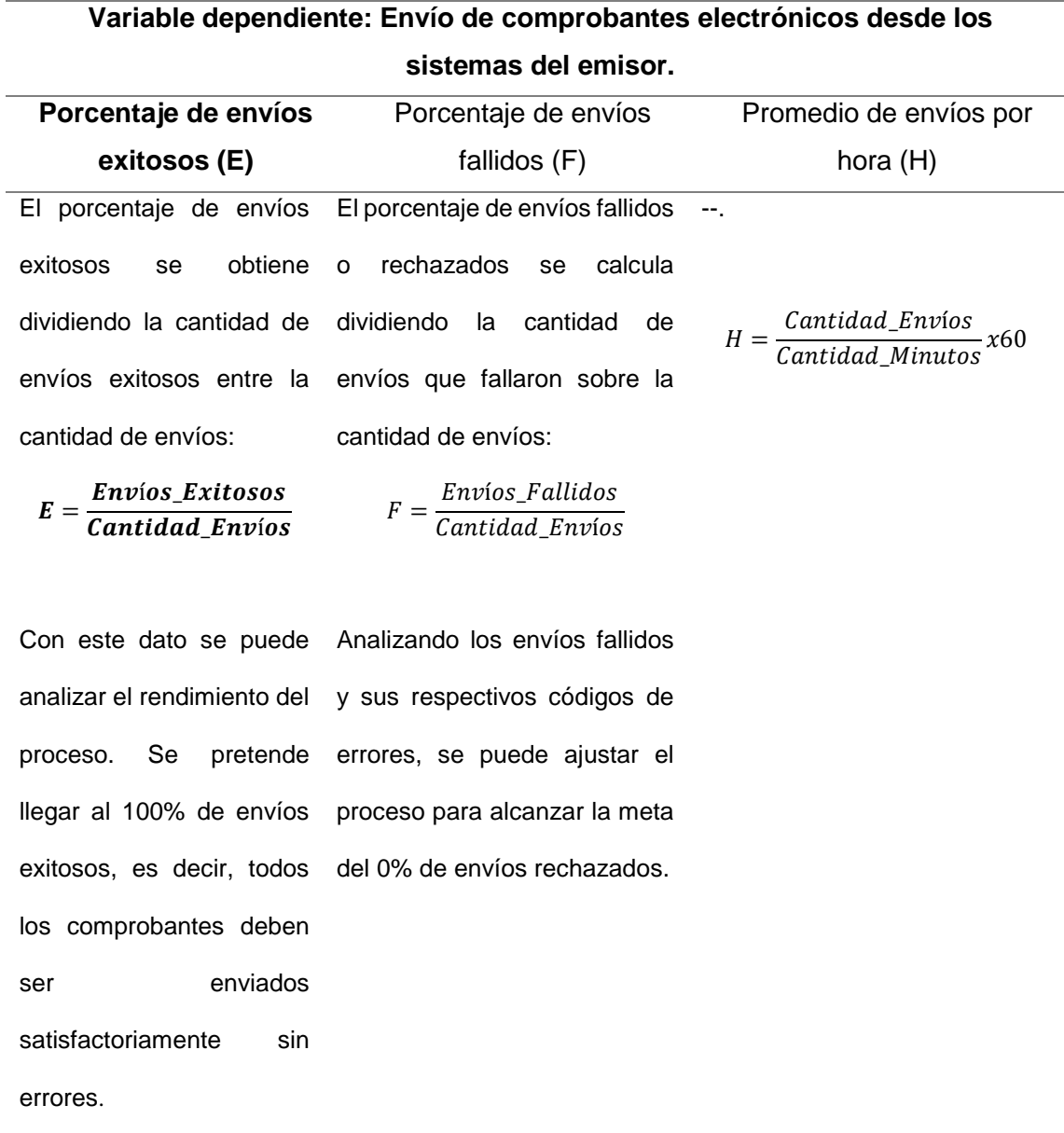

Fuente: Elaboración propia

Con estas mediciones, se espera obtener el mínimo de tiempo para el envío de todos los comprobantes. Sin considerar problemas de conexión a internet, fallos eléctricos u otras causas ajenas al proceso que retrase el envío.

### **2.6. Criterios éticos.**

### **2.6.1. Confiabilidad**

Se considera alcanzar el grado de confianza y seguridad para aceptar los resultados y hallazgos obtenidos en esta investigación, los cuales están basados en los procedimientos ejecutados para realizar el estudio.

## **2.6.2. Honestidad**

[22] en su obra *"Metodología de la investigación científica y tecnológica"*, afirma que es necesaria la honestidad para sostener la veracidad del conocimiento científico. Sin la honestidad ninguna ciencia tendría mayores posibilidades de sobrevivir. Por consiguiente, se debe evaluar con objetividad los resultados obtenidos sin subjetivismos, aun si estos resultados fueran contradictorios a lo deseado.

# **III. RESULTADOS Y DISCUSIÓN.**

#### **3.1. Resultados**

Con el software terminado y puesto en marcha, y en colaboración con el usuario responsable, se enviaron los primeros comprobantes al servidor de SUNAT obteniendo los respectivos archivos de respuesta.

Los primeros envíos se hicieron entre las fechas 16/06/2021 y 22/06/2021 obteniendo los siguientes resultados:

#### Tabla 10

# Resultados obtenidos en el envío de comprobantes

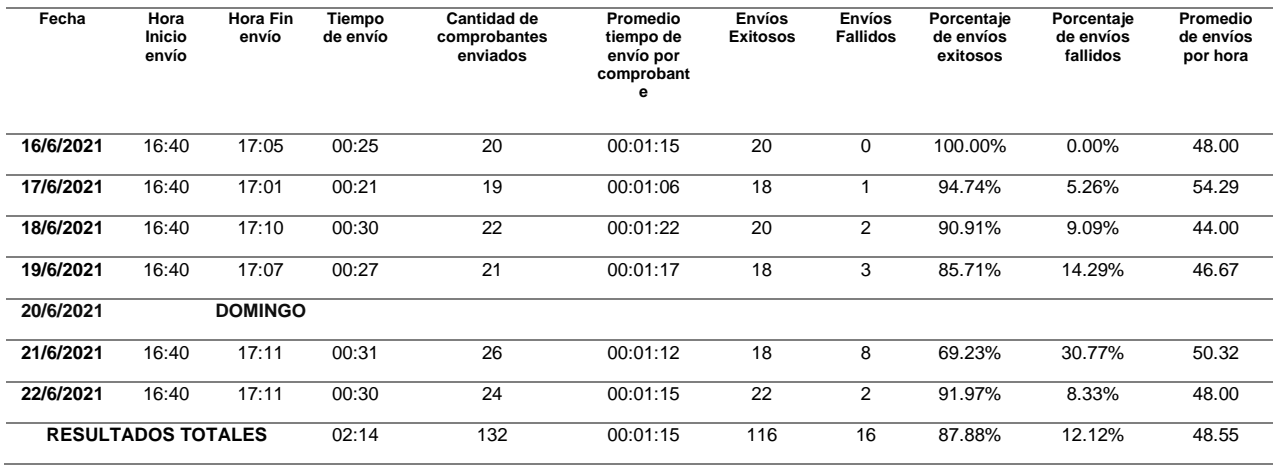

Fuente: *Elaboración propia*

De este cuadro, se puede obtener las siguientes estadísticas:

INDICADOR 1: Tiempo de envío

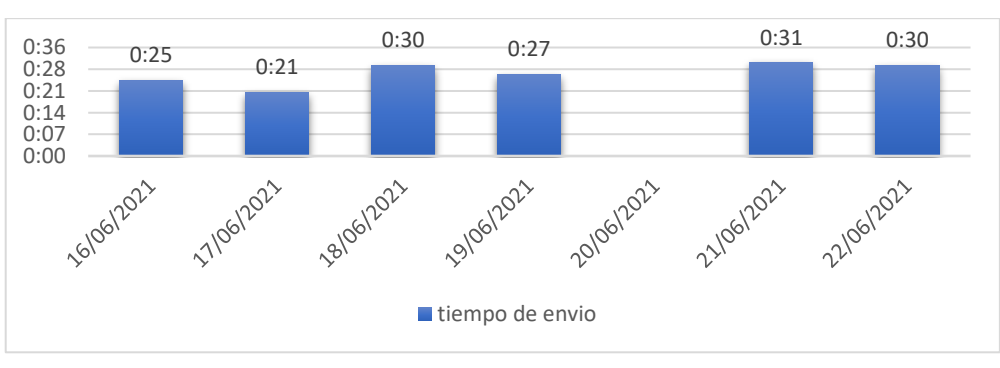

 $Te = hora$  termino - hora inicio

*Imagen 14.* Tiempo de envío de los comprobantes

Fuente: *Elaboración propia*

Interpretación: Se puede observar el tiempo de envío, cronometrado en minutos, de los comprobantes que fueron enviados en cada fecha, donde el tiempo mínimo fue de 21 minutos y el máximo de 31 minutos.

INDICADOR 2: Promedio tiempo de envío

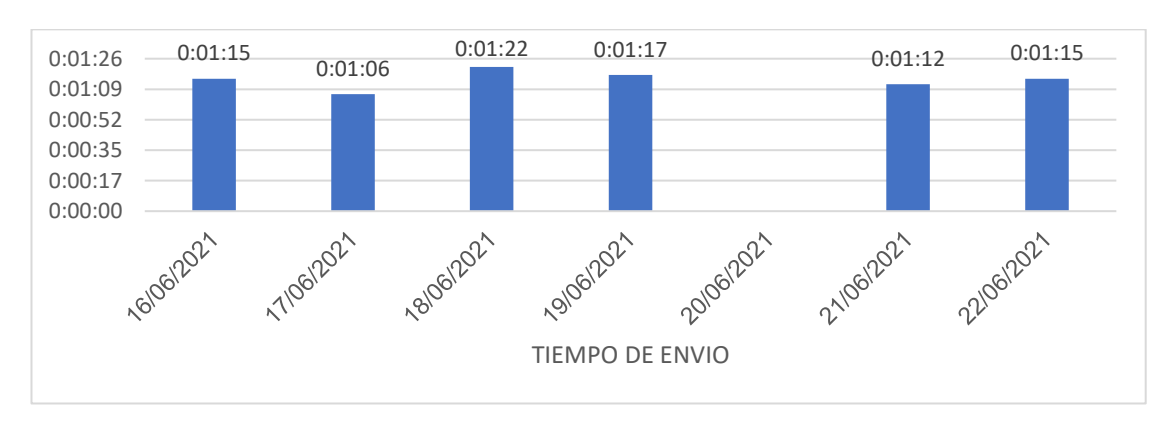

 $Pte =$ tiempo\_envio Cantidad\_envios

*Imagen 15.* Promedio tiempo de envío por comprobante

#### Fuente: *Elaboración propia*

Interpretación: En este cuadro se puede verificar el promedio de tiempo de envío, en minutos y segundos, por cada comprobante en cada fecha, el cual comprende desde 1:06 hasta 1:22. Este rango de tiempo puede servir como herramienta de análisis cuando se necesite enviar una cantidad mucho mayor de comprobantes.

# INDICADOR 3: CANTIDAD DE ENVIOS

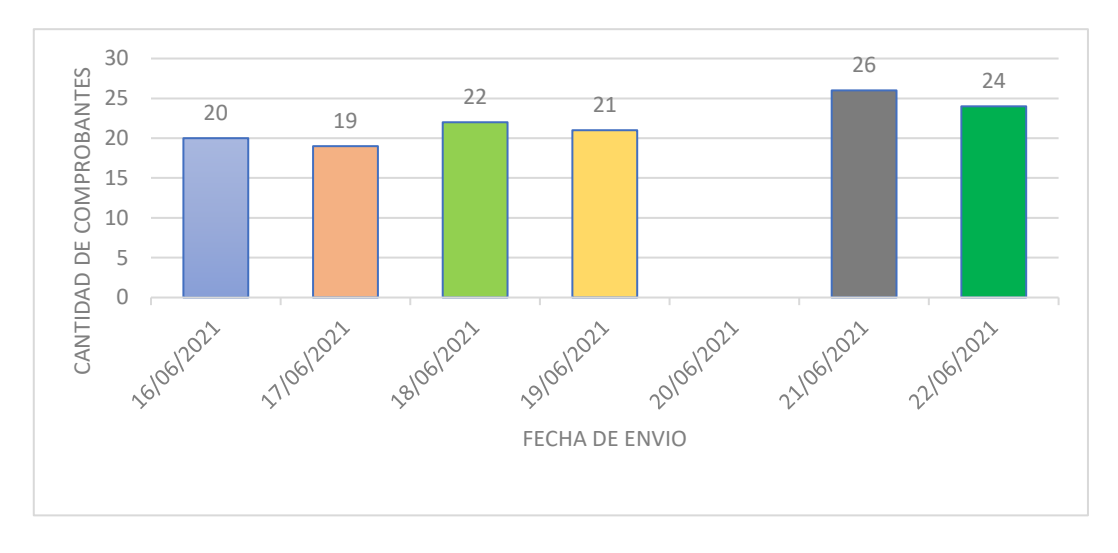

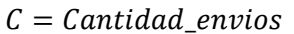

*Imagen 16.* Cantidad de comprobantes enviados

# Fuente: *Elaboración propia*

Interpretación: La cantidad de comprobantes es el recuento diario de documentos emitidos y por enviar. Esta información se utiliza mayormente como variable para el cálculo de indicadores de evaluación.

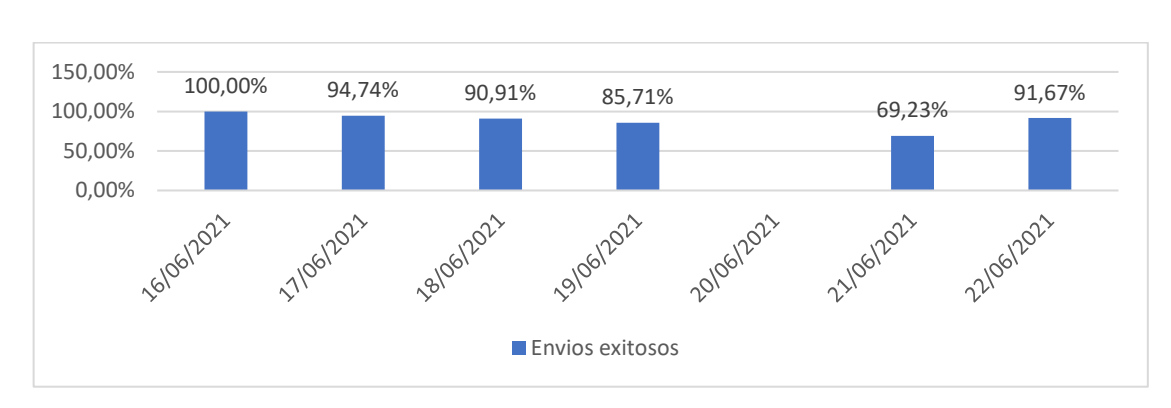

#### INDICADOR 4: PORCENTAJE DE ENVÍOS EXITOSOS  $E=$ Envíos\_Exitosos Cantidad\_Envíos

*Imagen 17.* Porcentaje de envíos exitosos

Fuente: *Elaboración propia*

Interpretación: Se puede apreciar el porcentaje de aciertos durante el envío de los comprobantes. Este porcentaje varía desde 69.23% hasta el 100%. Se espera siempre obtener el cien por ciento de aciertos en un solo envío.

#### INDICADOR 5: PORCENTAJE DE ENVÍOS FALLIDOS  $F =$ Envíos\_Fallidos Cantidad\_Envíos

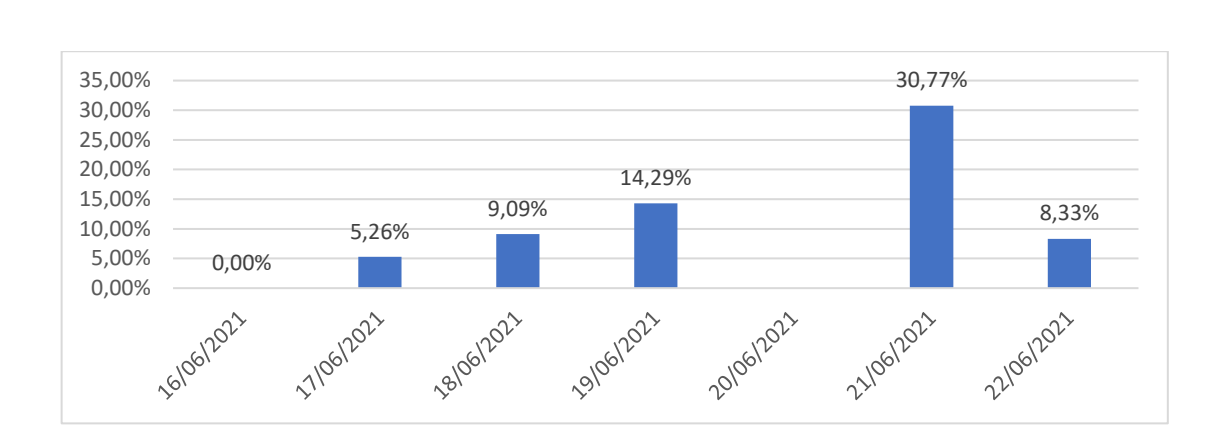

*Imagen 18.* Cantidad de comprobantes fallidos

# Fuente: *Elaboración propia*

Interpretación: Se puede observar que en algunos días hubo fallos en el envío. La mayor reincidencia de estos envíos fallidos o rechazados recae en problemas ajenos al middleware, tales como fallos en el sistema receptor. El día 21, se notó una caída en el servidor de SUNAT, por lo que registró el mayor número de rechazos.

# INDICADOR 6: PROMEDIO DE ENVÍOS POR HORA

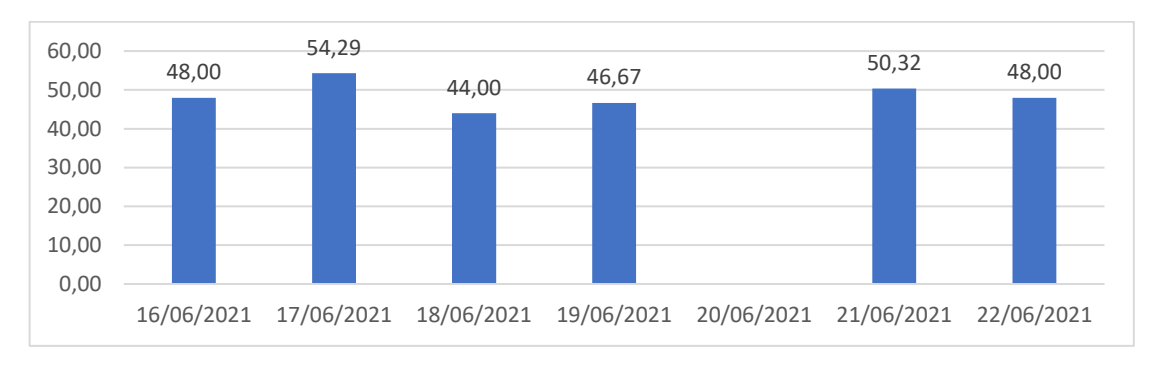

 $H =$ Cantidad\_Envíos  $\frac{1}{\text{Cantidad\_Minutos}}$  x60

*Imagen 19.* Promedio de envíos por hora

#### Fuente: Elaboración propia

Interpretación: Mediante una regla de tres, se pueden calcular la cantidad de comprobantes a enviar en una hora. Este indicador varía desde 44 a 54.29 comprobantes por hora.

# **3.2. Discusión**

[4] en su investigación desarrolló un middleware que se conecta a una red mediante nodos, el cual recibe una solicitud de la aplicación, interpreta el mensaje y lo envía hacia dichos nodos, quienes a su vez devuelven el mensaje al middleware para ser regresados a la aplicación.

En comparación, el producto desarrollado en el presente proyecto, no recibe ninguna solicitud, sino, recibe una estructura de datos solicitada, mediante una consulta, a un gestor de base de datos. Esta información también es interpretada y procesada, pero, no es remitida hacia nodos, como lo hace el producto de [4] sino que, en su lugar, es transformada en archivos planos los cuales se depositan en una bandeja de salida para ser procesados por el sistema receptor, quien finalmente regresa un mensaje de respuesta al middleware.

Por lo tanto, se puede coincidir que ambos programas reciben información de una aplicación externa, la procesan, y la remiten a un receptor también externo, el cual devuelve un mensaje.

Por otro lado, [6] implementaron un middleware llamado iBuck, el cual plantea una solución al crecimiento masivo de datos no estructurados, como videos, imágenes, juegos, aplicaciones de software, etc. Su metodología planteada consiste en mover estos datos en una nube de almacenamiento de objetos en lugar de una nube pública, ejecutando previamente un proceso de transformación P-Fibonacci de Coeficientes Cosenos Discretos PFCC.

El software middleware del presente proyecto también ejecuta un proceso de transformación que envía a la nube datos transformados, pero a diferencia de iBuck, esos datos son estructurados en archivos planos o de formato JSON.

Se puede observar que ambas aplicaciones, aunque tengan propósitos diferentes, cumplen con la función de un middleware, el cual interactúa con sistemas externos enviando y recibiendo los mensajes correspondientes.

Otro producto a destacar es el middleware MSDB desarrollado por [23], el cual plantea una solución para el registro de grandes volúmenes de datos ingresados mediante un sensor (el sensor data). El middleware MSDB sugiere que las bases de datos relaciones no pueden almacenar correctamente los datos de sensores masivos, por lo tanto, emplea HBase, que es un gestor de datos no relacional, es decir, NOSQL.

El middleware planteado en el presente proyecto, también tiene un sensor, aunque no físico como los "Sensor Data", sino que es un proceso que verifica (escucha) cada cierto tiempo el contenido de la bandeja de salida y si detecta un nuevo elemento (comprobante electrónico) lo procesa y lo envía al sistema receptor externo (servidores de SUNAT).

Se puede concluir que ambos productos, el MSDB y el middleware de esta tesis, se activan mediante un sensor: el primero usa un sensor físico o hardware y el segundo un sensor lógico que consiste en escuchar cada cierto tiempo el contenido de una bandeja.

# **3.3. Aporte de la investigación**

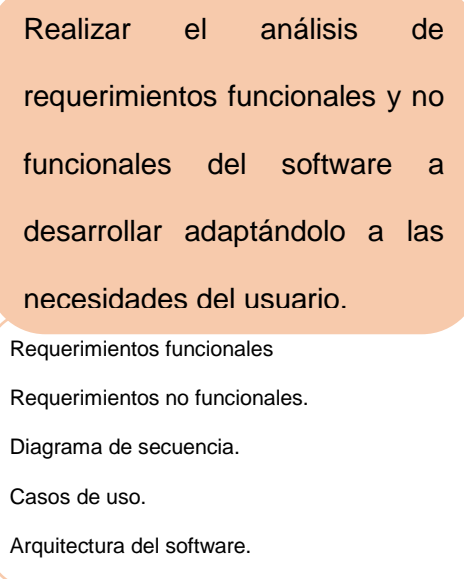

Elaborar un manual de usuario al finalizar el desarrollo del middleware.

Iniciar el programa SFS Facturador SUNAT. Ejecutar el programa middleware. Ingresar en la ventana de acceso. El sistema muestra el interfaz principal. Buscar comprobantes electrónicos. Enviar los comprobantes. En el sistema SFS se cargarán automáticamente los archivos generados. Consultar estado de los comprobantes. Verificar archivos de envío, respuesta y XML.

Revisar el contenido de una carpeta de fecha.

#### Implementar el middleware

#### como solución tecnológica.

Seleccionar la metodología, para el desarrollo del

software.

Seleccionar el software de desarrollo.

Diseñar la interfaz del producto middleware.

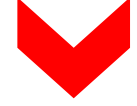

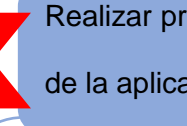

# Realizar pruebas y depurar errores

de la aplicación middleware.

Verificar datos de la empresa emisora según archivo de configuración.

Probar la carga de comprobantes.

Probar el proceso de envío.

Verificar si el archivo XML de respuesta fue generado en la

respuesta RPTA.

Consultar los datos en el sistema.

*Imagen 20.* Proceso de desarrollo del middleware

Fuente: *Elaboración propia*

# **3.3.1. Realizar el análisis de requerimientos funcionales y no funcionales del software a desarrollar adaptándolo a las necesidades del usuario.**

3.3.1.1. Requerimientos funcionales.

En la siguiente tabla se menciona los requerimientos funcionales para el desarrollo de la aplicación middleware.

# Tabla 11

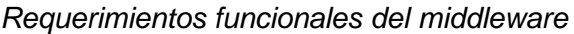

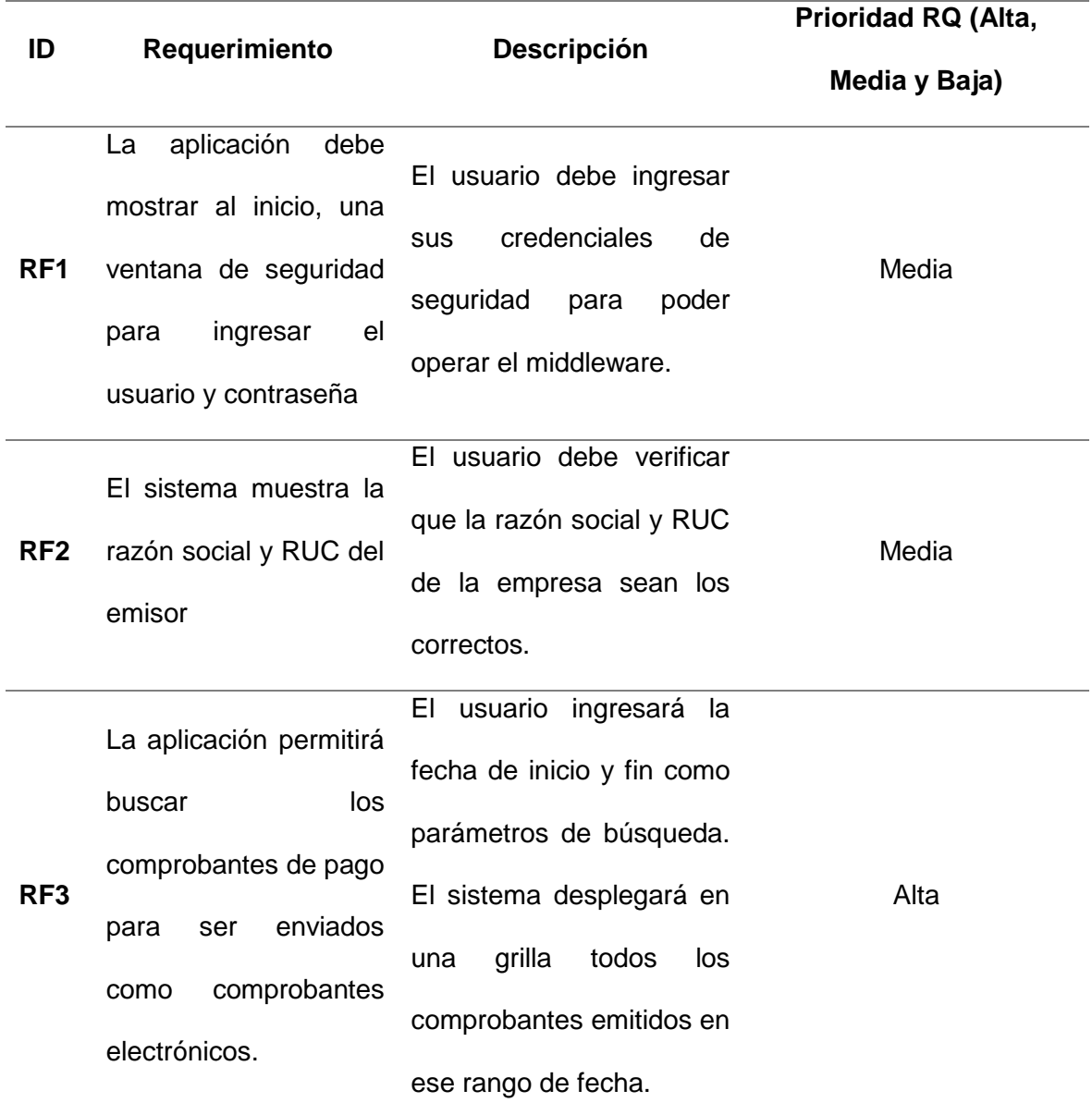

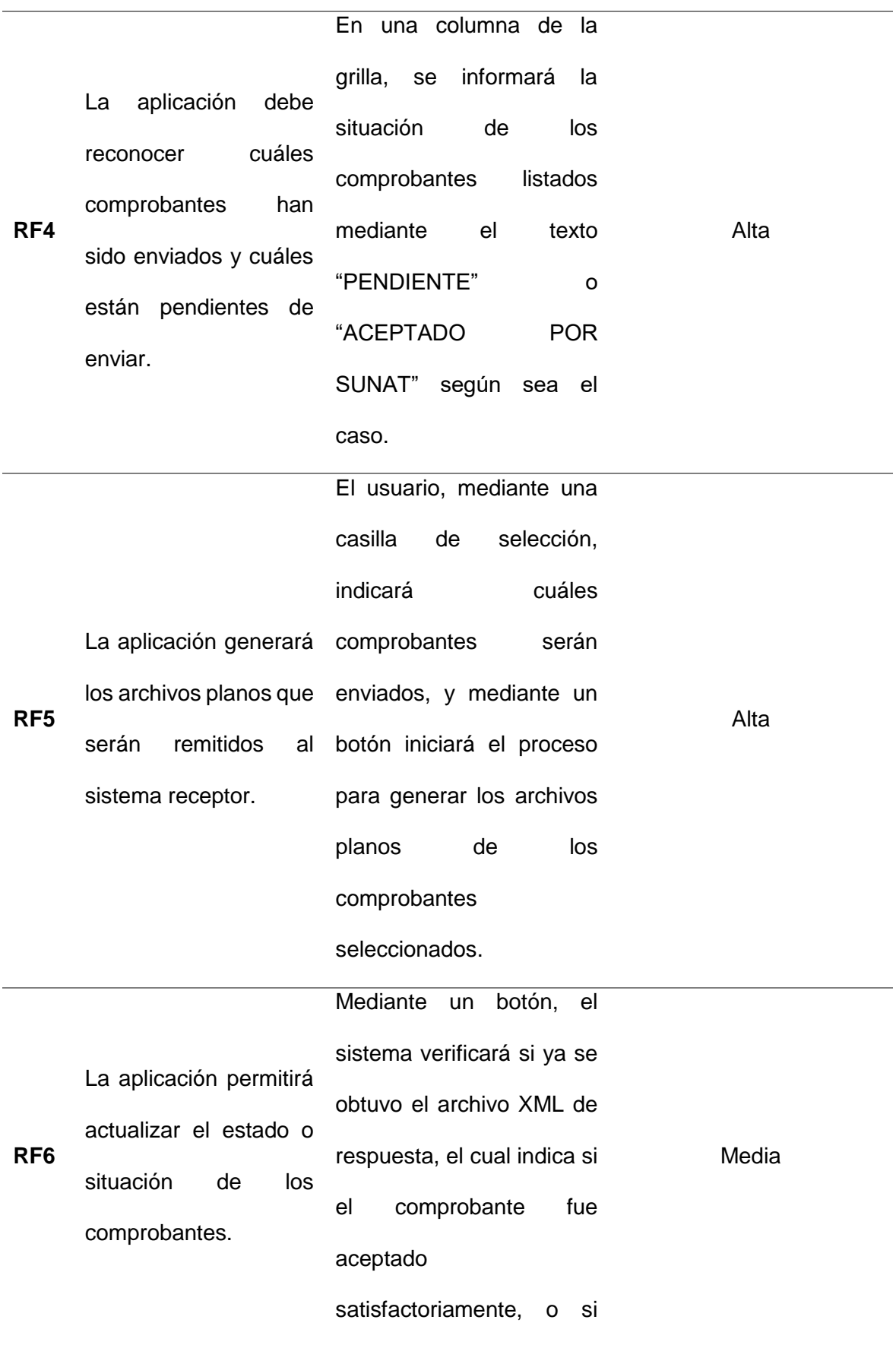

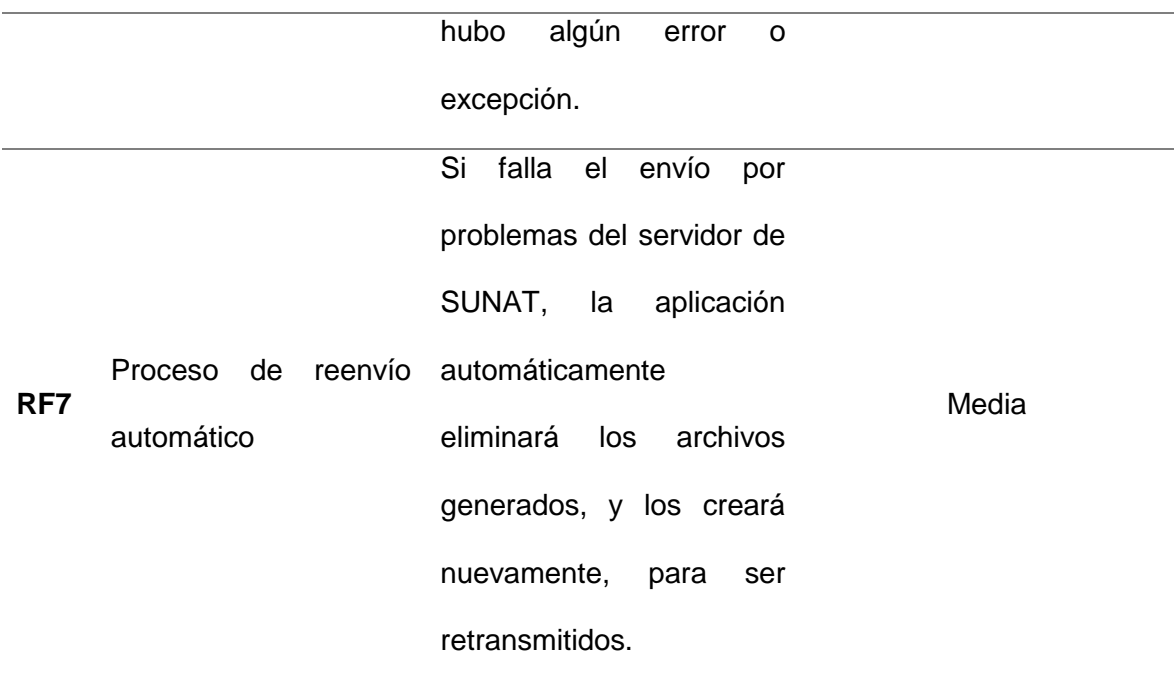

Fuente: Elaboración propia

# 3.3.1.2. Requerimientos no funcionales

Así también en la siguiente tabla, se hace mención a los requerimientos no funcionales.

# Tabla 12

*Requerimientos no funcionales del middleware.*

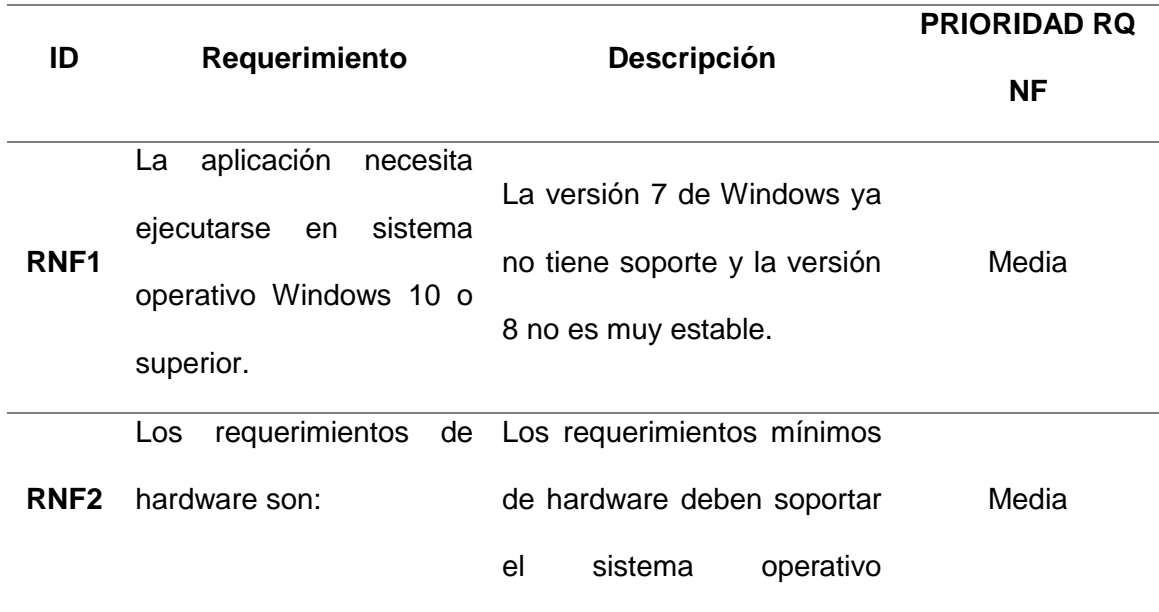

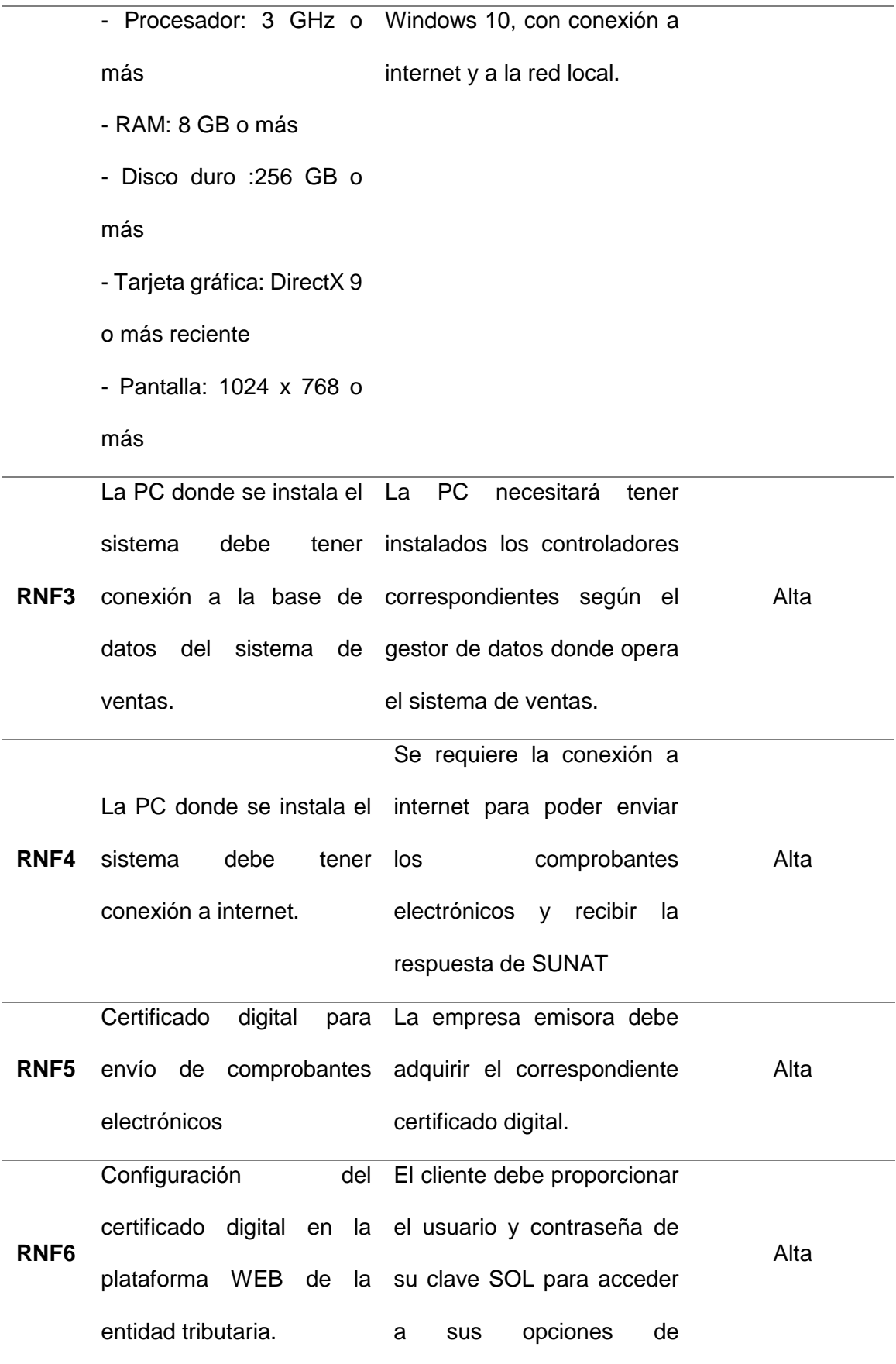

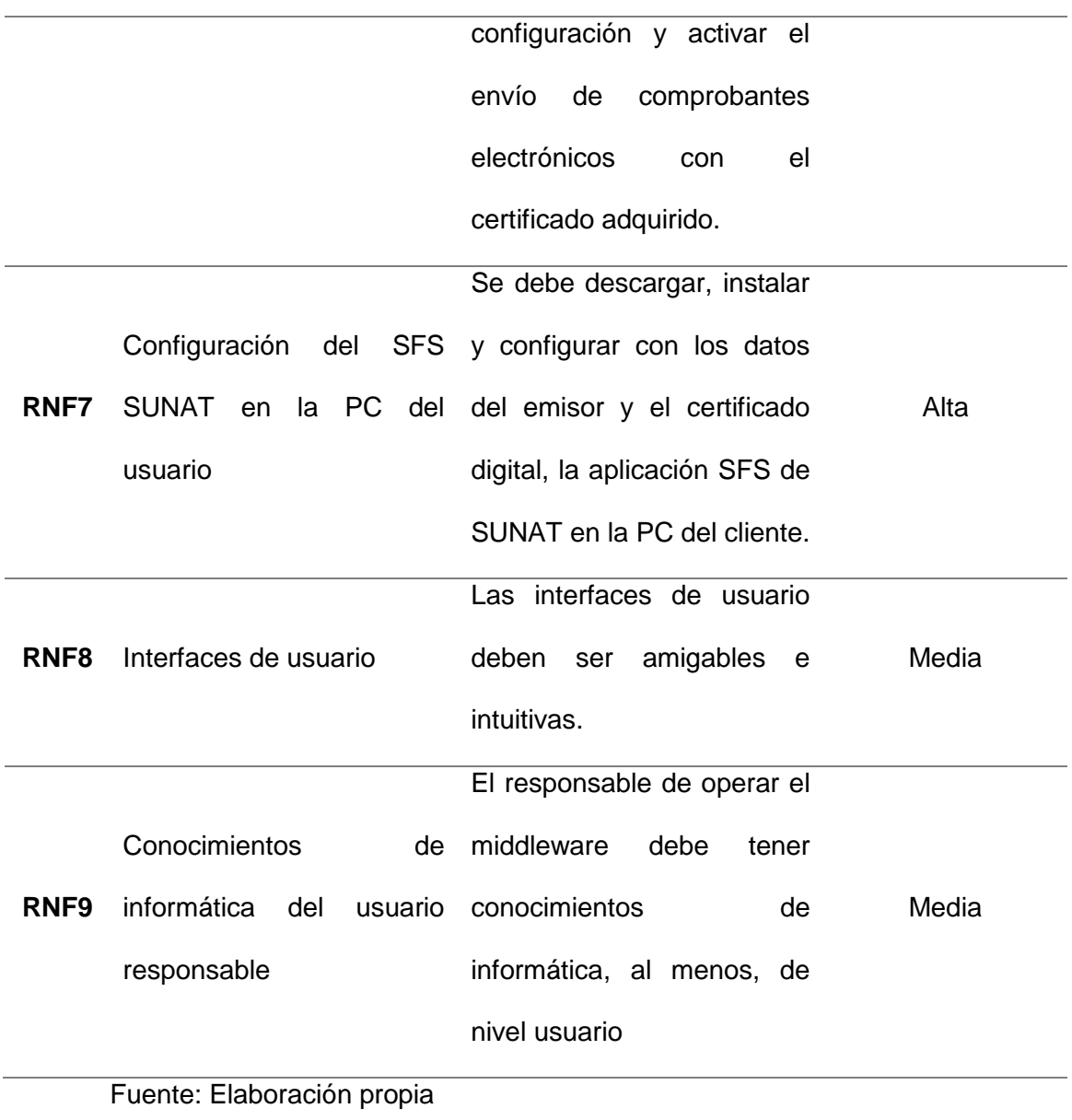

3.3.1.3. Diagrama de secuencia o actividades

Proceso de *acceso al middleware*.

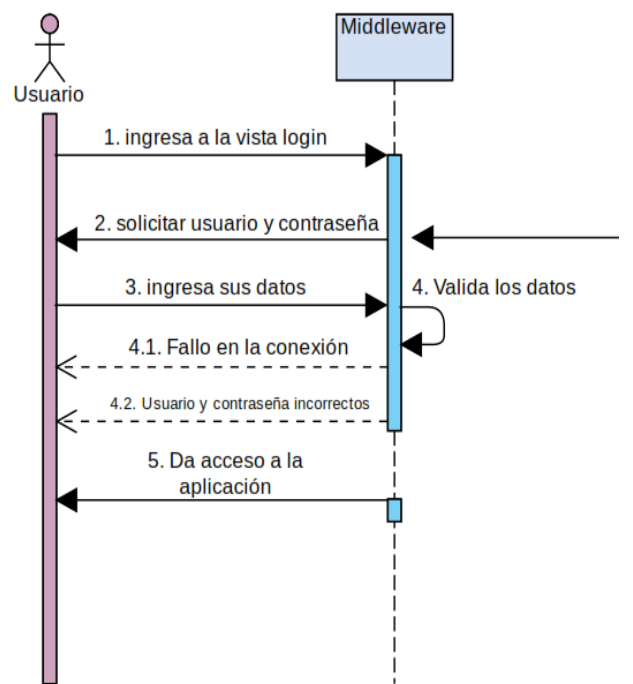

*Imagen 21.* Diagrama de secuencia para acceso al middleware

Fuente: *Elaboración propia*

Proceso de envío de comprobantes.

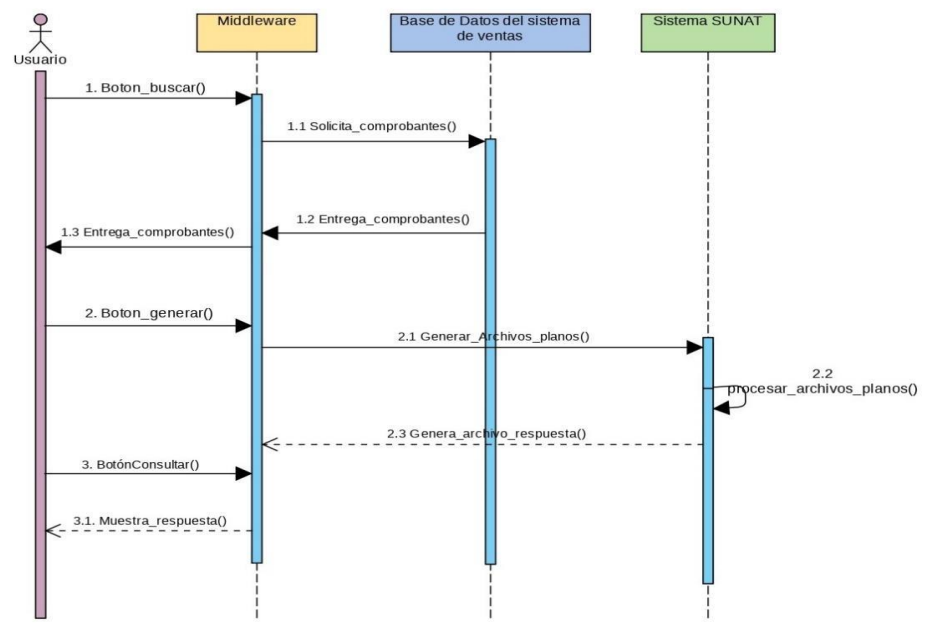

*Imagen 22.* Diagrama de secuencia del software middleware

Fuente: *Elaboración propia*

3.3.1.4. Casos de uso

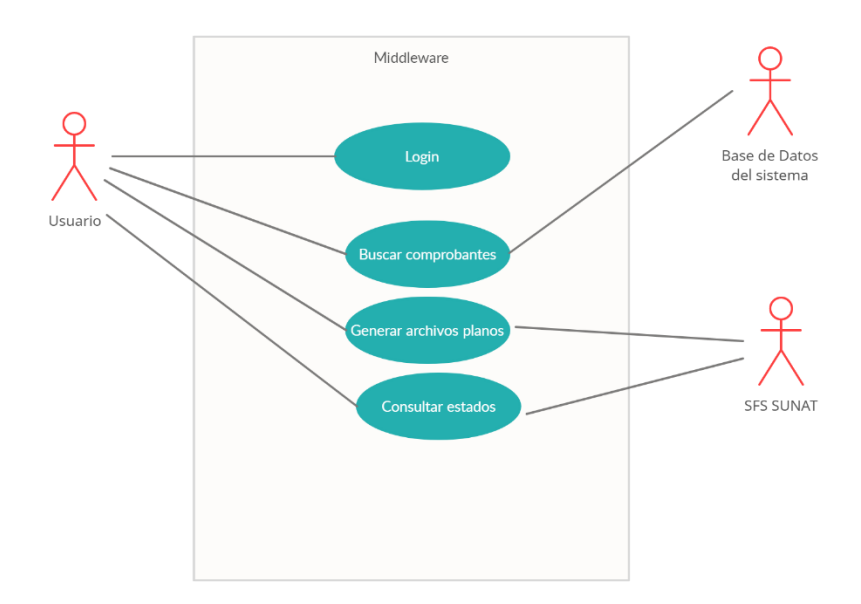

*Imagen 23.* Descripción de actividades que realiza el usuario

Fuente: *Elaboración propia*

# 3.3.1.5. Arquitectura de software

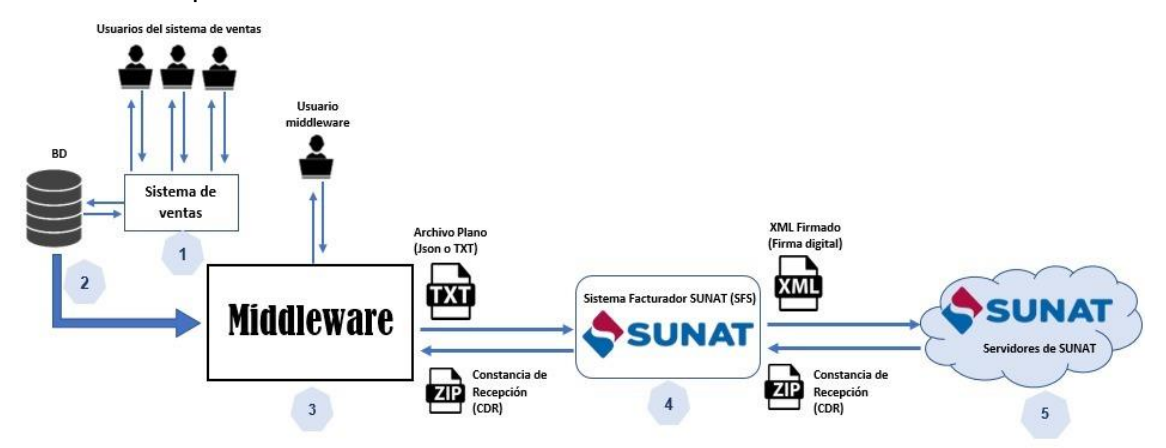

*Imagen 24.* Arquitectura del software middleware

Fuente*: [Elaboración](https://reactiveprogramming.io/blog/es/estilos-arquitectonicos/cliente-servidor) propia* 

1. El sistema de ventas (1) registra los comprobantes en su respectiva base de datos (2)

- 2. El middleware (3) lee los comprobantes de la base de datos, y genera los archivos planos TXT los cuales son enviados al Sistema Facturador SUNAT (4)
- 3. El Sistema Facturador SUNAT (4) procesa los archivos planos y genera archivos XML los cuales son enviados a los servidores de SUNAT (5)
- 4. Los servidores de SUNAT (5) procesan los archivos XML y generan los archivos CDR, los cuales son enviados al Sistema Facturador SUNAT (4)
- 5. El middleware (3) recibe del Sistema Facturador SUNAT (4) una copia de la respuesta CDR terminando el ciclo de envío y respuesta.

# **3.3.2. Implementar el middleware como solución tecnológica.**

3.3.2.1. Seleccionar la metodología para el desarrollo del software

Para el desarrollo del producto, fue necesario seleccionar una metodología de desarrollo, y así poder gestionar el proyecto de forma flexible y eficaz, y de esta manera incrementar la productividad.

### Tabla 13

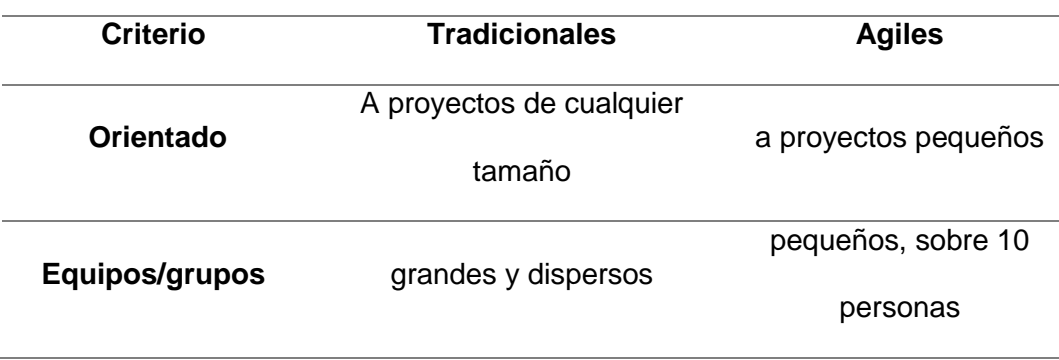

# *Comparación general entre Metodologías Tradicionales y Ágiles*

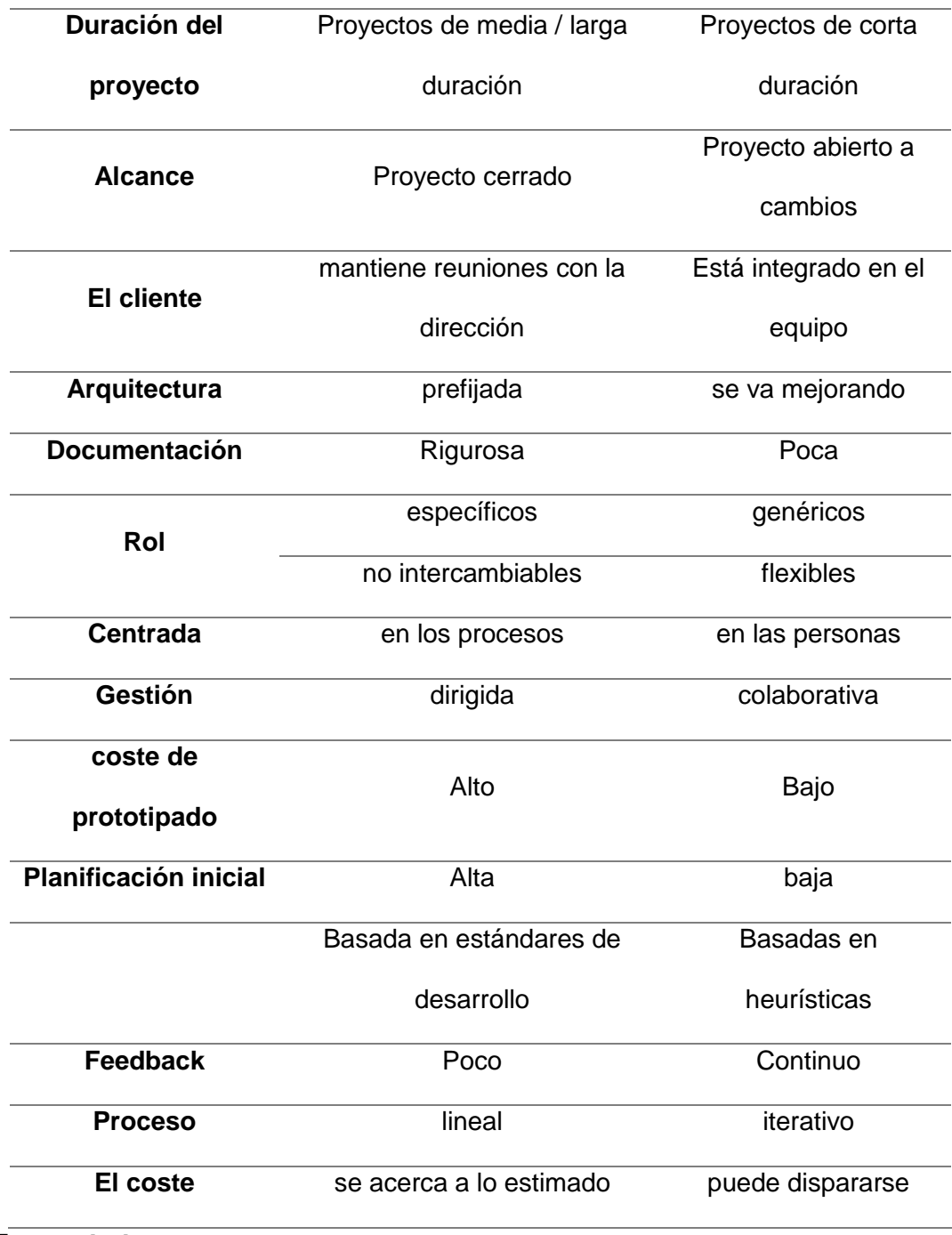

Fuente: [24]

Por lo tanto, el objetivo principal de la metodología tradicional es definir un proceso que funcione bien para todos los que lo utilizan. Sin embargo, la metodología ágil afirma que algunos procesos no pueden enmascarar las capacidades del equipo, por lo que la función del proceso es apoyar el trabajo del equipo.

Es por ello, que por su adaptabilidad a las necesidades que requiere el proyecto, se eligió una metodología ágil para el desarrollo del producto, por tal motivo se realizó un cuadro comparativo con las metodologías ágiles más utilizadas para el desarrollo de software

# Tabla 14

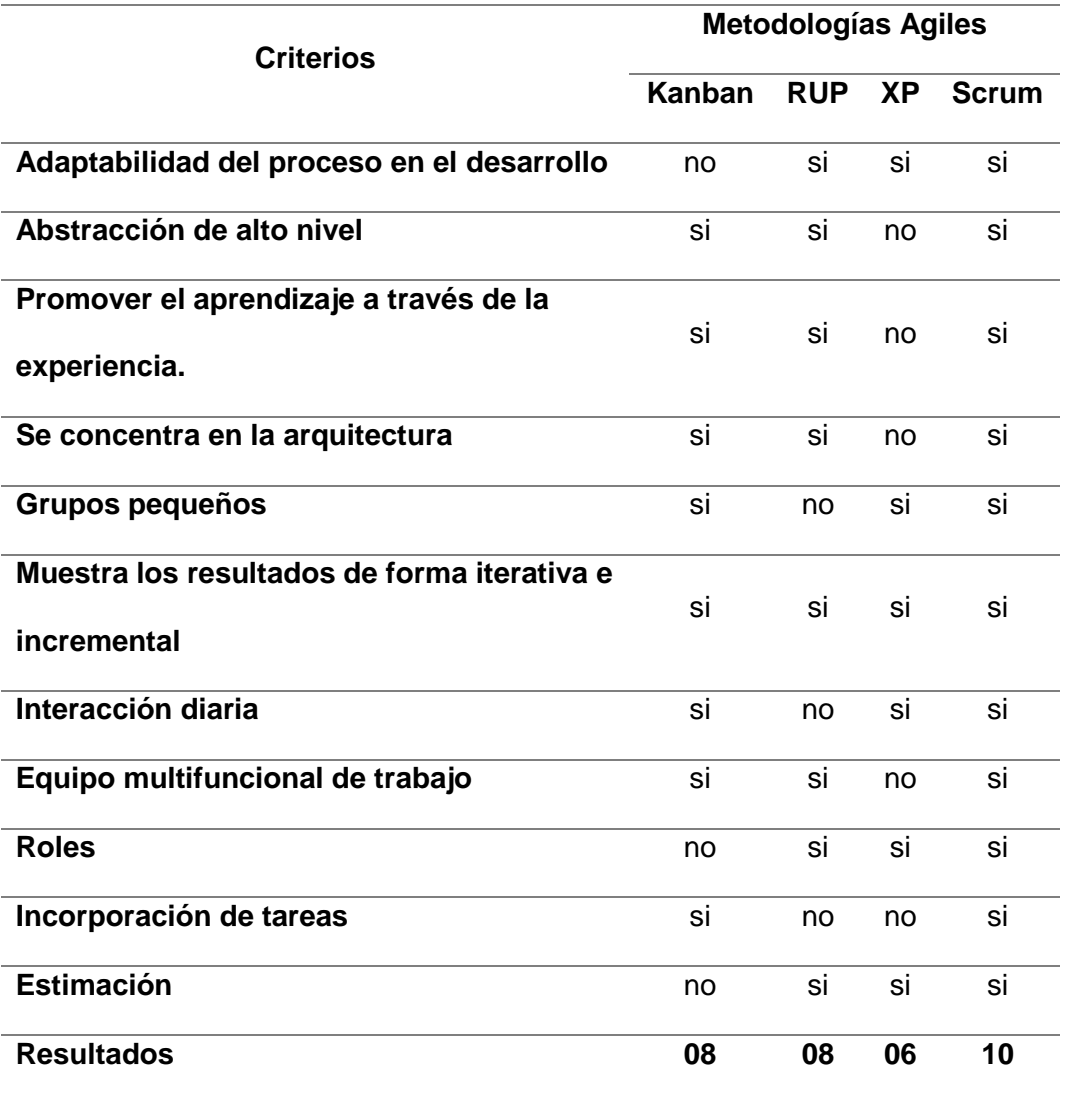

# *Cuadro Cuantitativo de las Metodologías ágiles*

Fuente: Elaboración propia

Por las características que tiene, se adoptó Scrum, para el desarrollo del producto tecnológico, puesto que es una metodología interactiva, adaptativa y flexible, elaborada para brindar a los usuarios un valor importante de forma rápida durante el transcurso del proyecto.

3.3.2.2. Seleccionar el software de desarrollo.

En el siguiente cuadro se muestran cuatro herramientas de desarrollo con sus respectivas ventajas y desventajas relacionadas al desarrollo el producto middleware.

## Tabla 15

## *Cuadro comparativo de Software de desarrollo*

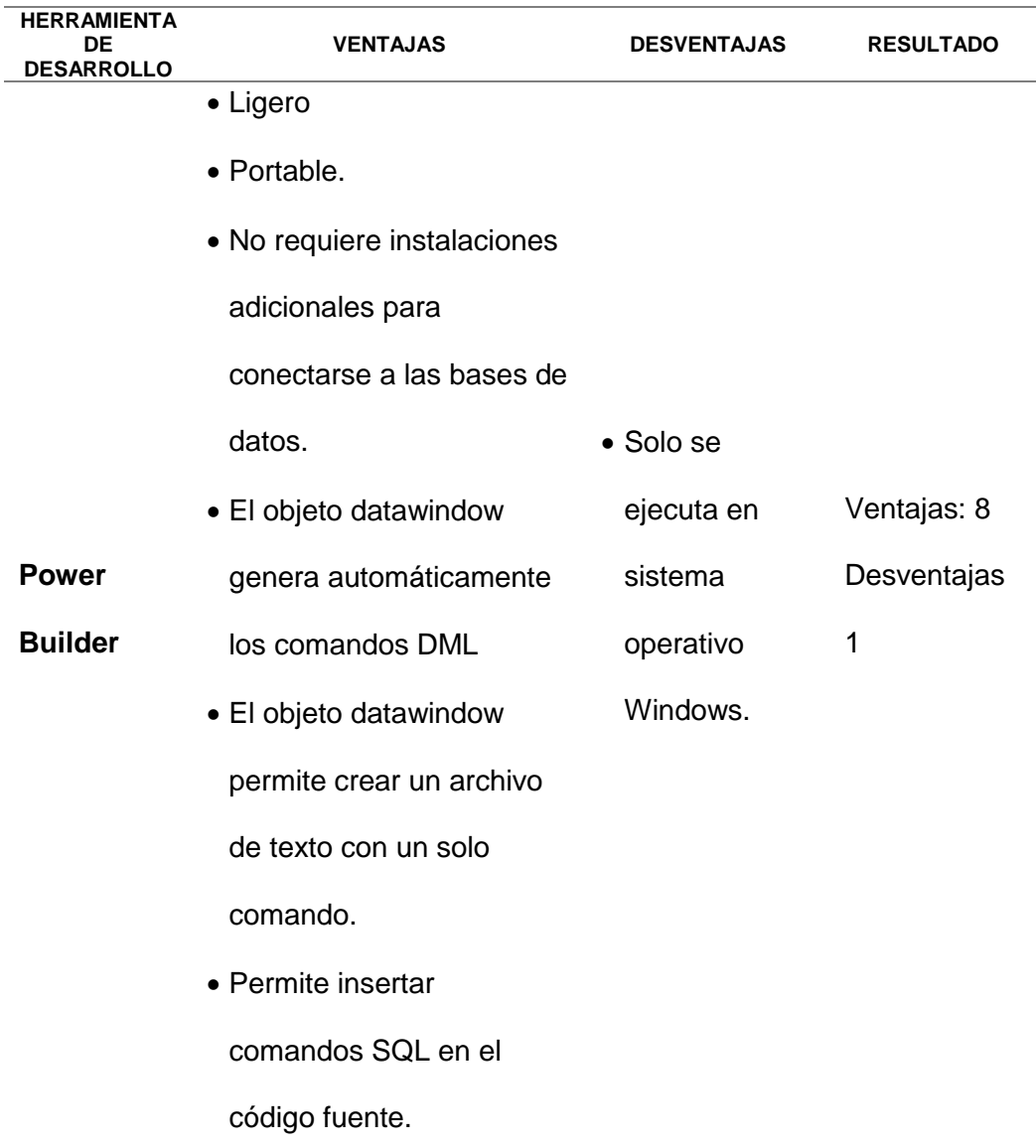

• Permite desarrollo de

aplicaciones nativas de 64

bits.

• La versión 2019 permite el

intercambio API REST.

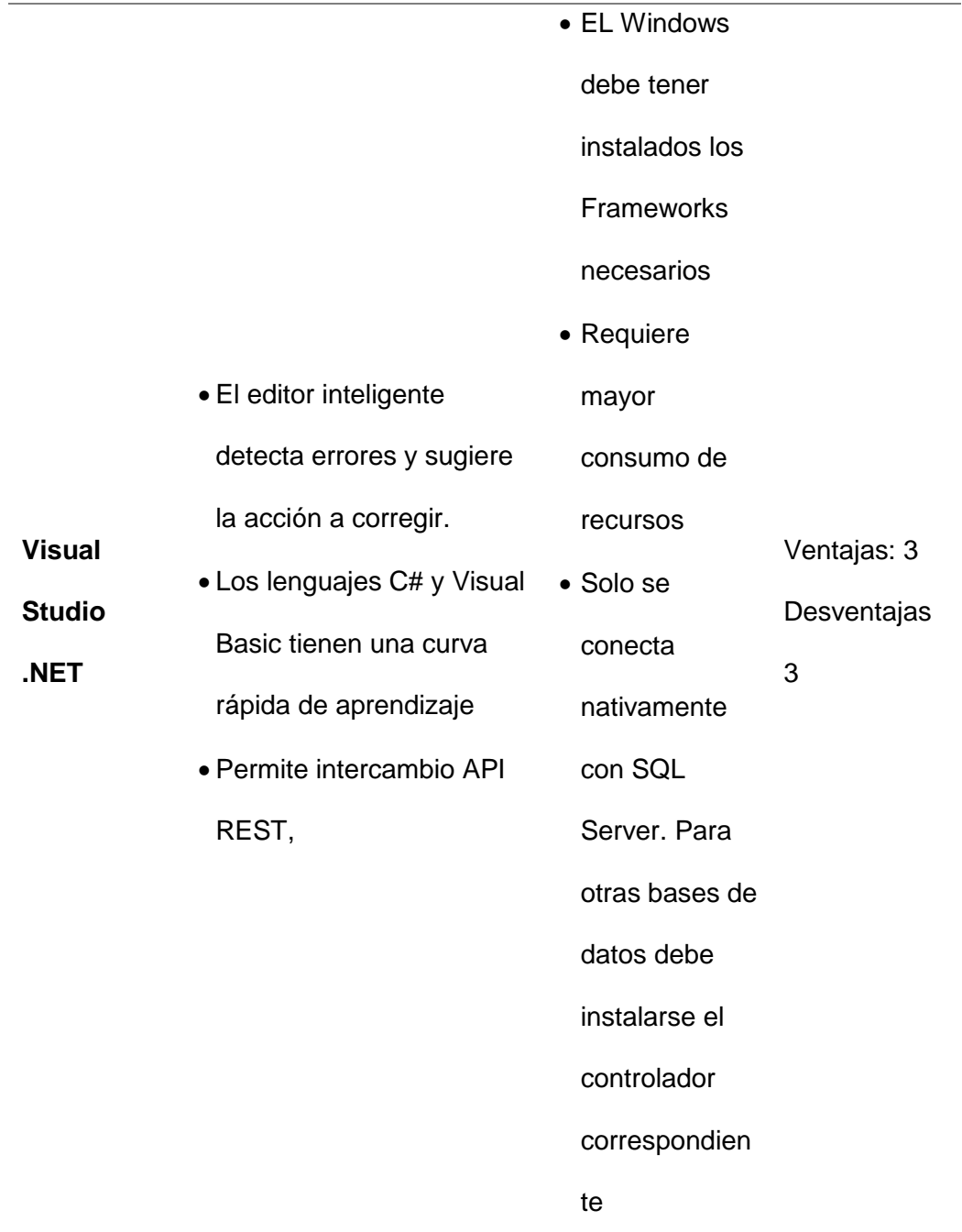
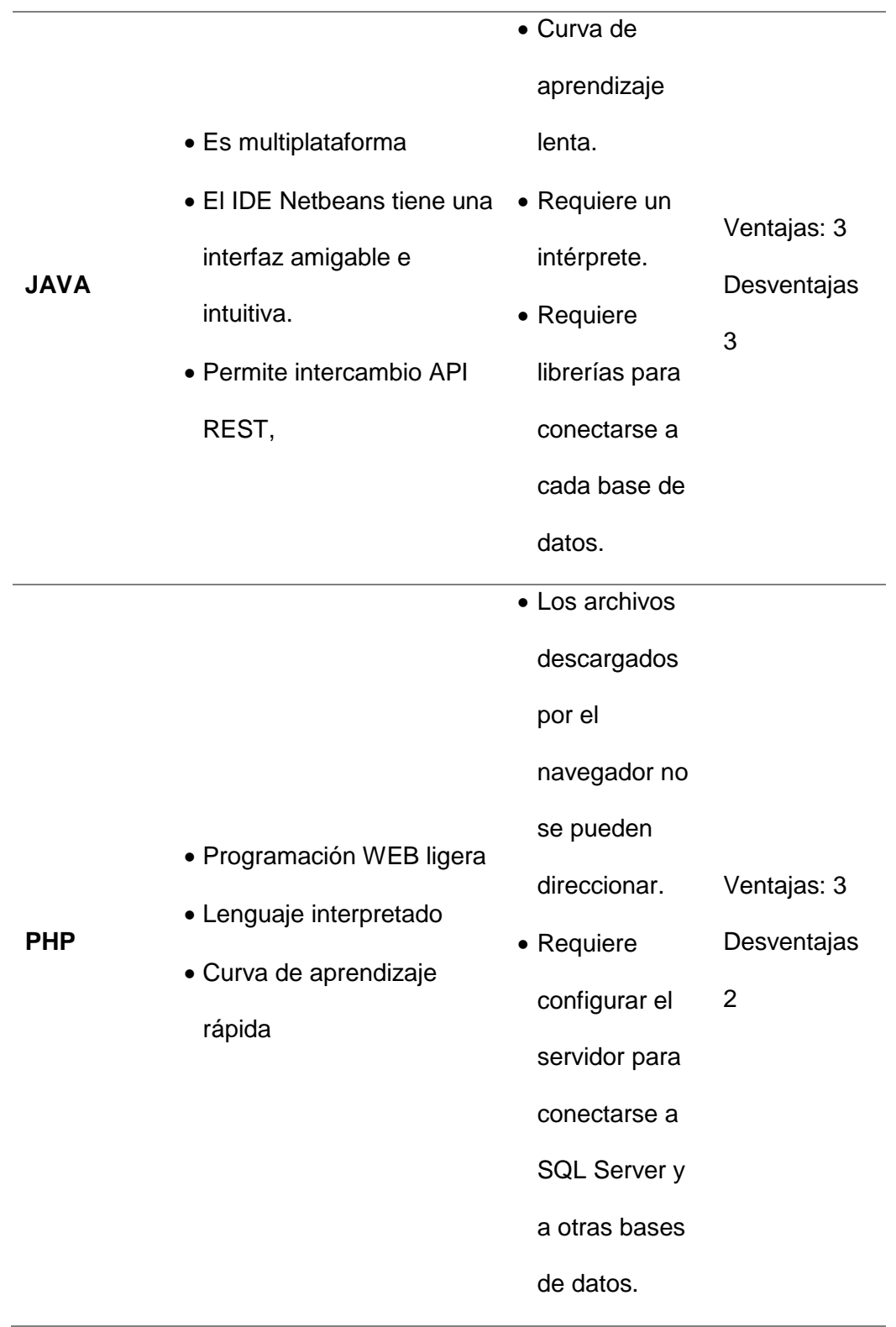

Fuente: Elaboración propia

Todas estas herramientas tienen muchas más ventajas entre sí, pero que no aplican para la construcción del producto middleware.

La herramienta seleccionada para la construcción del middleware es Power Builder por las siguientes características:

- Tiene el paradigma de Programación orientada a objetos
- El programa ejecutable generado es portable.
- No requiere de instalaciones adicionales al sistema operativo, tales como Framework de .NET o JRE de Java.
- Se ejecuta de forma estable en sistema operativo Windows, desde la versión 7, en 32 bits y en 64 bits.
- Utiliza la arquitectura Cliente / Servidor
- Se conecta a la base de datos con una sola línea de conexión.
- Puede acceder a la base de datos mediante una conexión ODBC.
- El objeto datawindow, propio del PowerBuilder ya viene preparado para actualizar en la base de datos sin necesidad de escribir una sola línea de código **SQL**
- El objeto datawindow permite, además, exportar su contenido en archivos planos con una sola función, especificando solamente la ruta y nombre del archivo destino.

Es necesario apuntar que, para proyectos grandes como el desarrollo de una ERP, o un sistema de gestión en la nube, se podría elegir JAVA o .NET por la robustez y diversidad de arquitecturas que ofrecen.

#### 3.3.2.3. Ejecutar el proyecto.

Para ejecutar el proyecto, se utilizaron las fases de la metodología SCRUM, las cuales son: Inicio, Planificación, Implementación, Revisión, Lanzamiento.

# **INICIO**

# **visión del proyecto**

Con el presente proyecto se pretende construir un software intermediario (middleware) para leer los comprobantes de un sistema de ventas, desarrollado por un tercero, y enviarlos como comprobantes electrónicos.

# Tabla 16

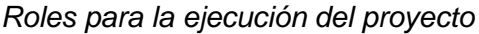

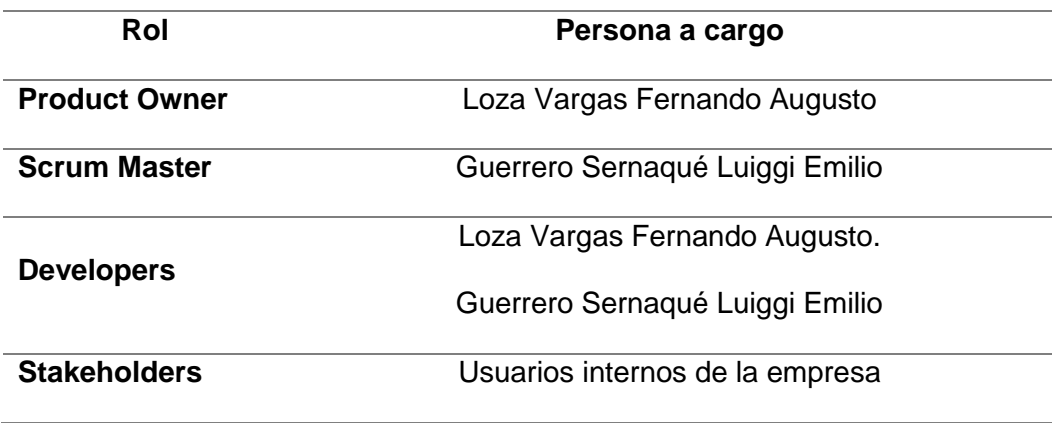

Fuente: Elaboración propia

# **PLANIFICACIÓN Y ESTIMACIÓN**

## **Historia de usuarios**

Tabla 17

*Historia de usuario - Login*

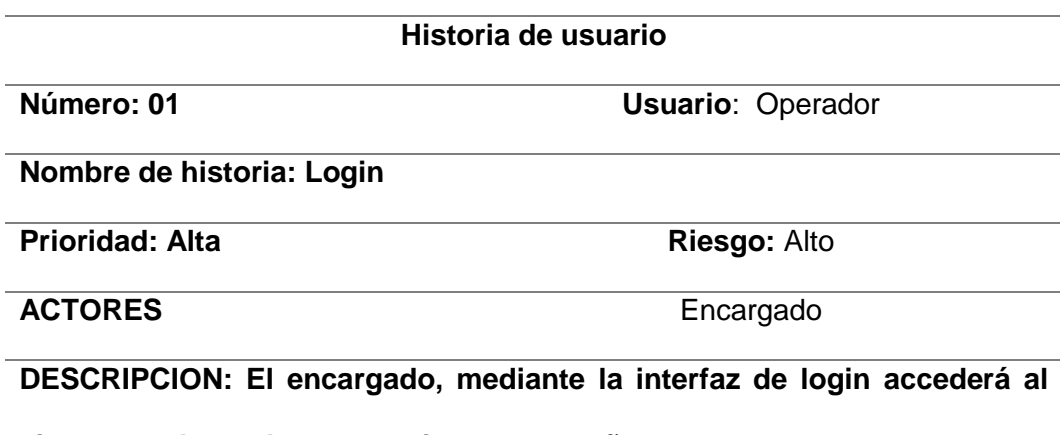

**sistema, colocando su usuario y contraseña**

**FLUJO: El encargado coloca su usuario, contraseña y pulsa clic en el botón "Aceptar". El sistema valida las credenciales ingresadas, y si son correctas mostrará la ventana principal del middleware.**

Fuente: Elaboración propia

Tabla 18

*Buscar comprobantes pendientes de envío*

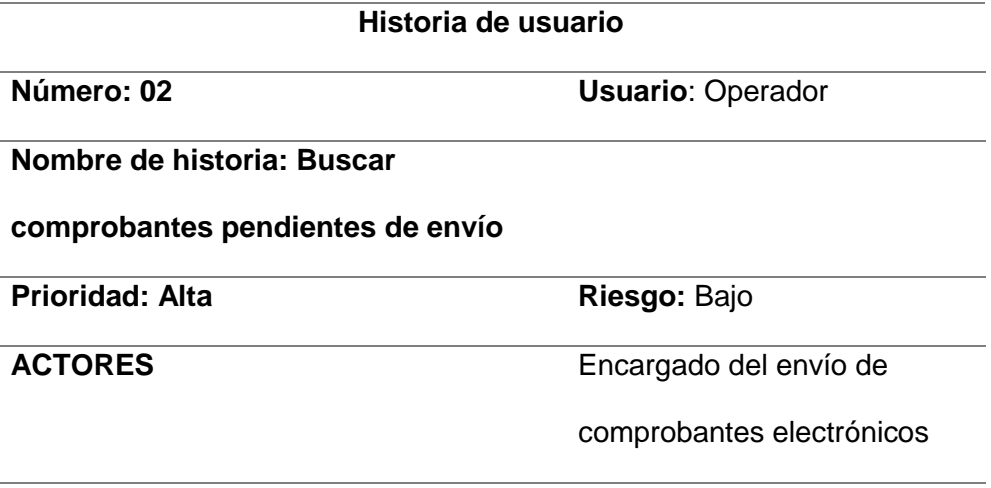

**DESCRIPCION: En la ventana principal, se muestran dos cuadros de** 

**texto, seguido de un botón con el texto "Buscar".**

**FLUJO: El encargado ingresa el rango de fechas a consultar y pulsa** 

**clic en el botón "Buscar". A continuación, el programa muestra una** 

**lista con los comprobantes según el rango de fechas ingresados,** 

**donde se indica el tipo, serie, numero, y estado del comprobante.**

Fuente: Elaboración propia

Tabla 19

*Enviar los comprobantes electrónicos*

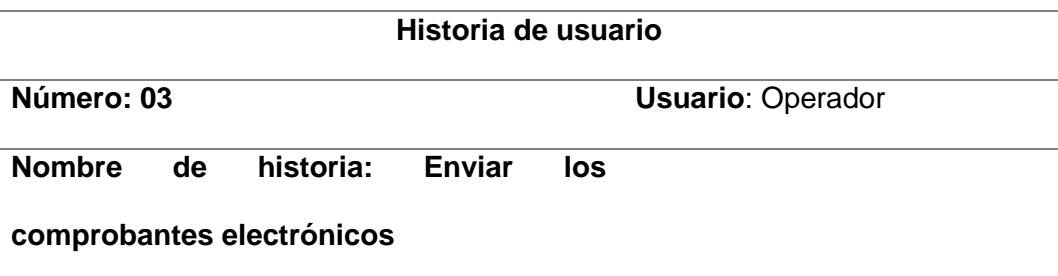

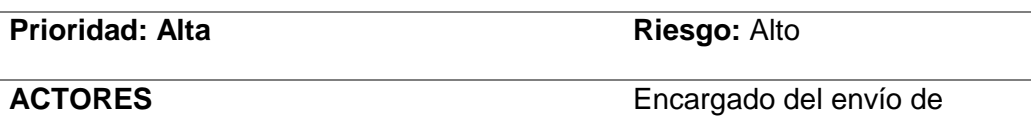

comprobantes electrónicos

**DESCRIPCION: Después de ubicar los comprobantes pendientes de envío, el usuario encargado puede iniciar el proceso de envío.**

**FLUJO: La persona encargada debe pulsar clic en las casillas de verificación de cada comprobante que desea enviar. Esta casilla de verificación se encuentra en la última columna con el texto "FE". Luego debe pulsar clic en el botón con el texto "Generar FE". Seguidamente el programa creará los archivos planos correspondientes a cada comprobante seleccionado para su envío, los cuales serán procesados por el sistema SFS SUNAT.**

Fuente: Elaboración propia

Tabla 20

*Consultar comprobantes electrónicos enviados*

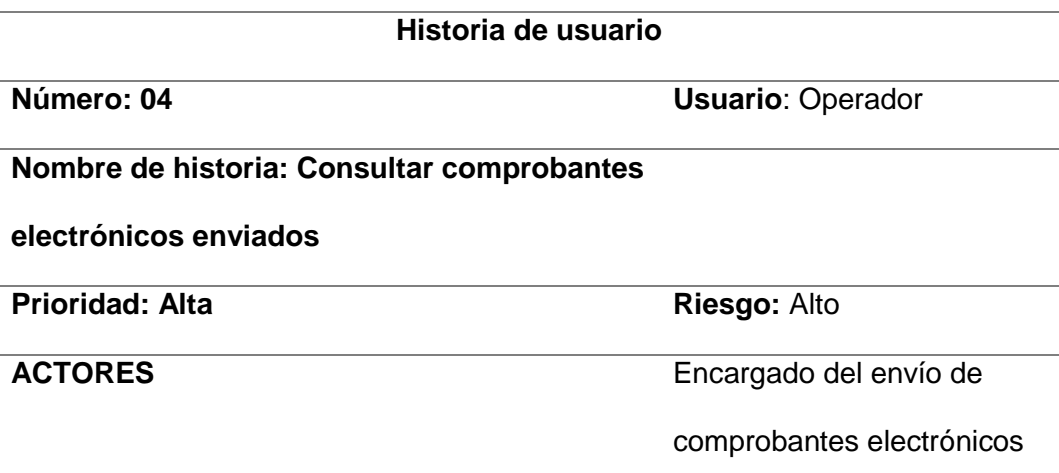

**DESCRIPCION: Después del proceso de envío se puede verificar si los comprobantes enviados ya fueron aceptados por el sistema receptor. FLUJO: La persona encargada debe pulsar clic en las casillas de verificación de cada comprobante que desea consultar. Esta casilla de** 

**verificación se encuentra en la última columna con el texto "FE". Luego debe pulsar clic en el botón con el texto "Consultar FE". Seguidamente el programa verificará si existen los archivos de respuesta generados por el sistema SFS SUNAT. Posteriormente, se indicará en la lista de comprobantes cuáles ya fueron aceptados y cuáles están todavía pendientes.**

Fuente: Elaboración propia

### **Identificar y estimar tareas.**

Tabla 21

*Priorizar, estimar las tareas*

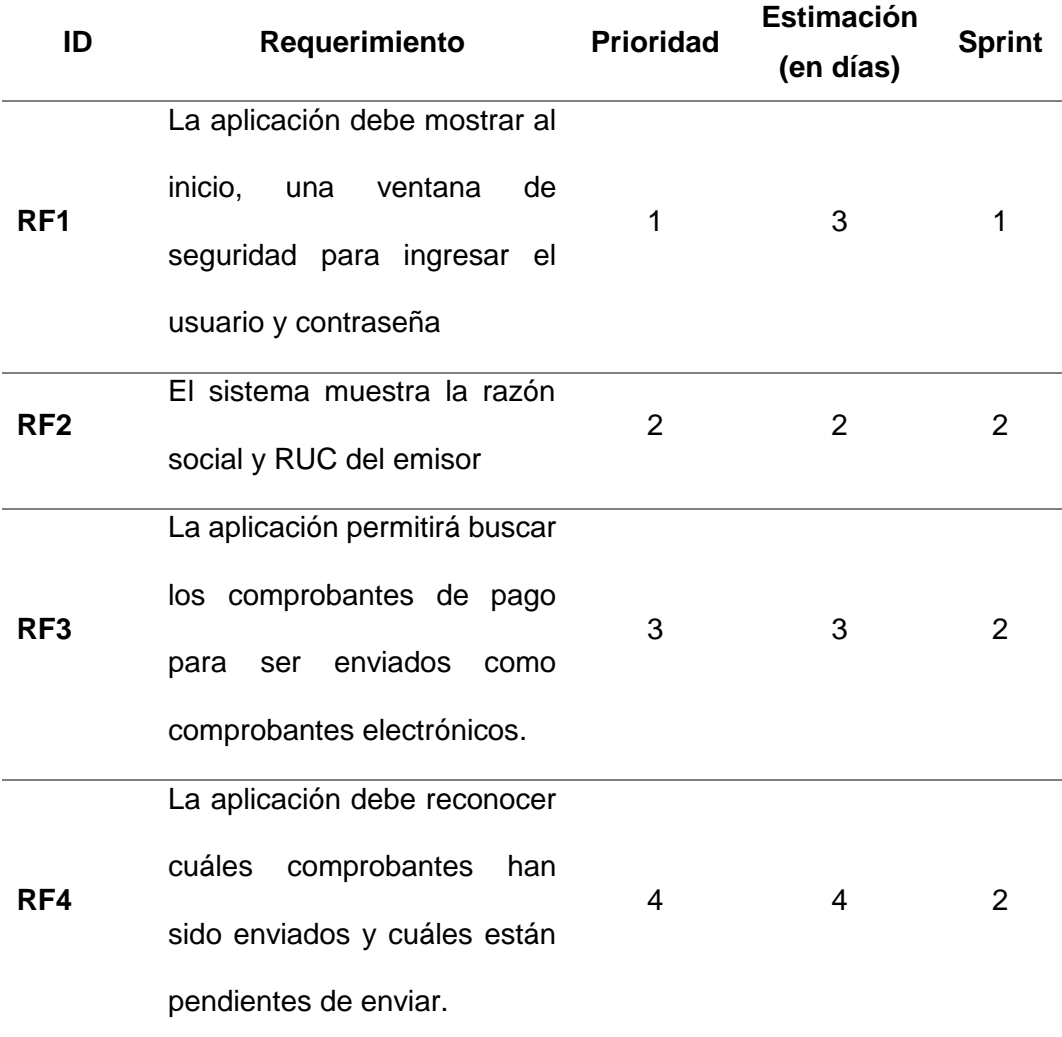

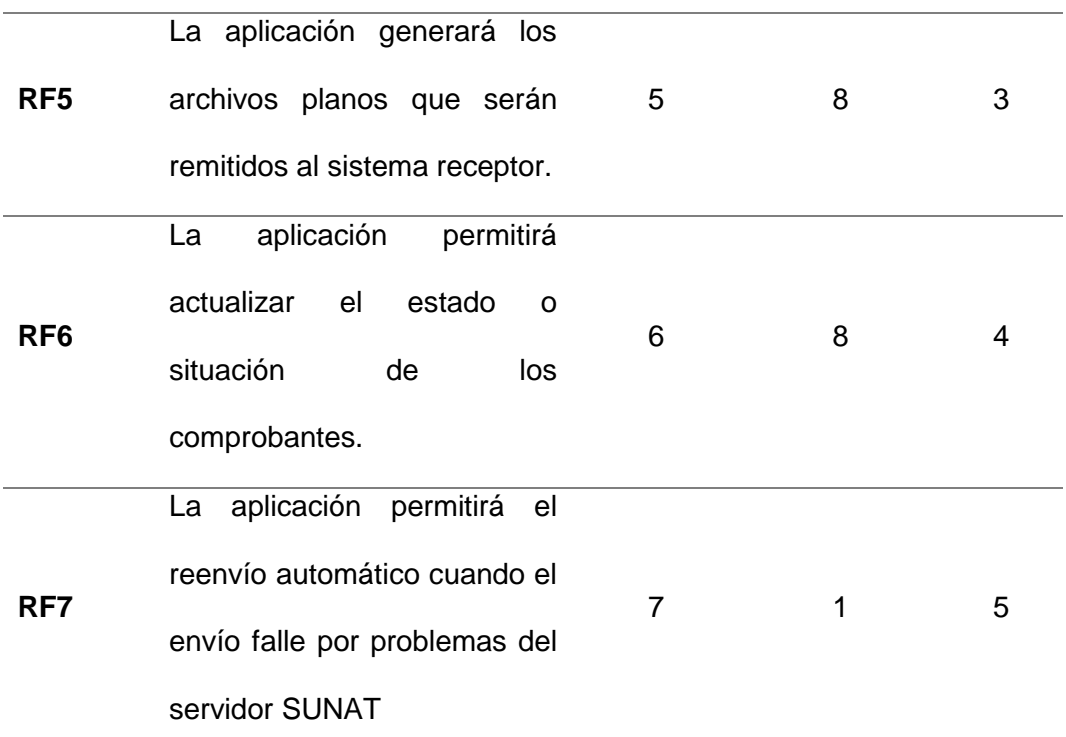

Fuente: Elaboración propia

**Crear el sprint o iteración de tareas**.

Tabla 22

*Sprint 1*

**Crear las variables de usuario y contraseña con encriptación en el archivo** 

**INI**

**Crear el formulario con los controles para el usuario y contraseña**

**Codificar el método para validar el usuario y contraseña**

**Verificar el correcto funcionamiento de este proceso**

Fuente: Elaboración propia

Tabla 23

*Sprint 2*

**Crear el formulario principal con dos cuadros de texto para mostrar la razón social y el ruc respectivamente, y una grilla para mostrar los comprobantes que se van a enviar.**

**Insertar en el formulario dos cuadros de texto para la fecha de inicio y fin, los botones para los procesos de buscar, generar y consultar.**

**Preparar una consulta SQL para extraer los comprobantes según un rango de fechas.**

**Codificar el botón buscar para obtener la lista de comprobantes en la grilla según la consulta SQL preparada e indicar en cada comprobante si ya está enviado o si está pendiente de envío**

Fuente: Elaboración propia

Tabla 24

*Sprint 3*

**Construir las consultas SQL para extraer los datos para los archivos planos a generar.**

**Codificar el botón "Generar FE" para generar los archivos planos según la consulta SQL preparada.**

**Probar el proceso y verificar que los archivos se hayan creado en la carpeta especificada.**

Fuente: Elaboración propia

Tabla 25

*Sprint 4*

**Codificar el botón "Consultar" para obtener los archivos de respuesta del sistema SFS SUNAT**

**Probar el proceso, luego verificar que se hayan extraído los archivos XML** 

**del envío y respuesta y se hayan depositado en la carpeta especificada**

**Verificar que el comprobante cambia su estado a "Enviado".**

Fuente: Elaboración propia

Tabla 26

*Sprint 5*

**Codificar el proceso de reenviar comprobante**

**Si los archivos fueron generados, y no son aceptados por fallos en servidor SUNAT, se generarán nuevamente los archivos para un siguiente intento.**

**Verificar que el comprobante cambia su estado a "Enviado".**

Fuente: Elaboración propia

### **IMPLEMENTACIÓN**

*3.3.2.3.1.* Diseñar la interfaz middleware para la carga y envío de comprobantes.

Se debe definir la forma, utilidad, funcionalidad, y ergonomía para la apariencia externa de la aplicación. Se puede utilizar herramientas de diagramación como Lucidchart, Drawi.io, Microsoft Visio o un procesador de texto como MS Word. En la codificación del producto se dará la funcionalidad a este diseño.

Para ingresar al middleware, primero se debe pasar por el proceso de autenticación del usuario, quien debe ingresar el código y contraseña proporcionados.

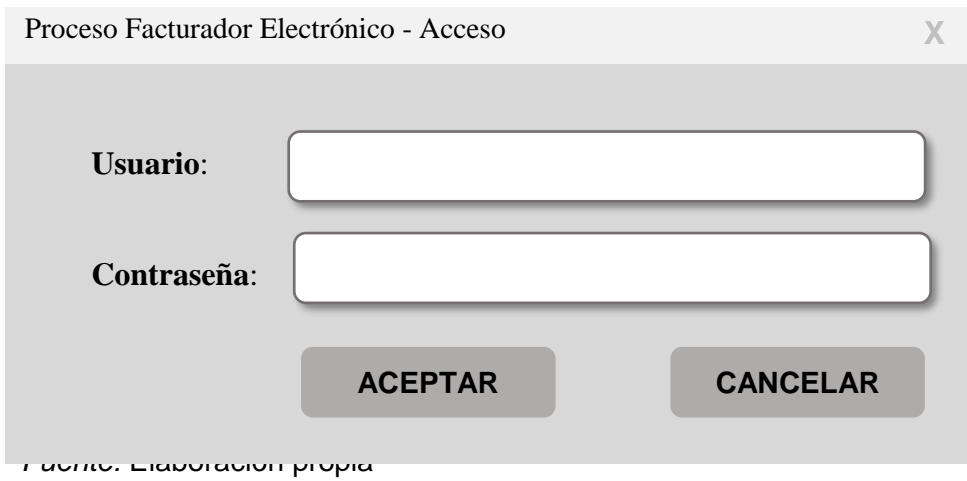

Posterior a la autenticación del usuario, se muestra la interfaz principal, la cual contiene los siguientes controles:

- Cuadros de texto de Inicio y fin: Son el rango de fechas, y exigirá el formato año/mes/día
- Botón Buscar: Ejecuta la búsqueda de comprobantes electrónicos según el rango de fechas indicado, y los despliega en la grilla.
- Botón Generar: Genera los archivos planos a enviar según los registros marcados con el check "FE", y los deposita en la carpeta configurada como la bandeja de envío.
- Botón Consultar: Permite verificar si el archivo generado fue enviado y si obtuvo respuesta.
- Grilla: Contiene las columnas:
	- o Comprobante: Tipo, serie y numero de comprobante
	- o Fecha de emisión: Fecha de emisión del comprobante
	- o Cliente: Razón social de cliente a quien se emite el comprobante
	- o Respuesta SUNAT: Muestra el estado del comprobante, si ya fue enviado, se muestra la respuesta SUNAT.

o FE: Contiene el check donde el usuario indica cuáles comprobantes se van a generar o consultar. Los comprobantes aceptados por SUNAT ya no pueden generarse o consultarse nuevamente.

|        | Procesar Comprobantes Electronicos   |                  |                           |         |                              |                           |      |
|--------|--------------------------------------|------------------|---------------------------|---------|------------------------------|---------------------------|------|
| Inicio | <b>Fin</b>                           | <b>Buscar</b>    |                           | Generar | Consultar                    |                           |      |
|        | <b>EMPRESA Empresa Prueba S.A.C.</b> |                  |                           |         | 23344455550                  |                           |      |
|        | Nº de Comprobante                    | Fecha de emisión |                           | Cliente |                              | <b>Respuesta SUNAT</b>    | F.E. |
|        | FA:F001-0050604                      | 01/06/2021       | COMERCIAL LOPEZ S.A.C.    |         |                              | PENDIENTE                 | ☑    |
|        | FA:F001-0050605                      | 01/06/2021       | CORPORACIÓN INKA E.I.R.L. |         |                              | <b>PENDIENTE</b>          | ☑    |
|        | FA:F001-0050606                      | 01/06/2021       |                           |         | CORPORACIÓN CAPSULA E.I.R.L. | <b>ACEPTADO POR SUNAT</b> |      |
|        |                                      |                  |                           |         |                              |                           |      |
|        |                                      |                  |                           |         |                              |                           |      |
|        |                                      |                  |                           |         |                              |                           |      |
|        |                                      |                  |                           |         |                              |                           |      |

*Imagen 26. Interfaz principal del middleware*

*Fuente:* Elaboración propia

3.3.2.3.2. Codificar la aplicación middleware.

3.3.2.3.2.1. Archivo de Configuración parámetros.ini

Este archivo contiene las variables de configuración del programa

middleware:

[Parametros]

```
ruta data =
D:\ PROCESO FE\SFS v1.3.4.4\sunat archivos\sfs\DATA
ruta sfs = D:\ PROCESO_FE\SFS_v1.3.4.4\sunat_archivos\s07fs
ruta des = D:\ PROCESO FE\FE Aykawa
emisor = 'CORPORACION AYKAWA SAC'
ruc = '20510062915'
```

```
[sqlca]
DBMS = SNC SQL Native Client(OLE DB)
ServerName = SERVER001\SQLEXPRESS
database = 
DBParm = Database='db_aykawa',Provider='SQLNCLI10'
LogId = <i>uern@wc</i>; trcLogPass = uw(cctr#ede)
```

```
[user]
usr = tv6u{5jtf}pwd = 79 < 8 > 0: 9<sub>c</sub>: q
```
Donde:

[Parametros] : Sección parámetros

ruta\_data : Carpeta donde se envían los archivos planos

ruta\_sfs : Ruta de la aplicación SUNAT SFS

ruta\_des : Ruta donde se guardarán los archivos XML de respuesta.

emisor : Razón social de la empresa emisora

ruc : RUC de la empresa emisora

[sqlca]: Sección de propiedades del objeto transaction con los datos de

conexión a la base de datos

DBMS : Tipo de conexión

ServerName : Nombre del servidor

database : Nombre de la base de datos

DBParm : Parámetros de conexión a la base de datos

LogId: Nombre encriptado de usuario de conexión de la base de datos

LogPass: Contraseña encriptada de la conexión a la base de datos

[user]: Usuario para acceder a la aplicación

usr: Nombre encriptado del usuario

pwd: Contraseña encriptada del usuario

#### 3.3.2.3.2.2. Validación de usuario y contraseña

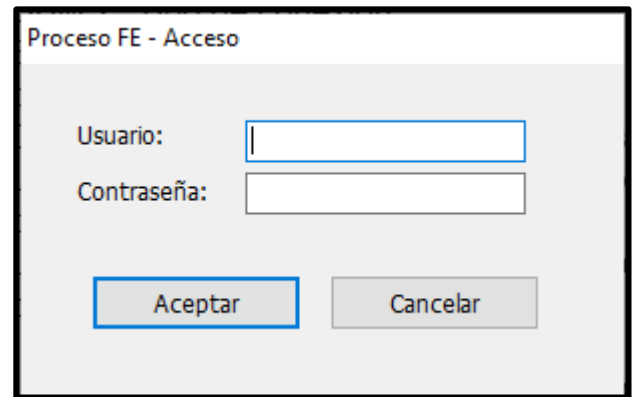

*Imagen 27.* Validación de usuario y contraseña

Fuente: Elaboración propia

#### Declaración de variables

```
String ls_usuario1, ls_password1, ls_usuario2, ls_password2
String ls_usuario_c, ls_password_c
```
#### Leer datos del usuario y contraseña ingresados

```
ls_usuario1 = sle_1.text
ls_password1 = sle_2.text
```
#### Encriptar los datos del usuario y contraseña ingresados

```
ls usuario c = f pwcf(ls usuario1)
ls password c = f pwcf(ls password1)
```
### Leer datos del usuario y contraseña del archivo parámetros.ini

```
ls_usuario2 = ProfileString('parametros.ini','user', 'usr','')
ls_password2 = ProfileString('parametros.ini','user', 'pwd','')
```
# Comparar los datos del usuario y contraseña ingresados con los del

#### archivo parámetros.ini

```
If ls usuario c \Leftrightarrow ls usuario2 OR ls password c \Leftrightarrow ls password2 Then
messagebox('Error', 'Credenciales incorrectas', exclamation!)
halt
```
End If

close(parent)

### 3.3.2.3.2.3. Conexión a la base de datos

Con este fragmento de código se configura el objeto SQLCA con las

variables del archivo parámetros.ini para conectarse a la base de datos.

```
SQLCA.dbms = ProfileString('parametros.ini','sqlca', 'dbms','')
SQLCA.servername = ProfileString('parametros.ini','sqlca', 'servername','')
SQLCA.database = ProfileString('parametros.ini','sqlca', 'database','')
SQLCA.logid = f_pwdc(ProfileString('parametros.ini','sqlca', 'logid',''))
SQLCA.logpass = f_pwdc(ProfileString('parametros.ini','sqlca', 
'logpass',''))
SQLCA.DBParm = ProfileString('parametros.ini','sqlca', 'DBParm','')
SQLCA.AutoCommit = false
connect;
```
# f\_pwdc: Es la función personalizada para encriptar una cadena de caracteres.

3.3.2.3.2.4. Consulta SQL para la grilla de resultados

Ejemplo de grilla de resultados con datos

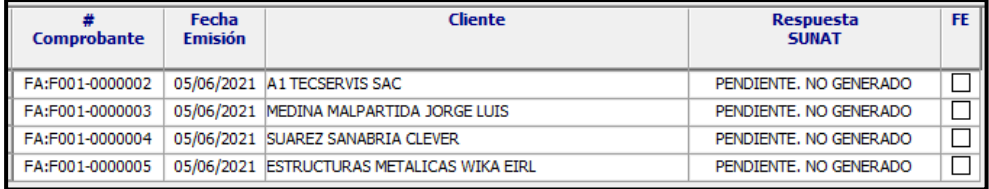

*Imagen 28.* Grilla de resultados con datos

Tablas involucradas en el proceso

| ma socio                         | $\rightarrow$<br><b>ROCHEROO</b> | ve cab factura    |               | ve det factura                             | ma articulo          |         |
|----------------------------------|----------------------------------|-------------------|---------------|--------------------------------------------|----------------------|---------|
| $\hat{\phantom{a}}$<br>cod socio |                                  | 7 tip_doc         | ٨             | tip_doc                                    | cod artículo         |         |
| fig cliente                      |                                  | num_serie         |               | num_serie                                  | des articulo         |         |
| fla proveedor                    |                                  | num_correlativo   |               | num_correlativo                            | unidad base          |         |
| des razon                        |                                  | cod cliente       |               | num item                                   | <b>CO-CM</b><br>peso |         |
| nom_corto                        |                                  | nom cliente       |               | cod_articulo                               | fig_stock            |         |
| des direccion                    |                                  | num oc            |               | des_articulo<br>--<br>$\rightarrow \infty$ | stic_min             |         |
| des localidad                    |                                  | num_guia          |               | cantidad                                   | stk_max              |         |
| dir via tipo                     |                                  | fec doc           |               | cod_unidad                                 | cod_estado           |         |
| dir via nombre                   |                                  | fec_proceso       |               | pre_unitario                               | fig_venta            |         |
| dit n                            |                                  | doc_referencia    |               | por dcto                                   | fig_serie            |         |
| dir interior                     |                                  | num_orden_trabajo |               | cod estado                                 | fig_decimal          |         |
| dir zona                         |                                  | cod_forma_pago    |               | peso articulo                              | venta s              |         |
| dir distrito                     |                                  | des forma pago    |               | ust cre                                    | costo d              |         |
| dir orov                         |                                  | num ruc           |               | fec.cre                                    | venta d              |         |
| dir dep                          |                                  | cod_contacto      |               | usr_mod                                    | obs.                 |         |
| tip documento                    |                                  |                   | des direccion |                                            | fec mod              | usr cre |
| num ruc                          |                                  |                   | des telefono  | $\checkmark$                               | costo di             | fec.cre |

*Imagen 29. Diagrama de las tablas involucradas en el proceso*

Fuente: *Elaboración propia*

Consulta SQL:

```
SELECT 0 AS flg ,
F.TIP_DOC + F.NUM_SERIE + F.NUM_CORRELATIVO AS COD_COMPROBANTE ,
F.TIP DOC + ':' + F.NUM SERIE + '-' + F.NUM CORRELATIVO AS
NUM_COMPROBANTE ,
        F.NOM_CLIENTE ,
         '20510062915' AS RUC_EMISOR ,
        CASE WHEN F.TIP_DOC = 'FA' THEN '01'
WHEN F.TIP DOC = 'BO' THEN '03'
WHEN F.TIP DOC = 'NC' THEN '07'
            WHEN F. TIPDOC = 'ND' THEN '08' ELSE 'XX'
        END AS TIP COMPROBANTE ,
         F.NUM_SERIE AS COD_SERIE ,
        \overline{C}ONVERT(VARCHAR, CASE WHEN ISNUMERIC(F.NUM CORRELATIVO) = 1
                             THEN CONVERT(INT, F.NUM CORRELATIVO)
                             ELSE 0
                         END) AS NUM_CORRELATIVO ,
        CONVERT(VARCHAR, F.FEC_DOC, 112) AS FEC_EMISION ,
       \texttt{F} . \texttt{RPTA\_FE} ,
 CASE WHEN F.RPTA_FE = 'GN1' THEN 'GENERADO'
 WHEN F.RPTA_FE = 'GEN' THEN 'GENERADO SIN ENVIAR'
             WHEN F.RPTA_FE = 'ACP' THEN 'ACEPTADO POR SUNAT'
             WHEN F \cdot RPTAFE = 'PEN'OR F.RPTA FE IS NULL THEN 'PENDIENTE. NO GENERADO'
             ELSE ''
 END AS TXT_RPTA_FE 
       VE CAB FACTURA \overline{F} ,
       PA_CORRELATIVO_DOC C ,
        MA_SOCIO CL
WHERE \overline{F}. NUM SERIE = C.NUM SERIE
 AND F.COD_CLIENTE = CL.COD_SOCIO
AND F.TIP DOC IN ( 'FA', 'BO', 'NC', 'ND' )
        AND C. FLGFE = 'S'AND COALESCE(F.cod estado, 'X') \langle 'AN'
 AND CONVERT(VARCHAR, F.FEC_DOC, 111) >= '2021/06/01'
 AND CONVERT(VARCHAR, F.FEC_DOC, 111) <= '2021/06/15'
ORDER BY F.TIP_DOC ,
        F.NUM_SERIE ,
        F.NUM_CORRELATIVO
```
3.3.2.3.2.5. Consulta SQL para generar los archivos .CAB, .TRI, .LEY

Los datos para los archivos CAB (cabecera), TRI (tributos) y LEY (leyenda) se obtienen de la siguiente consulta, la cual devuelve un solo registro.

 SELECT /\* DATOS PARA ARCHIVO CAB \*/ C.tip\_doc , C.num serie C.num\_correlativo , '0101' AS tipOperacion , FORMAT(C.fec doc, 'yyyy-MM-dd') AS fecEmision , '08:00:00' AS horEmision , '-' AS fecVencimiento , '0000' AS codLocalEmisor , CASE WHEN CL.tip\_documento = 'DNI' THEN '1' WHEN CL.tip\_documento = 'RUC' THEN '6' WHEN CL.tip\_documento = 'CEX' THEN '4' WHEN CL. tip documento =  $'PAS'$  THEN  $'7'$  ELSE '0' END AS tipDocUsuario , CL.num ruc AS numDocUsuario C.nom\_cliente AS rznSocialUsuario , CASE WHEN  $C$ .cod moneda = 'S' THEN 'PEN' WHEN  $C.\text{cod}^{-}$  moneda =  $'D'$  THEN  $'USD'$  ELSE '' END AS tipMoneda '0.00' AS porDescGlobal , '0.00' AS mtoDescGlobal '0.00' AS mtoBasImpDescGlobal , FORMAT([dbo].[UF\_FE\_CALC](@a\_cod, 'mtoTributo'), '######0.00') AS sumTotTributos , FORMAT([dbo].[UF\_FE\_CALC](@a\_cod, 'mtoBaseImponible'), '######0.00') AS sumTotValVenta , FORMAT(C.val total, '######0.00') AS sumPrecioVenta , '0.00' AS sumDescTotal , '0.00' AS sumOtrosCargos , '0.00' AS sumTotalAnticipos , FORMAT(C.val total, '######0.00') AS sumImpVenta , '2.1' AS ublVersionId , '2.0' AS customizationId , /\* DATOS PARA ARCHIVO TRI \*/ '1000' AS ideTributo 'IGV' AS nomTributo 'VAT' AS codTipTributo 'S' AS codCatTributo FORMAT([dbo].[UF\_FE\_CALC](@a\_cod, 'mtoBaseImponible'), '######0.00') AS mtoBaseImponible , FORMAT([dbo].[UF\_FE\_CALC](@a\_cod, 'mtoTributo'), '######0.00') AS mtoTributo , '1000' AS codLeyenda , dbo.uf\_montoLetras(C.val\_total, C.cod\_moneda) AS desLeyenda , C.cod tipo nc nd AS codMotivo , CASE WHEN  $\overline{C}$  tip doc = 'NC THEN ( SELECT t1.des tabla FROM ma tabla t1 WHERE t1.tip tabla = 'TIP NC' AND  $t\overline{1}$  cod tabla =  $\overline{C}$  cod tipo nc nd  $\qquad \qquad )$ WHEN  $C$ .tip doc = 'ND' THEN ( SELECT t1.des\_tabla<br>FROM matablat1  $ma$  tabla t1 WHERE t1.tip\_tabla = 'TIP\_ND' AND  $t1. cod\_table = \overline{C}.cod\_tipo_nc_nd$  $\qquad \qquad )$  ELSE NULL END AS desMotivo , CASE WHEN  $DA.tip$  doc = 'FA' THEN '01'

```
WHEN DA.tip doc = 'BO' THEN '03'
            WHEN DA, tip doc = 'NC' THEN '07'
            WHEN DA \text{ tip } doc = 'ND' THEN '08' ELSE ''
        END AS tipDocAfectado ,
       DA.num serie + '-' + FORMAT(CONVERT(INT, DA.num correlativo),
                                   '########') AS numDocAfectado
FROM ma_socio CL ,
       ve cab factura C
       LEFT JOIN ve cab factura DA ON ( DA.tip doc = C.tip doc ref
                                      AND DA.num serie = C.num serie ref
                                      AND DA.num correlativo =
C.num_correlativo_ref
)WHERE C.cod cliente = CL.cod socio
       AND C.tip doc + C.num serie + C.num correlativo = @a_cod;
```
#### 3.3.2.3.2.6. Consulta SQL para generar el archivo .DET

Para el archivo DET(detalle) los datos se obtienen de la siguiente

consulta, la cual devuelve tantos registros como items tiene el comprobante.

```
SELECT 'NIU' AS codUnidadMedida ,
         FORMAT(D.cantidad, '####0.0000') AS ctdUnidadItem ,
        D.cod articulo AS codProducto ,
         '' AS codProductoSUNAT ,
        D.des articulo AS desItem
        FORMAT(dbo.UF_FE_mtoValorItem(D.tip_doc, D.num_serie,
                                      D.num_correlativo, D.num_item,
                                       'mtoValorUnitario'), '######0.00') AS
mtoValorUnitario ,
       FORMAT(dbo.UF_FE_mtoValorItem(D.tip_doc, D.num_serie,
                                       D.num_correlativo, D.num_item,
                                       'mtoIqvItem'), '######0.00') AS
sumTotTributosItem ,
        '1000' AS codTriIGV,
        FORMAT(dbo.UF_FE_mtoValorItem(D.tip_doc, D.num_serie,
                                       D.num_correlativo, D.num_item,
                                      'mtoIgvItem'), '######0.00') AS
mtoIgvItem ,
         FORMAT(dbo.UF_FE_mtoValorItem(D.tip_doc, D.num_serie,
                                       D.num_correlativo, D.num_item,
                                       'mtoPrecioVentaItem'), '######0.00')
AS mtoBaseIgvItem ,
         'IGV' AS nomTributoIgvItem ,
        'VAT' AS codTipTributoIgvItem,
 '10' AS tipAfeIGV ,
FORMAT(c.por igv, '#0.00') AS porIgvItem ,
         '-' AS codTriISC ,
 '0.00' AS mtoIscItem ,
 '0.00' AS mtoBaseIscItem ,
        'ISC' AS nomTributoIscItem,
         'EXC' AS codTipTributoIscItem ,
         '01' AS tipSisISC ,
         '0' AS porIscItem ,
         '-' AS codTriOtroItem ,
         '' AS mtoTriOtroItem ,
         '' AS mtoBaseTriOtroItem ,
         '' AS nomTributoIOtroItem ,
         '' AS codTipTributoIOtroItem ,
         '' AS porTriOtroItem ,
         FORMAT(dbo.UF_FE_mtoValorItem(D.tip_doc, D.num_serie,
                                       D.num_correlativo, D.num_item,
                                        'mtoPrecioVentaUnitario'),
'######0.00') AS mtoPrecioVentaUnitario ,
         FORMAT(dbo.UF_FE_mtoValorItem(D.tip_doc, D.num_serie,
                                       D.num_correlativo, D.num_item,
                                        'mtoValorVentaItem'), '######0.00') AS
mtoValorVentaItem ,
         '0.00' AS mtoValorReferencialUnitario
```

```
FROM ve det factura D ,
ve
ve
\overline{c} cab
\overline{c} factura c
        D.\overline{tip} doc = c.tip doc
         AND D.num serie = c.num serie
          AND D.num_correlativo = c.num_correlativo
         AND c.tip doc + c.num serie + c.num correlativo = @a cod
ORDER BY D.num_correlativo;
```

```
3.3.2.3.2.7. Generación de la estructura de datos para el archivo .CAB
```
Se concatenan los datos respectivos de la consulta de cabecera.

```
ls_linea += lds_usp_fe_cab.object.tipOperacion[1] + '|'
ls_linea += lds_usp_fe_cab.object.fecEmision[1] + '|'
ls_linea += lds_usp_fe_cab.object.horEmision[1] + '|'
ls_linea += lds_usp_fe_cab.object.fecVencimiento[1] + '|'
ls_linea += lds_usp_fe_cab.object.codLocalEmisor[1] + '|'
ls_linea += lds_usp_fe_cab.object.tipDocUsuario[1] + '|'
ls_linea += lds_usp_fe_cab.object.numDocUsuario[1] + '|'
ls_linea += lds_usp_fe_cab.object.rznSocialUsuario[1] + '|'
ls_linea += lds_usp_fe_cab.object.tipMoneda[1] + '|'
ls_linea += lds_usp_fe_cab.object.sumTotTributos[1] + '|'
ls_linea += lds_usp_fe_cab.object.sumTotValVenta[1] + '|'
ls_linea += lds_usp_fe_cab.object.sumPrecioVenta[1] + '|'
ls_linea += lds_usp_fe_cab.object.sumDescTotal[1] + '|'
ls_linea += lds_usp_fe_cab.object.sumOtrosCargos[1] + '|'
ls_linea += lds_usp_fe_cab.object.sumTotalAnticipos[1] + '|'
ls_linea += lds_usp_fe_cab.object.sumImpVenta[1] + '|'
ls_linea += lds_usp_fe_cab.object.ublVersionId[1] + '|'
ls_linea += lds_usp_fe_cab.object.customizationId[1] + '|'
```
#### 3.3.2.3.2.8. Generación de la estructura de datos para el archivo. DET

Se concatenan los datos respectivos de la consulta de detalle.

```
ls_linea += lds_usp_fe_det.object.codUnidadMedida[i] + '|'
ls_linea += lds_usp_fe_det.object.ctdUnidadItem[i] + '|'
ls_linea += lds_usp_fe_det.object.codProducto[i] + '|'
ls_linea += lds_usp_fe_det.object.codProductoSUNAT[i] + '|'
ls_linea += lds_usp_fe_det.object.desItem[i] + '|'
ls_linea += lds_usp_fe_det.object.mtoValorUnitario[i] + '|'
ls_linea += lds_usp_fe_det.object.sumTotTributosItem[i] + '|'
ls_linea += lds_usp_fe_det.object.codTriIGV[i] + '|'
ls_linea += lds_usp_fe_det.object.mtoIgvItem[i] + '|'
ls_linea += lds_usp_fe_det.object.mtoBaseIgvItem[i] + '|'
ls_linea += lds_usp_fe_det.object.nomTributoIgvItem[i] + '|'
ls_linea += lds_usp_fe_det.object.codTipTributoIgvItem[i] + '|'
ls_linea += lds_usp_fe_det.object.tipAfeIGV[i] + '|'
ls_linea += lds_usp_fe_det.object.porIgvItem[i] + '|'
ls_linea += lds_usp_fe_det.object.codTriISC[i] + '|'
```

```
ls_linea += lds_usp_fe_det.object.mtoIscItem[i] + '|'
ls_linea += lds_usp_fe_det.object.mtoBaseIscItem[i] + '|'
ls_linea += lds_usp_fe_det.object.nomTributoIscItem[i] + '|'
ls_linea += lds_usp_fe_det.object.codTipTributoIscItem[i] + '|'
ls_linea += lds_usp_fe_det.object.tipSisISC[i] + '|'
ls_linea += lds_usp_fe_det.object.porIscItem[i] + '|'
ls_linea += lds_usp_fe_det.object.codTriOtroItem[i] + '|'
ls_linea += lds_usp_fe_det.object.mtoTriOtroItem[i] + '|'
ls_linea += lds_usp_fe_det.object.mtoBaseTriOtroItem[i] + '|'
ls_linea += lds_usp_fe_det.object.nomTributoIOtroItem[i] + '|'
ls_linea += lds_usp_fe_det.object.codTipTributoIOtroItem[i] + '|'
ls_linea += lds_usp_fe_det.object.porTriOtroItem[i] + '|'
ls linea += -' + '|' // codTriIcbper
ls linea += '' + '|' // mtoTriIcbperItem
ls_linea += '' + '|' // ctdBolsasTriIcbperItem
ls linea += '' + '|' // nomTributoIcbperItem
ls_linea += '' + '|' // codTipTributoIcbperItem
ls linea += '' + '|' // mtoTriIcbperUnidad
ls_linea += lds_usp_fe_det.object.mtoPrecioVentaUnitario[i] + '|'
ls_linea += lds_usp_fe_det.object.mtoValorVentaItem[i] + '|'
ls_linea += lds_usp_fe_det.object.mtoValorReferencialUnitario[i] + '|'
```
#### 3.3.2.3.2.9. Generación de la estructura de datos para el archivo. TRI

Se concatenan los datos respectivos de la consulta de cabecera

```
ls_linea += lds_usp_fe_cab.object.ideTributo[1] + '|'
ls_linea += lds_usp_fe_cab.object.nomTributo[1] + '|'
ls_linea += lds_usp_fe_cab.object.codTipTributo[1] + '|'
ls_linea += lds_usp_fe_cab.object.mtoBaseImponible[1] + '|'
ls linea += lds usp fe cab.object.mtoTributo[1] + '|'
```
### 3.3.2.3.2.10. Generación de la estructura de datos para el archivo. LEY

Se concatenan los datos respectivos de la consulta de cabecera.

```
ls_linea += lds_usp_fe_cab.object.codLeyenda[1] + '|'
ls_linea += lds_usp_fe_cab.object.desLeyenda[1] + '|'
```
# 3.3.2.3.2.11. Botón Consultar

Se obtienen las rutas de las carpetas configuradas en el archivo parametros.ini.

```
ls_ruta_sfs = ProfileString('parametros.ini','Parametros', 'ruta_sfs','')
ls_ruta_des = ProfileString('parametros.ini','Parametros', 'ruta_des','')
```
En estas líneas se configuran las rutas de origen y destino.

Los archivos de los comprobantes aceptados se mueven a si respectiva

carpeta.

```
ls mover[2, 1] = as ruta sfs + '/DATA/' + ls archivo + '.DET'
ls_mover[2, 2] = ls_ruta_des + ' /DATA' + ls_archivo + '.DET'
ls mover[3, 1] = as ruta sfs + '/DATA/' + ls archivo + '.TRI'
ls_mover[3, 2] = ls_ruta_des + 'DATA' + ls archivo + '.TRI'ls mover[4, 1] = as ruta sfs + '/DATA/' + ls archivo + '.LEY'
ls mover[4, 2] = ls ruta des + '/DATA/' + ls archivo + '.LEY'
ls mover[5, 1] = as ruta sfs + '/ENVIO/' + ls archivo + '.ZIP'
ls mover[5, 2] = ls ruta des + '/ENVIO/' + ls archivo + '.ZIP'
ls_mover[6, 1] = as_ruta_sfs + 'RPTA/R' + ls_archivo + '.ZIP'
ls_mover[6, 2] = ls_ruta_des + '/RPTA/R' + ls_archivo + '.ZIP'
```
Si existe el archivo, el comprobante fue aceptado y se moverá a su respectiva carpeta y se actualiza la el estado de la respuesta del comprobante a "ACP" = Acepdato.

```
If FileExists (ls_archivo_ori) Then 
 ll rpta = FileMove ( ls archivo ori, ls archivo des )
  If ll_rpta <> 1 Then 
    messagebox('Error ' + string(ll_rpta), &
    'Error al mover el archivo', StopSign!)
    return -1
  End If
 lds estado fe.object.rpta fe[1] = 'ACP'
 lds estado fe.update()
  commit;
End If
```
# **REVISIÓN**

# **3.3.3. Realizar las pruebas y depurar errores de la aplicación middleware.**

3.3.3.1. Plan de pruebas.

Se realizó el siguiente plan de pruebas:

Tabla 27

*Plan de prueba 01*

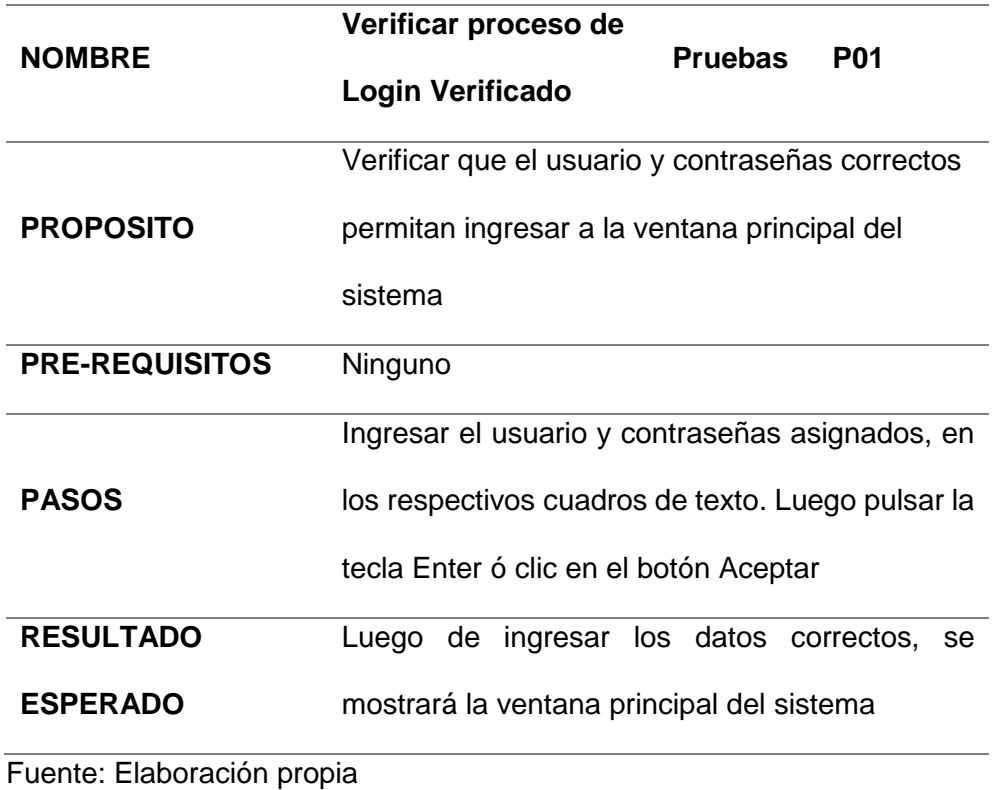

### Tabla 28

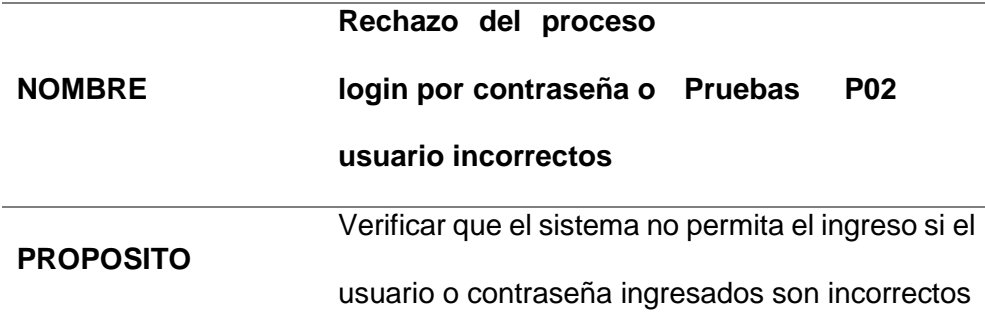

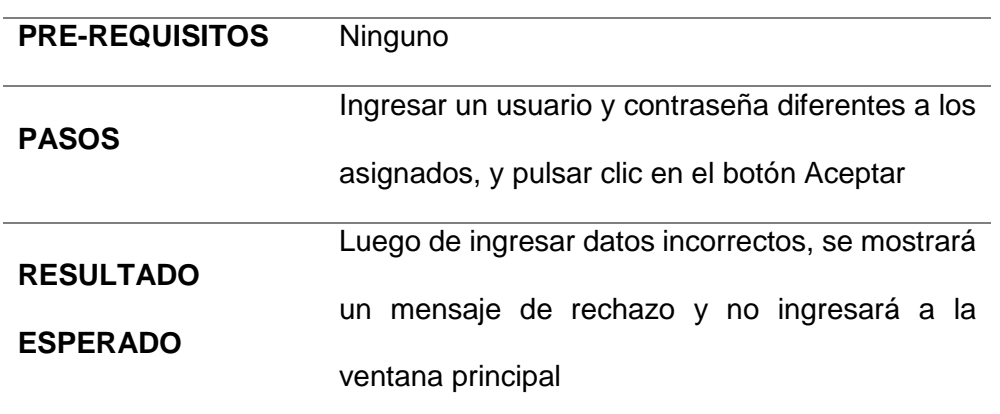

Fuente: Elaboración propia

# Tabla 29

*Plan de prueba 03*

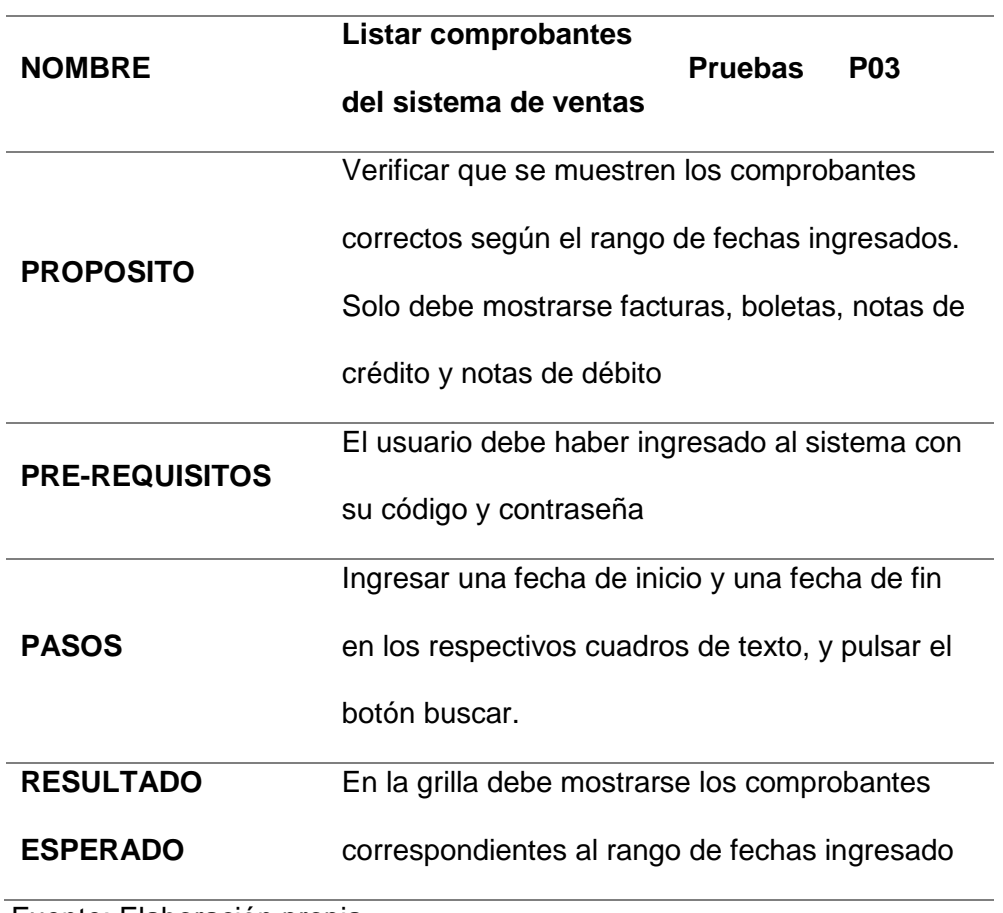

Tabla 30

*Plan de prueba 04*

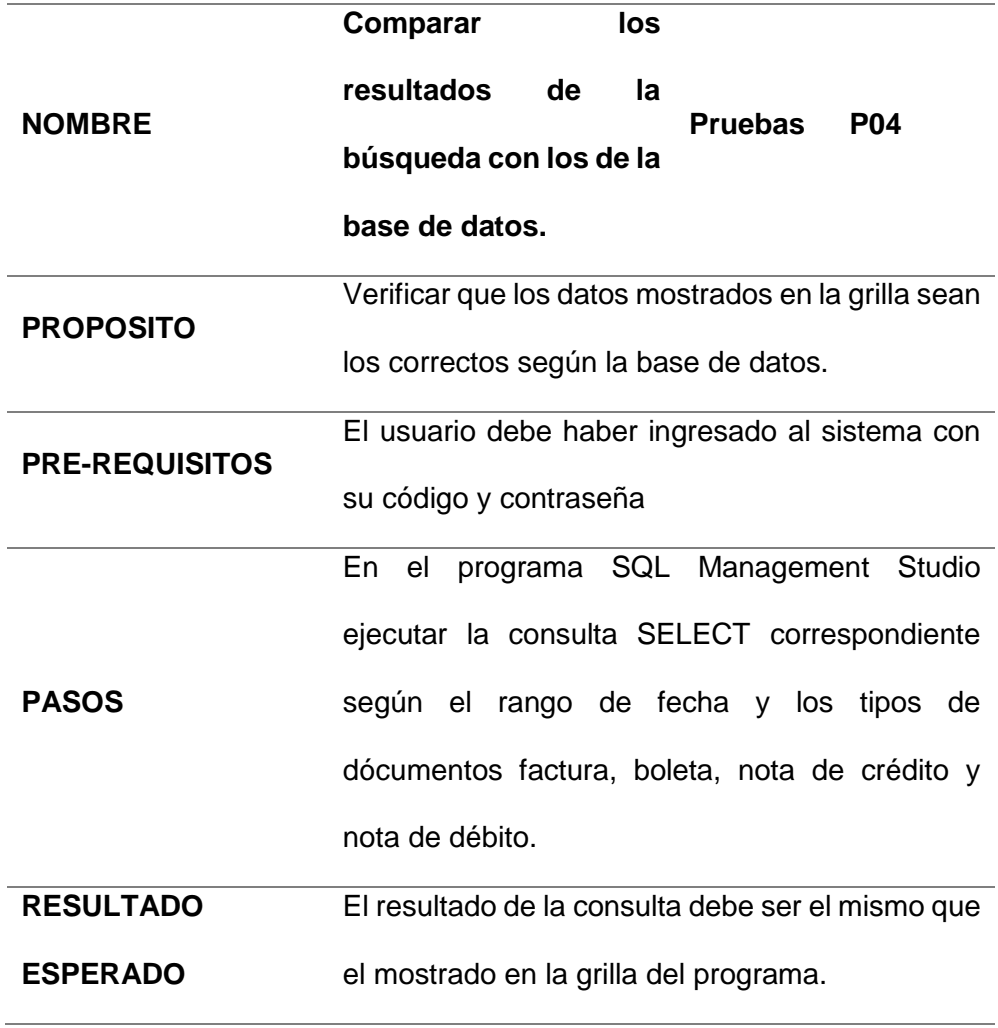

Fuente: Elaboración propia

# Tabla 31

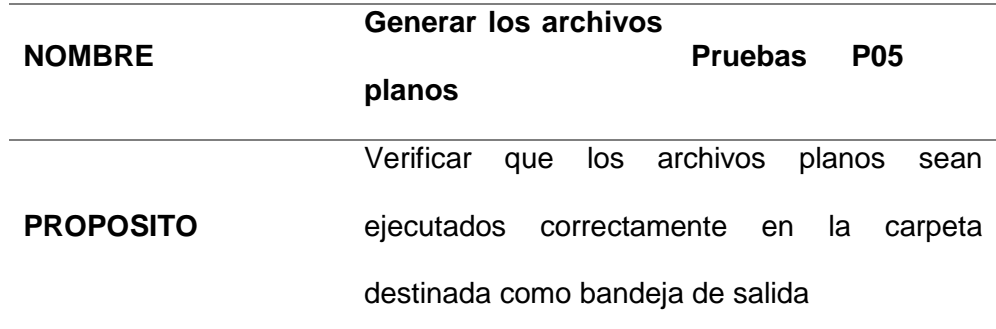

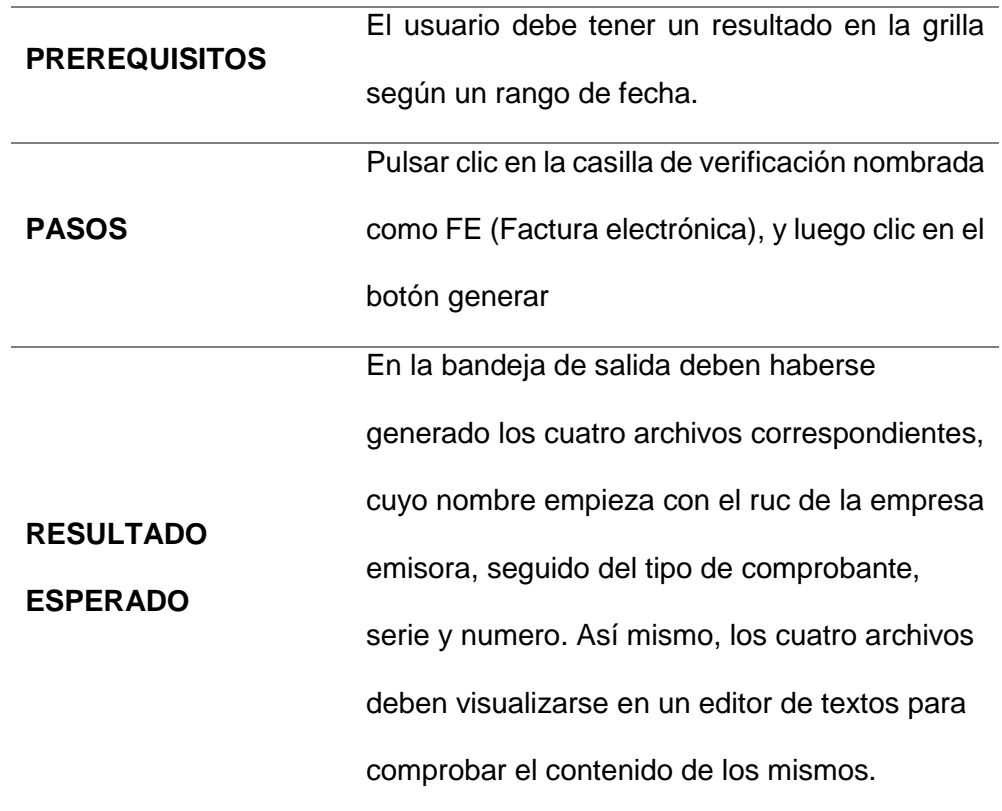

Fuente: Elaboración propia

# Tabla 32

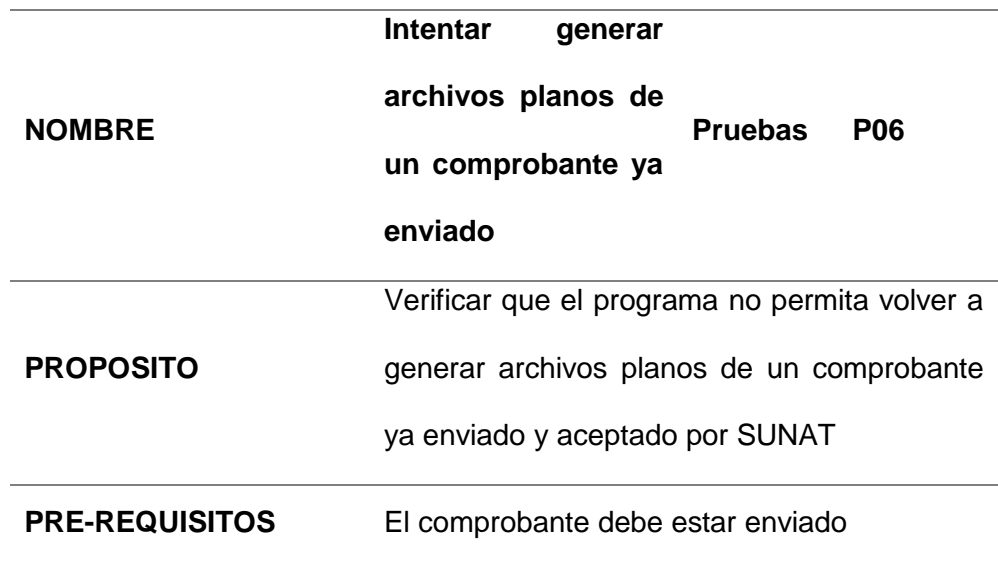

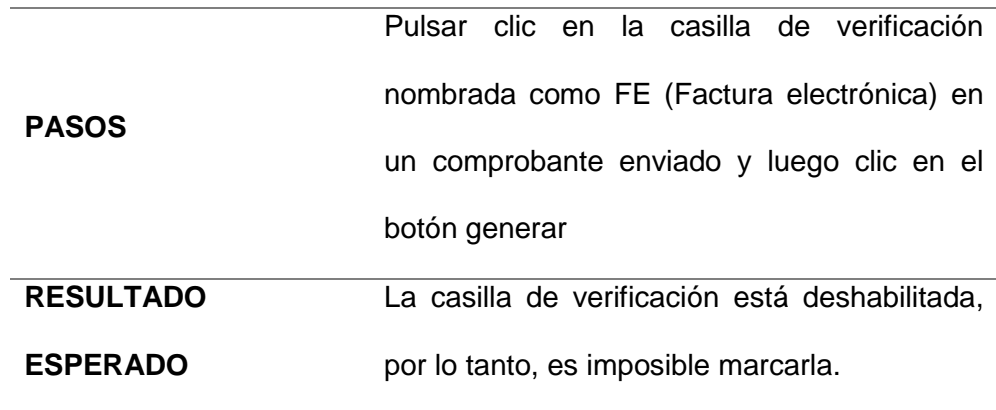

Fuente: Elaboración propia

# Tabla 33

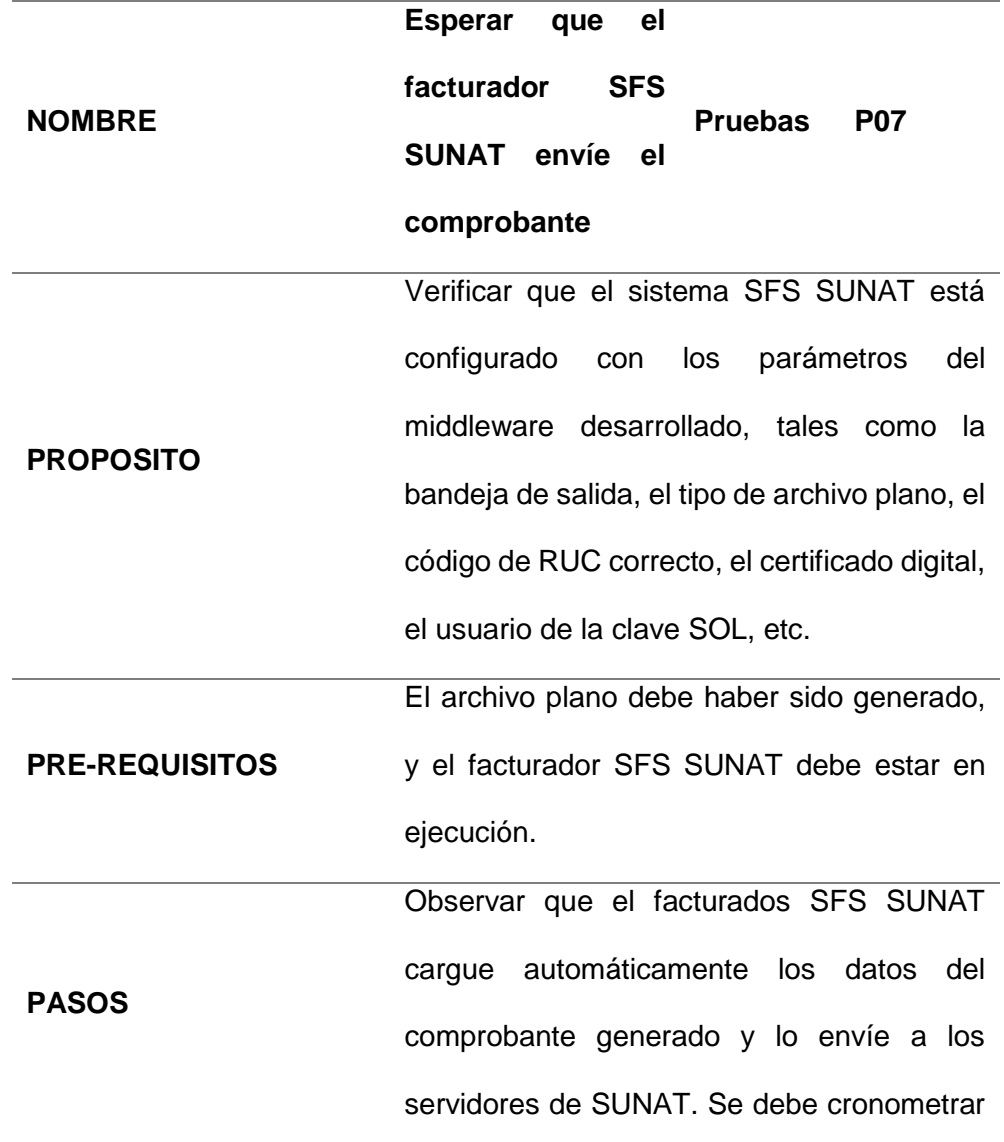

desde el momento que se generaron los archivos planos.

**RESULTADO ESPERADO** El sistema SFS SUNAT muestra el mensaje de "Enviado y Aceptado por SUNAT". El tiempo esperado es de un minuto diez segundos por comprobante aproximadamente. En las carpetas del facturador RPTA y ENVIO se deben haber generado los archivos comprimidos con su XML correspondiente

Fuente: Elaboración propia

Tabla 34

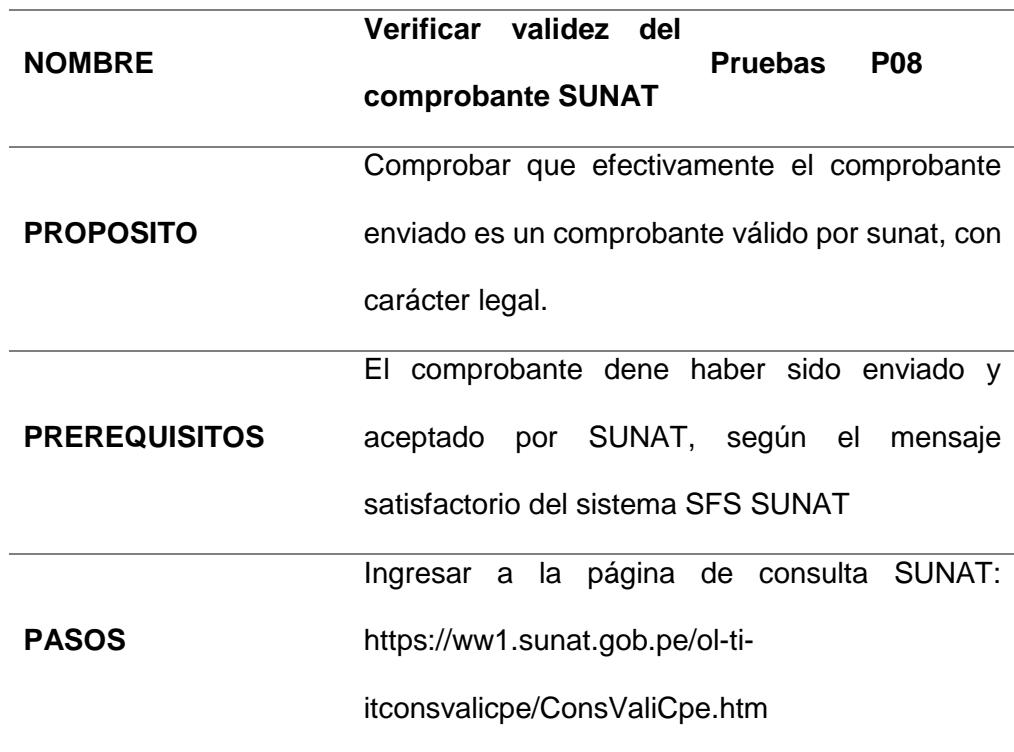

Rellenar los datos solicitados, ingresar el código capcha, y pulsar clic en el botón Buscar.

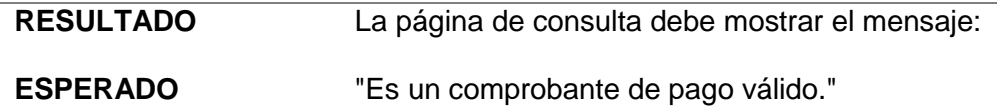

Fuente: Elaboración propia

Tabla 35

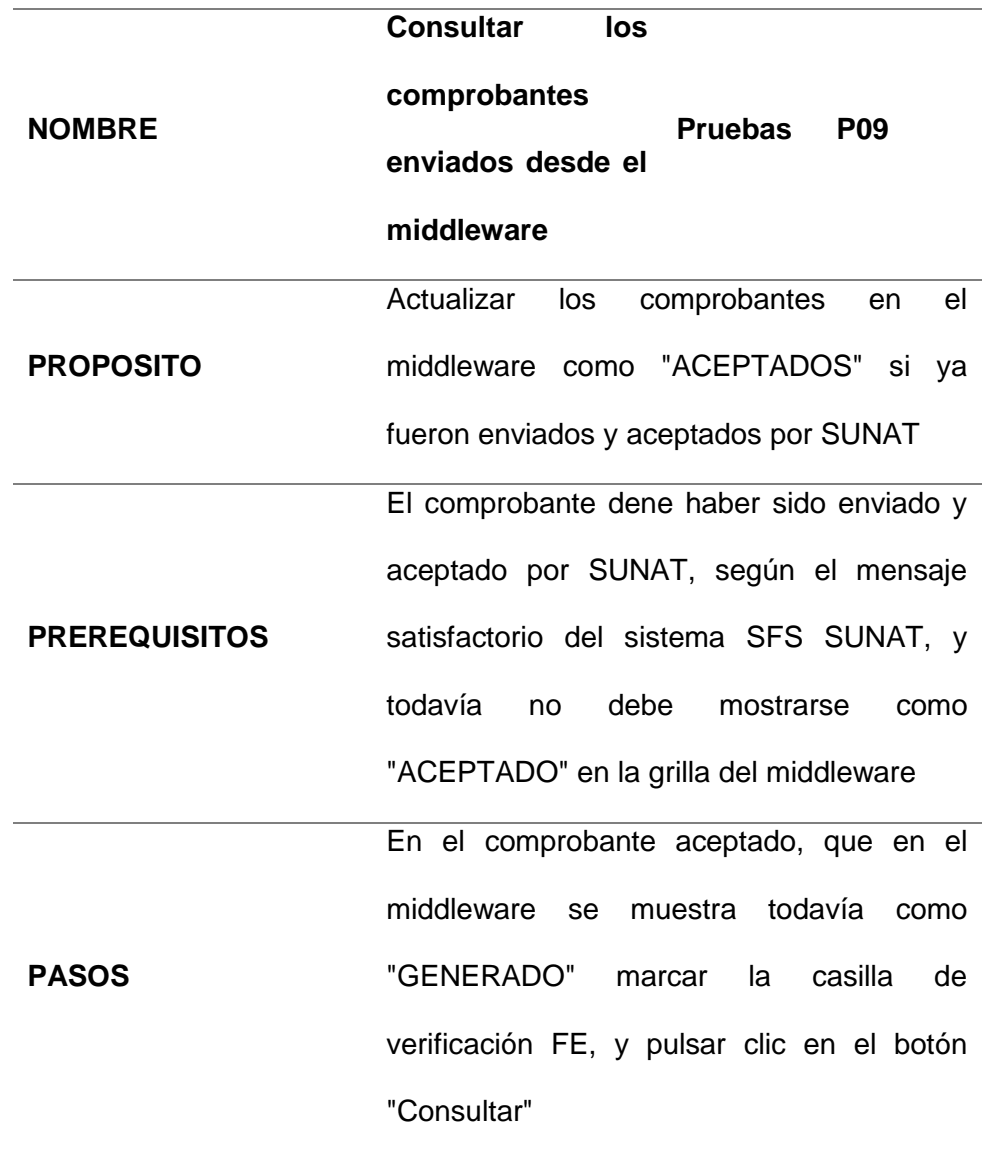

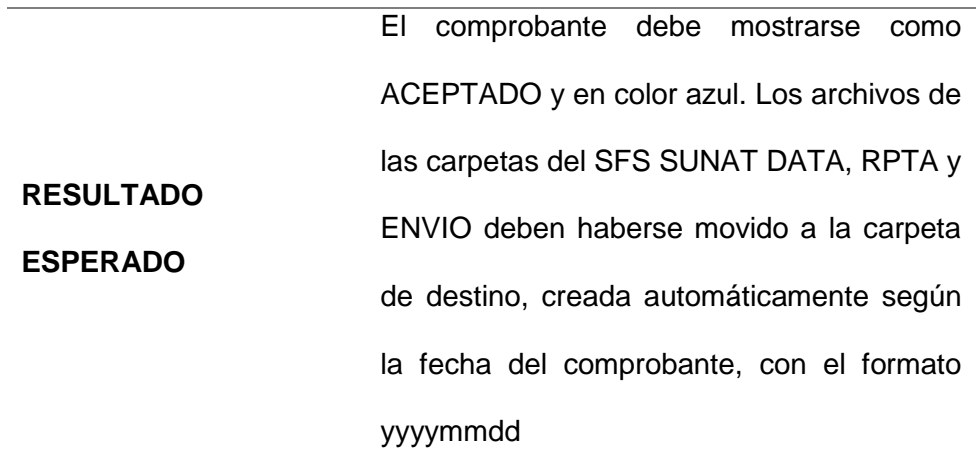

Fuente: Elaboración propia

Para las pruebas iniciales, se usó el certificado digital adquirido por la empresa CORPORACION AYKAWA SAC, identificada con RUC 20510062915, y se cargó una copia de la base de datos, con algunos comprobantes ingresados a modo de ensayo.

Los pasos para estas pruebas fueron los siguientes:

3.3.3.2. Verificar datos de la empresa emisora según archivo de configuración.

La razón social del emisor y el RUC deben ser tomados del archivo parametros.ini

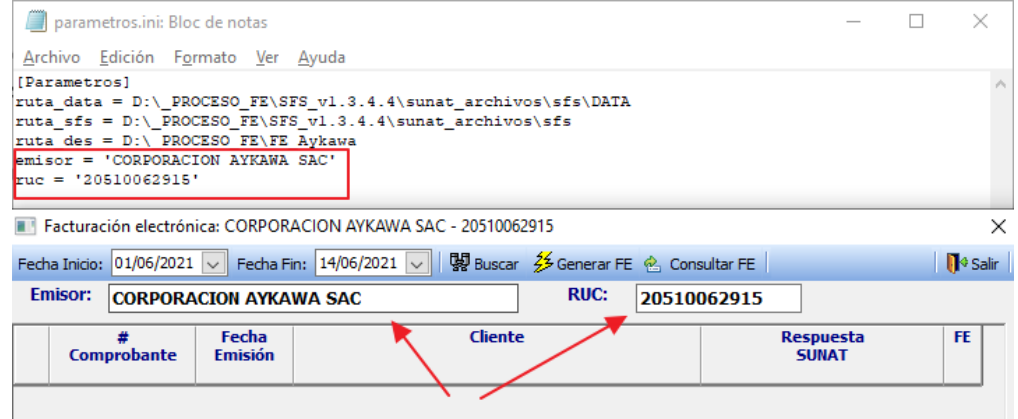

*Imagen 30.* Verificar los datos de la empresa

# 3.3.3.3. Probar la carga de comprobantes

Se ingresa como pruebas el rango del 10/06/2021 al 14/06/2021, y se pulsa

el botón buscar.

Devuelve nueve resultados.

|                | Facturación electrónica: CORPORACION AYKAWA SAC - 20510062915<br>×                                                                     |                         |                                                   |                                        |  |  |                           |           |                             |
|----------------|----------------------------------------------------------------------------------------------------|-------------------------|---------------------------------------------------|----------------------------------------|--|--|---------------------------|-----------|-----------------------------|
|                | <b>関</b> Buscar<br>多 Generar FE <sup>2</sup> Consultar FE<br>$14/06/2021$ $\vee$<br>$10/06/2021$ $\vee$<br>Fecha Fin:<br>Fecha Inicio: |                         |                                                   |                                        |  |  |                           |           | <b>N</b> <sup>3</sup> Salir |
|                | <b>RUC:</b><br><b>Emisor:</b><br><b>CORPORACION AYKAWA SAC</b><br>20510062915                                                          |                         |                                                   |                                        |  |  |                           |           |                             |
|                | Comprobante                                                                                                    | Fecha<br><b>Emisión</b> | Cliente                                           |                                        |  |  | Respuesta<br><b>SUNAT</b> | <b>FE</b> |                             |
| $\mathcal{U}$  | FA-F001-0000002                                                                                                    | 10/06/2021              | A 1 TECSERVIS SAC                                 |                                        |  |  | PENDIENTE, NO GENERADO    | H         |                             |
| $\overline{2}$ | FA:F001-0000003                                                                                                    | 10/06/2021              | MEDINA MALPARTIDA JORGE LUIS                      |                                        |  |  | PENDIENTE, NO GENERADO    |           |                             |
| 3              | FA:F001-0000004                                                                                                    | 11/06/2021              | SUAREZ SANABRIA CLEVER                            |                                        |  |  | PENDIENTE, NO GENERADO    |           |                             |
| 4              | FA:F001-0000005                                                                                                    | 11/06/2021              | <b>ESTRUCTURAS METALICAS WIKA EIRL</b>            |                                        |  |  | PENDIENTE, NO GENERADO    | H         |                             |
| 5              | FA:F001-0000006                                                                                                    | 11/06/2021              |                                                   | <b>ESTRUCTURAS METALICAS WIKA EIRL</b> |  |  | PENDIENTE, NO GENERADO    |           |                             |
| 6              | FA:F001-0000007                                                                                                    | 11/06/2021              | <b>SUAREZ SANABRIA CLEVER</b>                     |                                        |  |  | PENDIENTE, NO GENERADO    |           |                             |
| 7              | FA:F001-0000008                                                                                                    | 12/06/2021              | <b>CUZCANO VILCHEZ MARIA IRMA</b>                 |                                        |  |  | PENDIENTE, NO GENERADO    | $\Box$    |                             |
| 8              | FA:F001-0000009                                                                                                    | 12/06/2021              | CARPINTERIA METALICA MEDINA E.I.R.L.              |                                        |  |  | PENDIENTE, NO GENERADO    |           |                             |
| 9              | FA:F001-0000010                                                                                                    | 13/06/2021              | <b>NISION SOLUTIONS &amp; CONSTRUCTION S.A.C.</b> |                                        |  |  | PENDIENTE, NO GENERADO    |           |                             |
|                |                                                                                                    |                         |                                                   |                                        |  |  |                           |           |                             |

*Imagen 31.* Pruebas de rango

Fuente: *Elaboración Propia*

Verificamos en la base de datos si los datos devueltos son los correctos. Se ejecuta una consulta para mostrar los comprobantes que hayan sido emitidos entre el 10 y 14 de junio de 2021, que sean facturas y boletas, y que no estén anulados.

Los nueve registros devueltos corresponden al resultado mostrado en la lista de la interfaz.

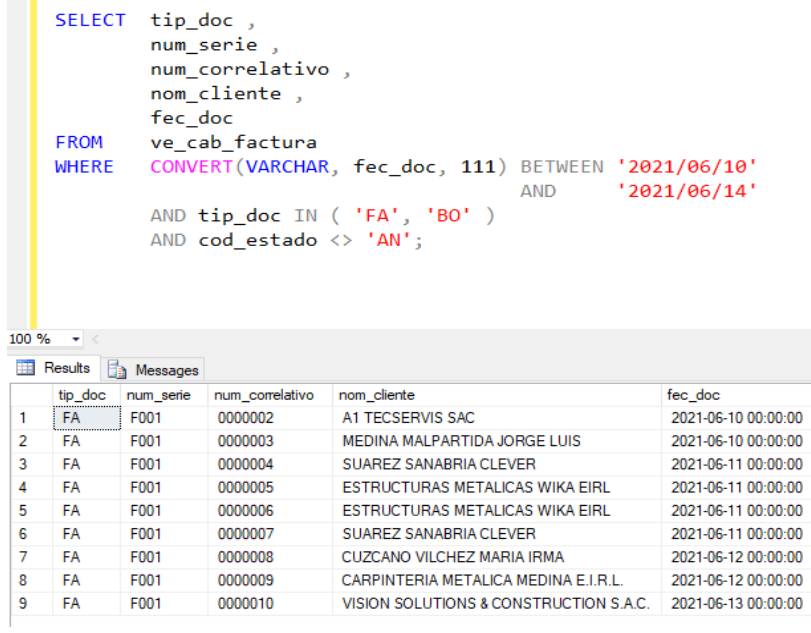

*Imagen 32*. Verificación en la base de datos

Fuente: *Elaboración Propia*

mark of

3.3.3.4. Probar el proceso de envío

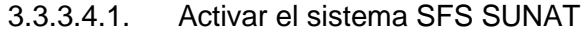

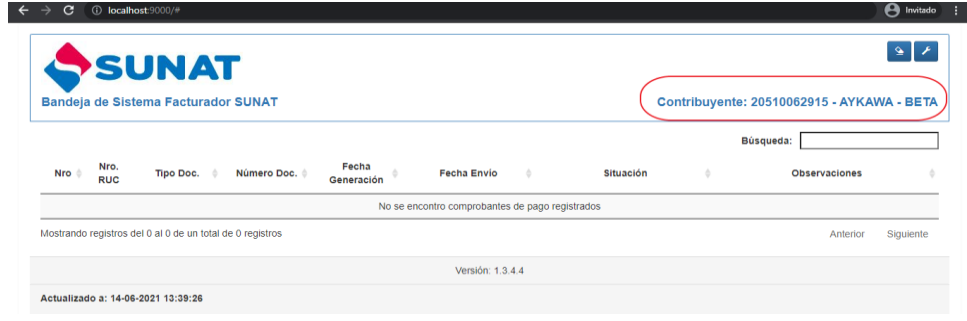

*Imagen 33.* Activación del Sistema Facturador SUNAT

# 3.3.3.4.2. Verificar que la carpeta DATA, donde se almacenan los archivos planos, esté vacía.

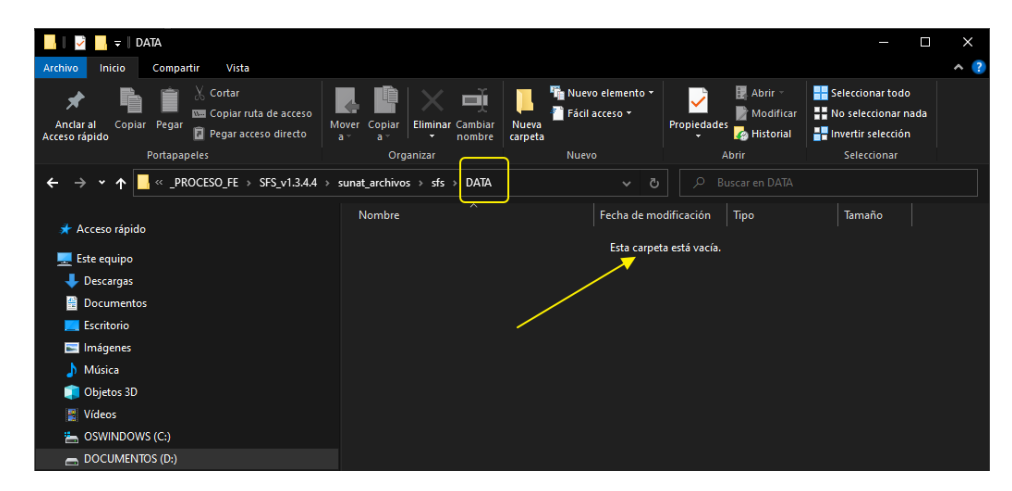

*Imagen 34.* Verificación de la carpeta DATA

Fuente: *Elaboración Propia*

3.3.3.4.3. Generar los archivos planos de un solo comprobante Seleccionamos un comprobante, marcando la casilla de verificación correspondiente, y pulsamos clic en el botón "Generar FE".

| Facturación electrónica: CORPORACION AYKAWA SAC - 20510062915                                                                                          |                                                                               |                         |                                                   |  |                                  |           |                             |
|----------------------------------------------------------------------------------------------------|-------------------------------------------------------------------------------|-------------------------|---------------------------------------------------|--|----------------------------------|-----------|-----------------------------|
| $\frac{11}{28}$ Buscar $\frac{25}{2}$ Generar FE $\frac{1}{2}$ Consultar FE<br>Fecha Fin: $14/06/2021 \sim   $<br>$10/06/2021$ $\sim$<br>Fecha Inicio: |                                                                               |                         |                                                   |  |                                  |           | <b>N</b> <sup>o</sup> Salir |
|                                                                                                    | <b>Emisor:</b><br><b>RUC:</b><br><b>CORPORACION AYKAWA SAC</b><br>20510062915 |                         |                                                   |  |                                  |           |                             |
|                                                                                                    | Comprobante                                                                   | Fecha<br><b>Emisión</b> | Cliente                                           |  | <b>Respuesta</b><br><b>SUNAT</b> | <b>FE</b> |                             |
| $\mathbf{1}$                                                                                                    | FA:F001-0000002                                                               |                         | 10/06/2021 A1 TECSERVIS SAC                       |  | PENDIENTE, NO GENERADO           | ✓         |                             |
| $\overline{2}$                                                                                                    | FA:F001-0000003                                                               |                         | 10/06/2021 MEDINA MALPARTIDA JORGE LUIS           |  | PENDIENTE, NO GENERADO           |           |                             |
| ä                                                                                                    | FA:F001-0000004                                                               |                         | 11/06/2021 SUAREZ SANABRIA CLEVER                 |  | PENDIENTE, NO GENERADO           |           |                             |
| 4                                                                                                    | FA:F001-0000005                                                               |                         | 11/06/2021 ESTRUCTURAS METALICAS WIKA EIRL        |  | PENDIENTE, NO GENERADO           |           |                             |
| 5                                                                                                    | FA:F001-0000006                                                               |                         | 11/06/2021 ESTRUCTURAS METALICAS WIKA EIRL        |  | PENDIENTE, NO GENERADO           |           |                             |
| 6                                                                                                    | FA:F001-0000007                                                               |                         | 11/06/2021 SUAREZ SANABRIA CLEVER                 |  | PENDIENTE, NO GENERADO           |           |                             |
| 7                                                                                                    | FA:F001-0000008                                                               | 12/06/2021              | <b>CUZCANO VILCHEZ MARIA IRMA</b>                 |  | PENDIENTE, NO GENERADO           |           |                             |
| g                                                                                                    | FA:F001-0000009                                                               |                         | 12/06/2021 CARPINTERIA METALICA MEDINA E.I.R.L.   |  | PENDIENTE, NO GENERADO           |           |                             |
| 9                                                                                                    | FA:F001-0000010                                                               |                         | 13/06/2021 NISION SOLUTIONS & CONSTRUCTION S.A.C. |  | PENDIENTE, NO GENERADO           |           |                             |
|                                                                                                    |                                                                               |                         |                                                   |  |                                  |           |                             |

*Imagen 35.* Generar archivos planos

Después del proceso el estado debe haber cambiado a "GENERADO SIN

#### ENVIAR"

| Comprobante     | Fecha<br><b>Emisión</b> | <b>Cliente</b>                          | Respuesta<br><b>SUNAT</b>  | <b>FE</b> |
|-----------------|-------------------------|-----------------------------------------|----------------------------|-----------|
| FA:F001-0000002 |                         | 10/06/2021 A1 TECSERVIS SAC             | <b>GENERADO SIN ENVIAR</b> |           |
| FA:F001-0000003 |                         | 10/06/2021 MEDINA MALPARTIDA JORGE LUIS | PENDIENTE, NO GENERADO     |           |
| FA:F001-0000004 |                         | 11/06/2021 SUAREZ SANABRIA CLEVER       | PENDIENTE, NO GENERADO     |           |

*Imagen 36.* Proceso de estado del comprobante

Fuente: *Elaboración Propia*

Verificar la carpeta DATA. Debe tener los cuatro archivos generados: CAB, DET, TRI y LEY

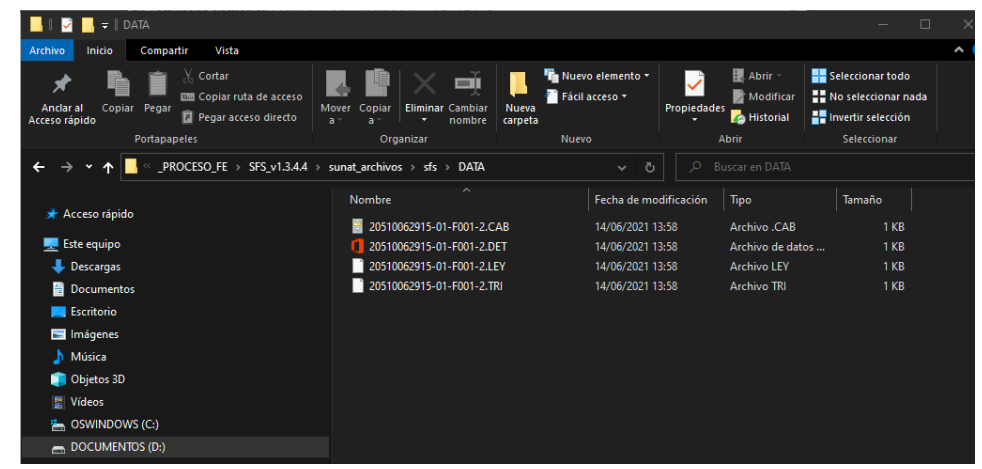

*Imagen 37.* Verificación de la carpeta DATA

Fuente: *Elaboración Propia*

3.3.3.4.4. Verificar en el sistema SFS SUNAT que el comprobante esté cargado, y que posteriormente se envíe automáticamente.

Este proceso puede tardar unos minutos, según la configuración del SFS y la velocidad de respuesta de los servidores de SUNAT en ese momento.

- Situación: Por generar XML. Es cuando recién están cargados los archivos en el SFS SUNAT
- Tiempo transcurrido: 26 segundos

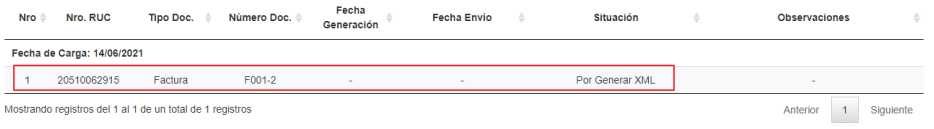

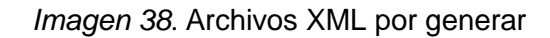

Fuente: *Elaboración Propia*

- Situación: XML Generado
- Tiempo: 22 segundos

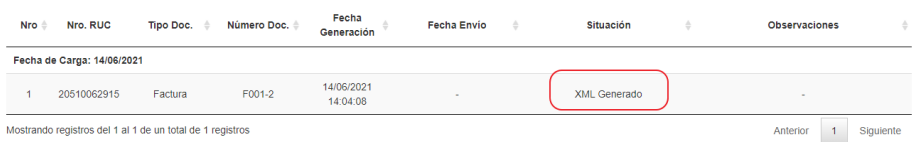

*Imagen 39.* Archivo XML generado

Fuente: *Elaboración Propia*

- Situación: Enviado y Aceptado SUNAT
- Tiempo: 71 segundos

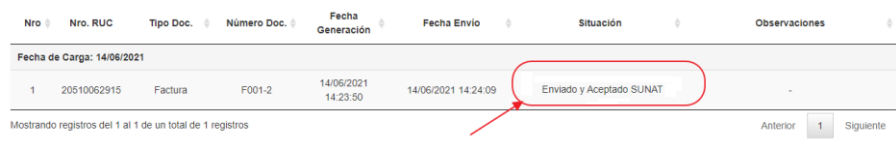

*Imagen 40.* Comprobante enviado y aceptado por SUNAT

3.3.3.5. Verificar si el archivo XML de respuesta fue generado en la carpeta RPTA

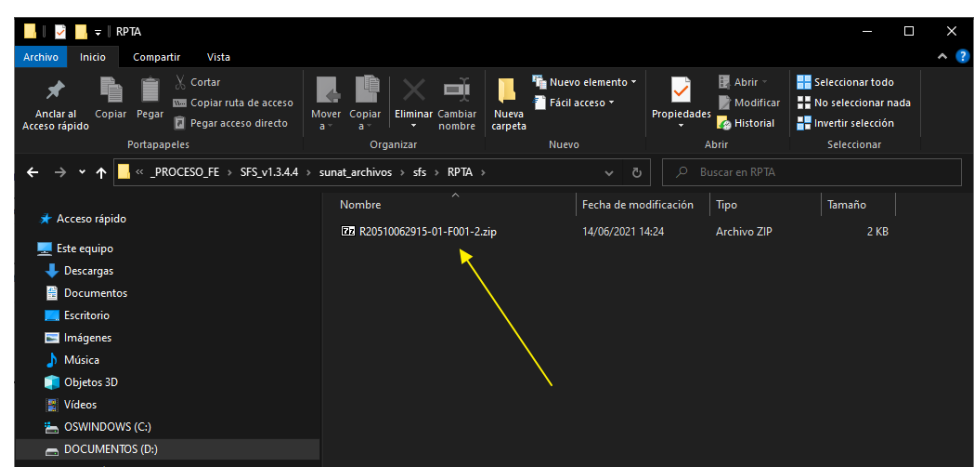

*Imagen 41.* Verificación del archivo XML en la carpeta RPTA

Fuente: *Elaboración Propia*

Verificar que en el archivo comprimido se encuentre el archivo de respuesta XML

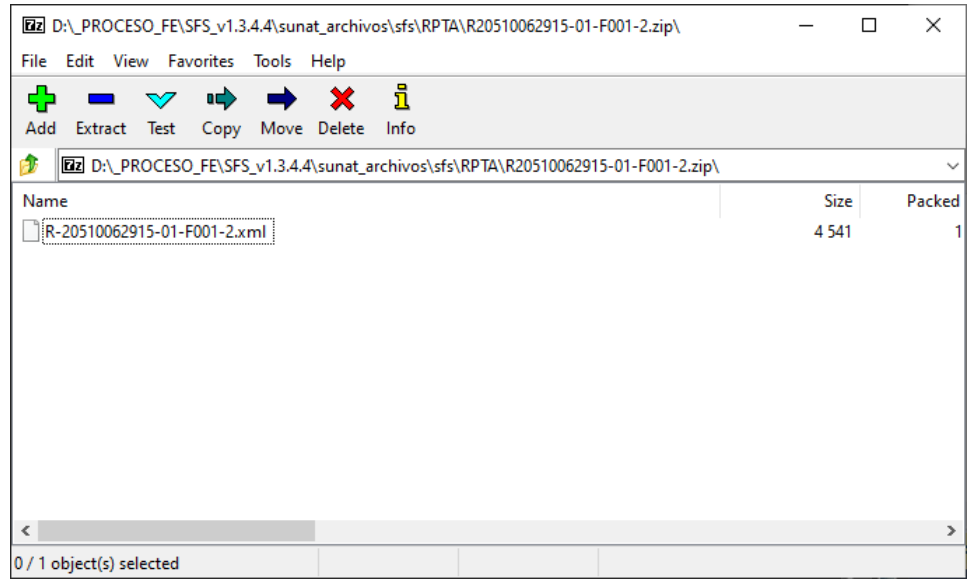

*Imagen 42. Verificar el XML en el archivo comprimido*

### 3.3.3.6. Consultar los datos en el sistema

Seleccionamos el comprobante enviado, con la casilla de verificación, y

pulsamos clic en el botón "Consultar FE"

|                                                                        |                                      |                         | <b>■■ Facturación electrónica: CORPORACION AYKAWA SAC - 20510062915</b> |                                                                             |  |                        |                            |           |                             |
|------------------------------------------------------------------------|--------------------------------------|-------------------------|-------------------------------------------------------------------------|-----------------------------------------------------------------------------|--|------------------------|----------------------------|-----------|-----------------------------|
|                                                                        | $10/06/2021$ $\vee$<br>Fecha Inicio: |                         | Fecha Fin: $14/06/2021$ $\vee$                                          | $\frac{11}{28}$ Buscar $\frac{25}{2}$ Generar FE $\frac{1}{2}$ Consultar FE |  |                        |                            |           | <b>N</b> <sup>3</sup> Salir |
| <b>RUC:</b><br>Emisor:<br>20510062915<br><b>CORPORACION AYKAWA SAC</b> |                                      |                         |                                                                         |                                                                             |  |                        |                            |           |                             |
|                                                                        | Comprobante                          | Fecha<br><b>Fmisión</b> | <b>Cliente</b>                                                          |                                                                             |  |                        | Respuesta<br><b>SUNAT</b>  | <b>FE</b> |                             |
| 1                                                                      | FA:F001-0000002                      | 10/06/2021              | A 1 TECSERVIS SAC                                                       |                                                                             |  |                        | <b>GENERADO SIN ENVIAR</b> | ✔         |                             |
| $\overline{2}$                                                         | FA:F001-0000003                      | 10/06/2021              | MEDINA MALPARTIDA JORGE LUIS                                            |                                                                             |  |                        | PENDIENTE, NO GENERADO     |           |                             |
| 3                                                                      | FA:F001-0000004                      |                         | 11/06/2021 SUAREZ SANABRIA CLEVER                                       |                                                                             |  |                        | PENDIEMTE, NO GENERADO     |           |                             |
| 4                                                                      | FA:F001-0000005                      |                         | 11/06/2021 ESTRUCTURAS METALICAS WIKA EIRL                              |                                                                             |  |                        | PENDIENTE, NO GENERADO     |           |                             |
| 5                                                                      | FA:F001-0000006                      |                         | 11/06/2021 ESTRUCTURAS METALICAS WIKA EIRL                              |                                                                             |  |                        | PENDIENTE. NO GENERADO     |           |                             |
| 6                                                                      | FA:F001-0000007                      | 11/06/2021              | <b>ISUAREZ SANABRIA CLEVER</b>                                          |                                                                             |  |                        | PENDIENTE, NO GENERADO     |           |                             |
| $\overline{7}$                                                         | FA:F001-0000008                      | 12/06/2021              | <b>CUZCANO VILCHEZ MARIA IRMA</b>                                       |                                                                             |  |                        | PENDIENTE, NO GENERADO     |           |                             |
| 8                                                                      | FA:F001-0000009                      | 12/06/2021              | CARPINTERIA METALICA MEDINA E.I.R.L.                                    |                                                                             |  | PENDIENTE, NO GENERADO |                            |           |                             |
| 9                                                                      | FA:F001-0000010                      |                         | 13/06/2021 NISION SOLUTIONS & CONSTRUCTION S.A.C.                       |                                                                             |  |                        | PENDIENTE, NO GENERADO     |           |                             |
|                                                                        |                                      |                         |                                                                         |                                                                             |  |                        |                            |           |                             |

*Imagen 43.* Selección del comprobante enviando

Fuente: *Elaboración Propia*

El estado debe haber cambiado a "ACEPTADO POR SUNAT", y el

registro debe mostrarse en color azul.

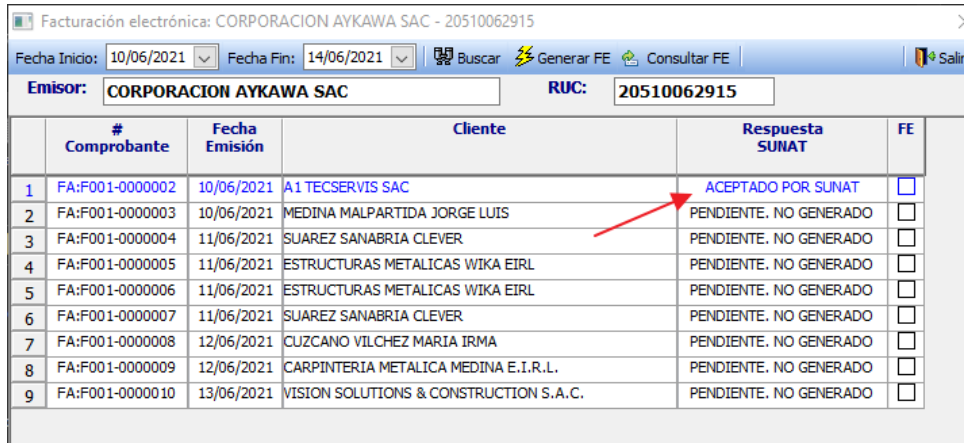

*Imagen 44.* Cambio de estado del comprobante a ACEPTADO POR SUNAT

3.3.3.7. Ejecutar el middleware con datos reales

El middleware desarrollado se implementó el día 16/06/2021 en la empresa: PERNOSHOP E.I.R.L. identificada con RUC: 20601079691, la cual tenía como feche límite para emitir comprobantes el 01/09/2021.

El primer envío se realizó con los veinte comprobantes emitidos con fecha 16/06/2021, los cuales fueron aceptados satisfactoriamente por SUNAT.

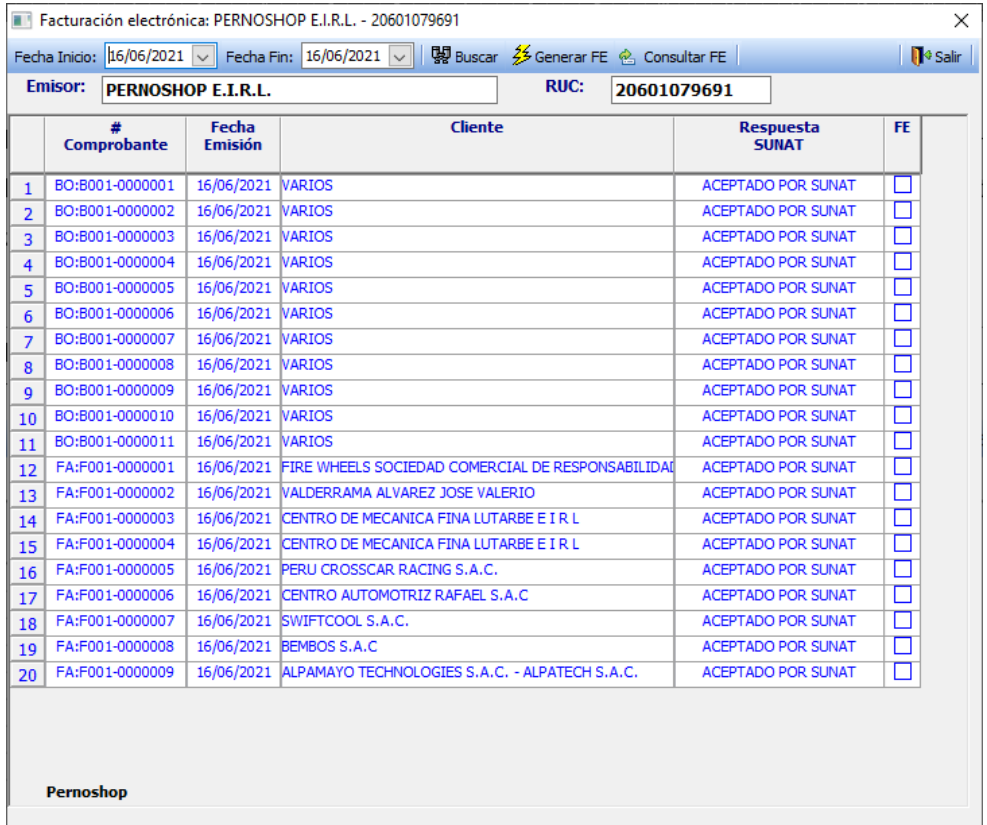

*Imagen 45.* Comprobantes reales aceptados por SUNAT
Posteriormente se procede a verificar que el comprobante está realmente aceptado por SUNAT mediante los siguientes pasos:

- 1. Ingresamos a la siguiente WEB de consulta: <https://ww1.sunat.gob.pe/ol-ti-itconsvalicpe/ConsValiCpe.htm>
- 2. En el formulario de consulta se ingresa los datos del comprobante:

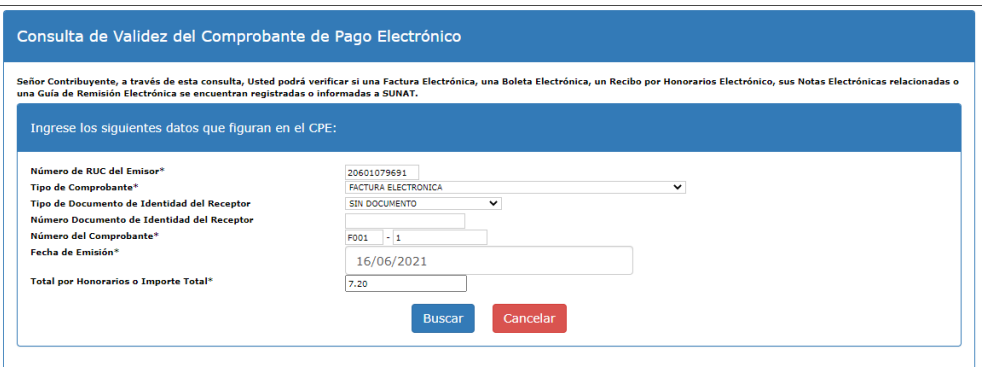

*Imagen 46.* Formulario de consulta de validez de comprobante

Fuente: (Consulta de Validez del Comprobante de Pago Electrónico, 2020)

3. Pulsamos el botón Buscar y se muestra la validez del comprobante

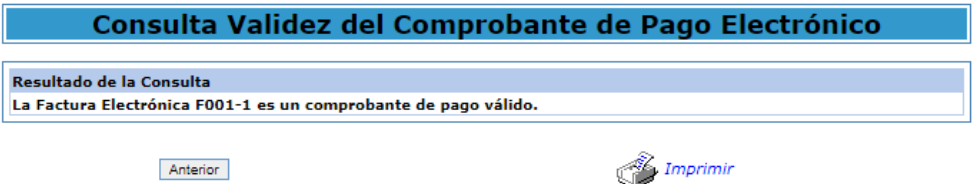

*Imagen 47.* Página de resultado de la consulta que indica la validez del comprobante

Fuente: (Consulta de Validez del Comprobante de Pago Electrónico,

2020)

4. Si el comprobante no es válido o no está aceptado por SUNAT se muestra el siguiente mensaje:

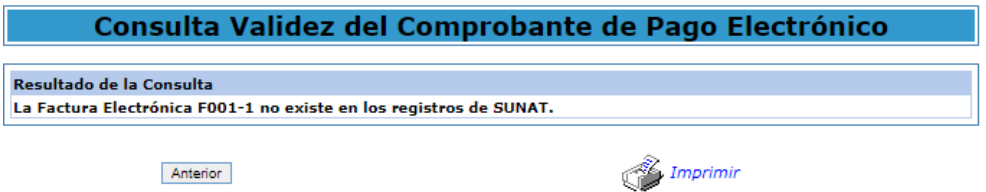

*Imagen 48.* Página de resultado de la consulta que el comprobante no existe

Fuente: (Consulta de Validez del Comprobante de Pago Electrónico,

2020)

De esta forma el middleware desarrollado ya se encuentra corriendo en la empresa PERNOSHOP E.I.R.L. desde el día 16/06/2021

3.3.3.8. Probar el middleware con otra base de datos

Para este ensayo, se usó una base de datos ACCESS la cual contiene una estructura muy diferente al del proceso anterior.

- 1. Se hace una copia de las fuentes del programa
- 2. Se crea una conexión ODBC para el archivo MDB de ACCESS

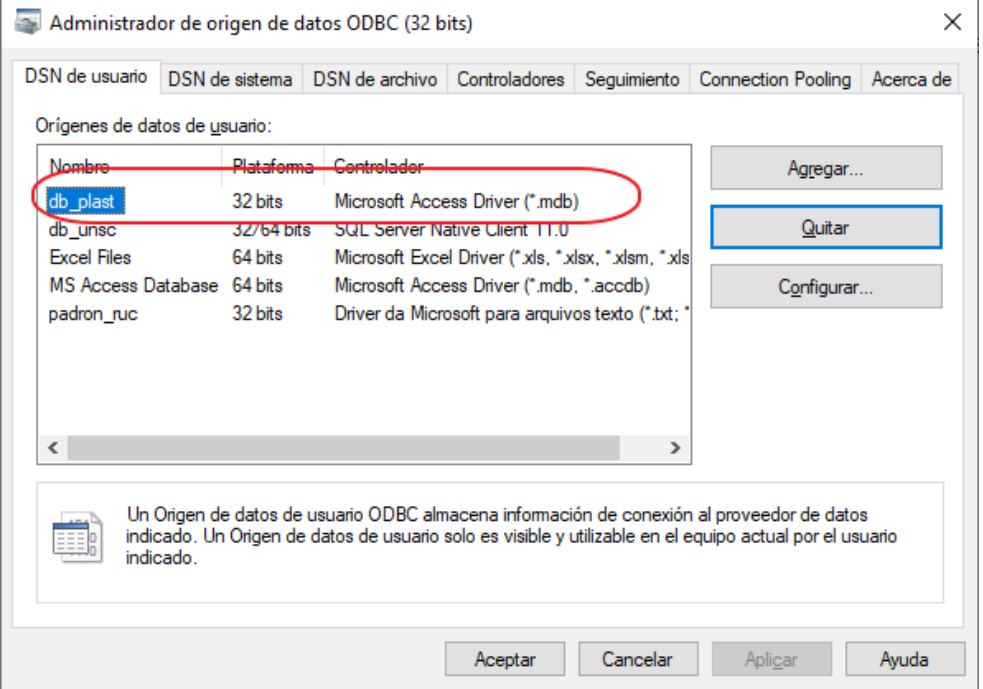

*Imagen 49.* Administrador de orígenes de datos ODBC

Fuente: *Elaboración propia*

## 3. Se actualiza el archivo parámetros.ini con los nuevos datos

```
[Parametros]
ruta data = D:\ PROCESO FE\SFS v1.3.4.4\sunat archivos\sfs\DATA
emisor = 'EMPRESA PRUEBA SRL'
ruc = '20103333651'
[sqlca]
DBMS = "ODBC"
ServerName = 
database = 
DBParm = "ConnectString='DSN=db_plast;UID=;PWD='"
Load =LogPass = 
[user]
usr = tv6u{5jtf}pwd = 79<8>;9C:g
```
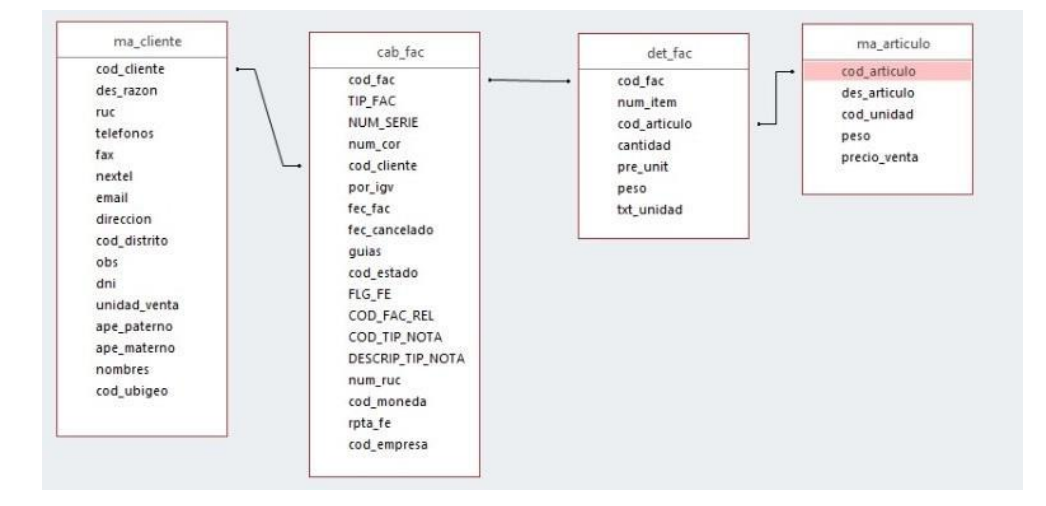

## 4. Se ubica las tablas involucradas en el proceso

*Imagen 50.* Diagrama de las tablas de la base de datos ACCESS

Fuente: *Elaboración propia*

5. Se vuelven a escribir las nuevas consultas SQL, utilizando los nuevos nombres de tablas y campos y respetando la sintaxis de ACCESS.

Consulta para cargar los comprobantes por rango de fechas:

```
SELECT
F.COD_FAC ,
0 AS FLG.
F.TIP_FAC + ': ' + NUM_SERIE + '-' + NUM_COR AS NUM_COMPROBANTE,
'20102162651' AS RUC_EMISOR ,
F.FEC_FAC AS FEC_DOC,
CL.DES_RAZON ,
IIF(F.TIP FAC = 'FA', '01',
IIF(F.TIP FAC = 'BO', '03',
IIF(F.TIP_FAC = 'NC', '07',
IIF(F.TIP_FAC = 'ND', '08',
'!')))) AS TIP COMPROBANTE ,
F.NUM SERIE AS COD SERIE,
VAL(F.NUM COR) AS NUM CORRELATIVO,
F.RPTA_FE,
IIF(F.RPTA_FE = 'GEN', 'GENERADO',
IIF(F.RPTA_FE = 'ACP', 'ACEPTADO',
IIF(F.RPTA_FE = 'PEN', 'PENDIENTE',
'PENDIENTE.')))
AS TXT RPTA FE,
F.FLG_FE, F.COD_ESTADO, F.POR_IGV, F.COD_MONEDA,
(SELECT
\overline{R}OUND(SUM(D.CANTIDAD * D.PRE UNIT) , 2)
FROM DET FAC D WHERE D.COD FAC = F.COD_FAC
) AS TOT_FAC
FROM CAB_FAC F, MA_CLIENTE CL
WHERE \overline{F}.COD CLIENTE = CL.COD CLIENTE
AND IIF(F.COD_ESTADO IS NULL, 'X', F.COD_ESTADO) <> 'A'
AND FORMAT(F.FEC FAC, 'YYYY/MM/DD') >= :A FEC INI
AND FORMAT(F.FEC FAC, 'YYYY/MM/DD') <= :A FEC FIN
ORDER BY
 F.TIP_FAC, F.NUM_SERIE, F.NUM_COR
```
### Consulta SQL para generar los archivos .CAB, .TRI, .LEY

```
SELECT
C.tip_fac,
C.num_serie ,
C.num_cor ,
cli.ruc as ruc_cli,
cli.dni as dni_cli,
'0101' AS tipOperacion ,
FORMAT(C.fec fac, 'yyyy-MM-dd') AS fecEmision,
'08:00:00' AS horEmision ,
'-' AS fecVencimiento ,
'0000' AS codLocalEmisor
iif(len( CLI.ruc ) = 11, '6', '1') AS tipDocUsuario ,
CLI.ruc AS numDocUsuario ,
CLI.des razon AS rznSocialUsuario ,
IIF( C.cod_moneda = 'S' , 'PEN' , 'USD') AS tipMoneda,
'0.00' AS porDescGlobal ,
'0.00' AS mtoDescGlobal ,
'0.00' AS mtoBasImpDescGlobal
FORMAT(SUM(d.cantidad * d.pre unit * (c.por igv/100)), '######0.00') AS
sumTotTributos ,
FORMAT(SUM(d.cantidad * d.pre unit), 1#####0.00') AS sumTotValVenta ,
FORMAT(SUM(d.cantidad * d.pre unit * ((100 + c.por igv)/100)) , '#######0.00')
AS sumPrecioVenta ,
'0.00' AS sumDescTotal ,
'0.00' AS sumOtrosCargos ,
'0.00' AS sumTotalAnticipos ,
```

```
FORMAT( SUM(d.cantidad * d.pre unit * ((100 + c.por igv)/100)) , '######0.00')
AS sumImpVenta ,
'2.1' AS ublVersionId
'2.0' AS customizationId ,
-- TRI 
'1000' AS ideTributo ,
'IGV' AS nomTributo ,
'VAT' AS codTipTributo ,
'S' AS codCatTributo
FORMAT(SUM(d.cantidad * d.pre unit), '######0.00') AS mtoBaseImponible,
FORMAT(SUM(d.cantidad * d.pre unit * (c.por igv/100)), '######0.00') AS
mtoTributo,
-- LEY
'1000' AS codLeyenda ,
 '' AS desLeyenda ,
-- NCC.cod tip nota AS codMotivo ,
 '' AS desMotivo ,
 '' AS tipDocAfectado ,
 '' AS numDocAfectado 
from
cab fac c, det fac d, ma cliente cli
where
c.cod fac = d.cod facand c.\overline{cod} cliente = cli.cod cliente
and c.cod fac = :a cod
group by
c.cod fac
c.tip_fac,
c.num_serie,
c.num_cor,
c.fec_fac,
c.por_igv,
c.cod_fac_rel,
c.cod_tip_nota,
c.cod_moneda,
c.cod_estado,
cli.des_razon,
cli.ruc,
cli.dni
```
## Consulta SQL para generar el archivo .DET

```
SELECT.
IIF(d.txt_unidad = 'METROS', 'MTR',
IIF(d.txt_unidad = 'ROLLOS', 'RO',
'NIU' )) AS codUnidadMedida ,
FORMAT(D.cantidad, '####0.0000') AS ctdUnidadItem ,
D.cod articulo AS codProducto ,
'-' AS codProductoSUNAT ,
a.des articulo AS desItem
FORMAT(d.pre unit, '######0.00') AS mtoValorUnitario,
FORMAT(d.pre unit * d.cantidad * (c.por igv/100), '######0.00') AS
sumTotTributosItem ,
--Tributo: IGV(1000) - IVAP(1016) - EXP(9995) - GRA(9996) - EXO(9997) -
INA(9998)
'1000' AS codTriIGV,
FORMAT(d.pre_unit * d.cantidad * (c.por_igv/100), '######0.00') AS mtoIgvItem
,
FORMAT(d.pre unit * d.cantidad , '######0.00') AS mtoBaseIgvItem ,
'IGV' AS nomTributoIgvItem ,
'VAT' AS codTipTributoIgvItem ,
'10' AS tipAfeIGV
FORMAT(c.por igv, '#0.00') AS porIgvItem ,
--Tributo ISC (2000)
'-' AS codTriISC ,
'0.00' AS mtoIscItem
'0.00' AS mtoBaseIscItem ,
'ISC' AS nomTributoIscItem ,
```

```
'EXC' AS codTipTributoIscItem,
'01' AS tipSisISC ,
'0' AS porIscItem ,
--Tributo Otro 9999
'-' AS codTriOtroItem ,
'' AS mtoTriOtroItem ,
'' AS mtoBaseTriOtroItem ,
'' AS nomTributoIOtroItem ,
'' AS codTipTributoIOtroItem ,
'' AS porTriOtroItem ,
FORMAT(d.pre unit, '######0.00') AS mtoPrecioVentaUnitario ,
FORMAT(d.pre unit * d.cantidad , '######0.00') AS mtoValorVentaItem ,
'0.00' AS mtoValorReferencialUnitario
FROM det fac D, cab fac c, ma articulo a
WHERE D.cod fac = c.cod fac
and d.cod articulo = a.cod articulo
AND D.cod\bar{f}ac = :a cod
```
## 6. Probar esta versión de middleware que conecta a ACCESS

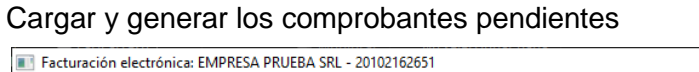

|                                    | Emisor:            | <b>EMPRESA PRUEBA SRL</b> | <b>RUC:</b><br>20102162651           |                                  |     |
|------------------------------------|--------------------|---------------------------|--------------------------------------|----------------------------------|-----|
|                                    | <b>Comprobante</b> | Fecha<br><b>Emisión</b>   | <b>Cliente</b>                       | <b>Respuesta</b><br><b>SUNAT</b> | FE. |
| $\mathbf{1}$                       | FA: F001-000001    | 15/06/2021                | MORALES JAVIER LEONCIO ELIAS         | PENDIENTE.                       | ✔   |
| $\overline{2}$                     | FA: F001-000002    | 16/06/2021                | RODRIGUEZ GARCIA CORINA              | PENDIENTE.                       | ✔   |
| 17/06/2021<br>3<br>FA: F001-000003 |                    |                           | <b>QUISPE MAYHUA CLEOFE</b>          | PENDIENTE.                       | ✔   |
| 4                                  | FA: F001-000004    | 18/06/2021                | ESTEBAN ANGEL RODRIGUEZ LOPEZ        | PENDIENTE.                       | ✔   |
| 5.                                 | FA: F001-000005    | 19/06/2021                | CAHUANA DE RAYMUNDO ELIZABETH ANA    | PENDIENTE.                       | ✔   |
| 6                                  | FA: F001-000006    | 20/06/2021                | <b>ISISTEMA DE RIEGO PLIRSS EIRL</b> | PENDIENTE.                       | ✔   |
| $\overline{7}$                     | FA: F001-000007    | 21/06/2021                | CORPORACION RACHEL PLAS S.A.C.       | PENDIENTE.                       | ✔   |

*Imagen 51.* Comprobantes de ACCESS cargados en la grilla

Fuente: *Elaboración propia*

Verificar la carga en el Sistema Facturador SUNAT

|                  |                            |           |                |                     |                         |                 | Búsqueda: |                      |  |
|------------------|----------------------------|-----------|----------------|---------------------|-------------------------|-----------------|-----------|----------------------|--|
| Nro <sup>6</sup> | Nro, RUC                   | Tipo Doc. | Número<br>Doc. | Fecha<br>Generación | <b>Fecha Envio</b><br>÷ | Situación       | ÷         | <b>Observaciones</b> |  |
|                  | Fecha de Carga: 22/06/2021 |           |                |                     |                         |                 |           |                      |  |
|                  | 20102162651                | Factura   | F001-1         | ٠                   | ٠                       | Por Generar XMI |           | ÷                    |  |
| $\overline{2}$   | 20102162651                | Factura   | F001-2         | ÷                   | ä,                      | Por Generar XML |           | ÷                    |  |
| 3                | 20102162651                | Factura   | F001-3         | $\sim$              | $\sim$                  | Por Generar XML |           | $\sim$               |  |
| 4                | 20102162651                | Factura   | F001-4         | $\sim$              | $\sim$                  | Por Generar XML |           | $\sim$               |  |
| 5                | 20102162651                | Factura   | F001-5         | $\sim$              | $\sim$                  | Por Generar XML |           | $\sim$               |  |
| 6                | 20102162651                | Factura   | F001-6         | $\sim$              | $\sim$                  | Por Generar XML |           | $\sim$               |  |
|                  | 20102162651                | Factura   | F001-7         | $\sim$              | $\sim$                  | Por Generar XML |           | $\sim$               |  |

*Imagen 52.* Resultados cargados en SFS SUNAT

Fuente: *Elaboración propia*

Enviar los comprobantes en el Facturador

 $\overline{\phantom{a}}$ 

En este caso, se está enviando al servidor BETA para pruebas, por lo tanto,

estos comprobantes no tienen validez fiscal.

| Fecha de Carga: 22/06/2021 |             |         |        |                        |                     |                                      |  |  |
|----------------------------|-------------|---------|--------|------------------------|---------------------|--------------------------------------|--|--|
| 1                          | 20102162651 | Factura | F001-1 | 22/06/2021<br>20:14:56 | 22/06/2021 20:15:04 | Enviado y Aceptado SUNAT             |  |  |
| $\overline{a}$             | 20102162651 | Factura | F001-2 | 22/06/2021<br>20:15:08 | 22/06/2021 20:15:11 | Enviado y Aceptado SUNAT             |  |  |
| 3                          | 20102162651 | Factura | F001-3 | 22/06/2021<br>20:15:14 | 22/06/2021 20:15:16 | Enviado y Aceptado SUNAT con<br>Obs. |  |  |
| 4                          | 20102162651 | Factura | F001-4 | 22/06/2021<br>20:15:20 | 22/06/2021 20:15:21 | Enviado y Aceptado SUNAT             |  |  |
| 5                          | 20102162651 | Factura | F001-5 | 22/06/2021<br>20:15:24 | 22/06/2021 20:15:25 | Enviado y Aceptado SUNAT             |  |  |
| 6                          | 20102162651 | Factura | F001-6 | 22/06/2021<br>20:15:27 | 22/06/2021 20:15:31 | Enviado y Aceptado SUNAT             |  |  |
| $\overline{7}$             | 20102162651 | Factura | F001-7 | 22/06/2021<br>20:15:34 | 22/06/2021 20:15:36 | Enviado y Aceptado SUNAT             |  |  |

*Imagen 53. Comprobantes de ACCESS enviados al servidor BETA*

Fuente: *Elaboración propia*

Conclusión: De esta manera el middleware, con pocos cambios, se puede conectar a cualquier origen de datos para convertir el registro de ventas, en comprobantes electrónicos.

## **LANZAMIENTO**

## **3.3.4. Elaborar un manual de usuario al finalizar el desarrollo del middleware.**

3.3.4.1. Iniciar el programa SFS Facturador SUNAT

3.3.4.1.1. En la ruta donde está instalado el SFS ejecutar los archivos: EjecutarSFS.bat y abrirBandeja.bat, y esperar unos minutos que termine de iniciar el programa.

## 3.3.4.1.2. Cuando el sistema SFS esté cargado, debe mostrarse una

ventana de consola similar a la siguiente:

| Number of jobs executed: 0                                                                                                    |
|----------------------------------------------------------------------------------------------------|
| Using thread pool 'org.quartz.simpl.SimpleThreadPool' - with 3 threads.<br>Using job-store 'org.quartz.simpl.RAMJobStore' - which does not support persistence. and is not clustered.                                                                |
|                                                                                                    |
| INFO [2021-06-14 20:43:20,103] org.quartz.impl.StdSchedulerFactory: Quartz scheduler 'MyScheduler' initialized from an                                                                                                    |
| externally provided properties instance.                                                                                                    |
| [2021-06-14 20:43:20,103] org.quartz.impl.StdSchedulerFactory: Quartz scheduler version: 2.2.1<br><b>INFO</b>                                                                                                    |
| WARN [2021-06-14 20:43:20,184] org.jboss.weld.Validator: WELD-001473: javax.enterprise.inject.spi.Bean implementation o                                                                                                    |
| rg.apache.cxf.cdi.CdiBusBean@18d96c36 declared a normal scope but does not implement javax.enterprise.inject.spi.Passiva                                                                                                    |
| tionCapable. It won't be possible to inject this bean into a bean with a passivating scope (@SessionScoped, @Conversatio<br>nScoped). This can be fixed by assigning the Bean implementation a unique id by implementing the PassivationCapable inte |
| Inface.                                                                                                    |
| INFO [2021-06-14 20:43:20,647] org.apache.cxf.wsdl.service.factory.ReflectionServiceFactoryBean: Creating Service {http                                                                                                    |
| ://gencdp.soap.facturador.sistema/}TransferirArchivoSoapService from class sistema.facturador.soap.gencdp.TransferirArch                                                                                                    |
| ivoSoap                                                                                                    |
| INFO [2021-06-14 20:43:21,096] org.apache.cxf.endpoint.ServerImpl: Setting the server's publish address to be /Transfer                                                                                                    |
| irArchivoSoap                                                                                                    |
| INFO [2021-06-14 20:43:21,117] org.quartz.core.QuartzScheduler: Scheduler MyScheduler \$ 1 started.                                                                                                    |
| 0:0:0:0:0:0:0:0:0 1 - - [14/jun/2021:20:43:22 +0000] "GET / HTTP/1.1" 304 0 "-" "Mozilla/5.0 (Windows NT 10.0; Win64; x64)                                                                                                    |
| ppleWebKit/537.36 (KHTML, like Gecko) Chrome/91.0.4472.101 Safari/537.36" 46<br>ERROR [2021-06-14 20:43:23,217] sistema.facturador.resources.LoadPageResource: Finalizando Procesamiento                                                             |
| 0:0:0:0:0:0:0:0:0:1 - - [14/jun/2021:20:43:23 +0000] "POST /api/CargarPantalla.htm HTTP/1.1" 201 128 "http://localhost:9000/                                                                                                    |
| "Mozilla/5.0 (Windows NT 10.0; Win64; x64) AppleWebKit/537.36 (KHTML, like Gecko) Chrome/91.0.4472.101 Safari/537.36"                                                                                                    |
| 1225                                                                                                    |
| 0:0:0:0:0:0:0:0:0:1 - - [14/jun/2021:20:43:23 +0000] "GET /favicon.ico HTTP/1.1" 404 243 "http://localhost:9000/" "Mozilla/                                                                                                    |
| .0 (Windows NT 10.0; Win64; x64) AppleWebKit/537.36 (KHTML, like Gecko) Chrome/91.0.4472.101 Safari/537.36" 2                                                                                                    |
| 0:0:0:0:0:0:0:0:0:1 - - [14/jun/2021:20:43:48 +0000] "POST /api/ActualizarPantalla.htm HTTP/1.1" 201 317 "http://localhost:9                                                                                                    |
| ,000/" "Mozilla/5.0 (Windows NT 10.0; Win64; x64) AppleWebKit/537.36 (KHTML, like Gecko) Chrome/91.0.4472.101 Safari/537                                                                                                    |
| 36" 74                                                                                                    |

*Imagen 54.* Iniciación del Sistema Facturador SUNAT

Fuente: *Elaboración propia*

En el navegador debe mostrarse la siguiente pantalla:

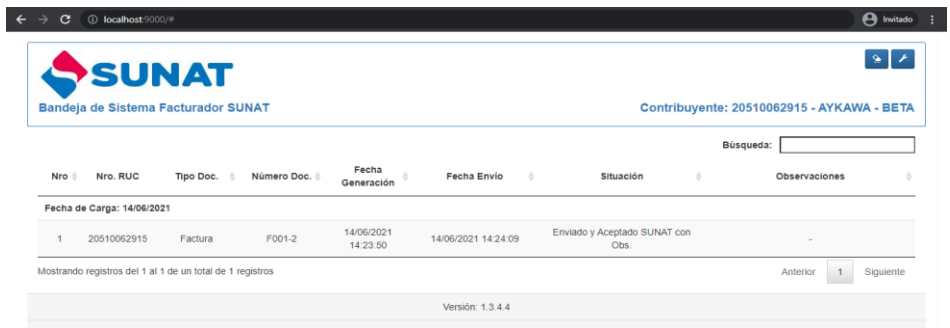

*Imagen 55.* Navegador del Sistema Facturador SUNAT

Fuente: *Elaboración propia*

En esta última pantalla se muestran los comprobantes cargados en el SFS y su situación. En este ejemplo se muestra un comprobante enviado y aceptado por SUNAT.

3.3.4.2. Ejecutar el programa middleware

Pulsar doble clic en el archivo ejecutable o en el acceso directo indicado. Se mostrará la ventana de acceso.

3.3.4.3. Ingresar en la ventana de acceso las siguientes credenciales

Usuario: ope01

Contraseña: 123456

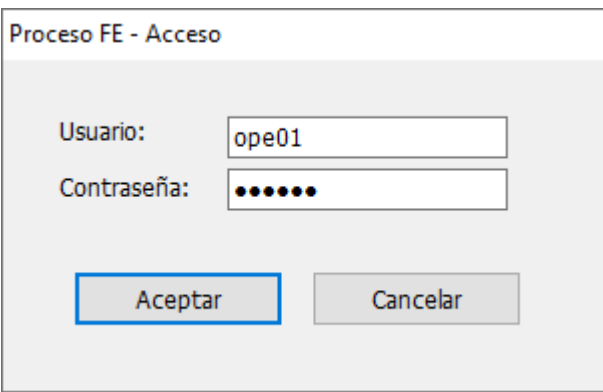

*Imagen 56.* Acceso al sistema

Fuente: *Elaboración propia*

## 3.3.4.4. El sistema muestra la interfaz principal

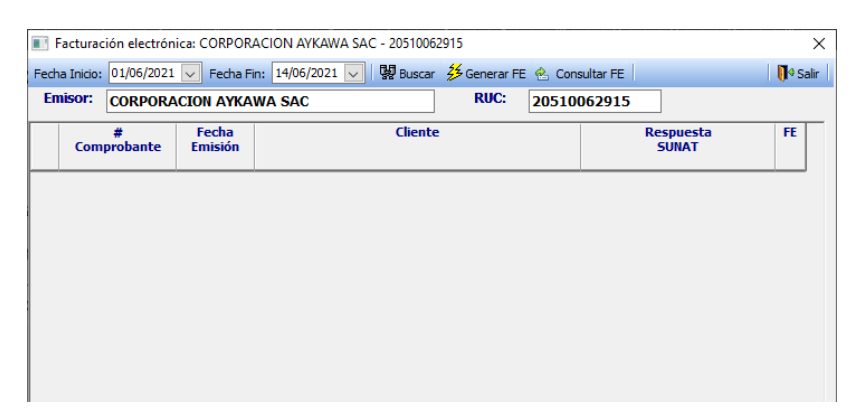

*Imagen 57.* Interfaz principal del middleware

3.3.4.5. Buscar comprobantes electrónicos

Se ingresa la fecha de inicio y fin, y se pulsa el botón Buscar.

El sistema mostrará todos los comprobantes emitidos en ese rango incluyendo el estado o respuesta SUNAT.

En el ejemplo siguiente, el primer comprobante ya fue enviado y aceptado por SUNAT, y los demás están pendientes.

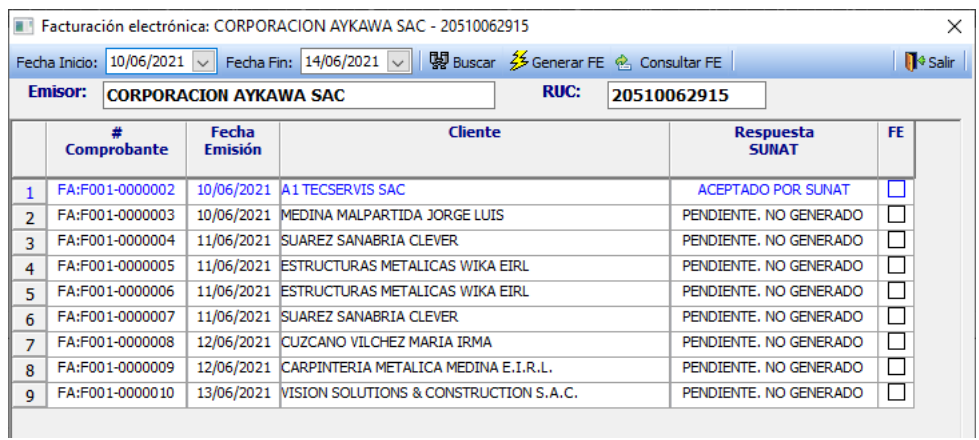

*Imagen 58.* Buscando comprobantes electrónicos

Fuente: *Elaboración propia*

3.3.4.6. Enviar los comprobantes

Se debe marcar en la casilla de verificación los comprobantes que se desean enviar, luego pulsar el botón "Generar FE". En el ejemplo siguiente se están seleccionando tres comprobantes.

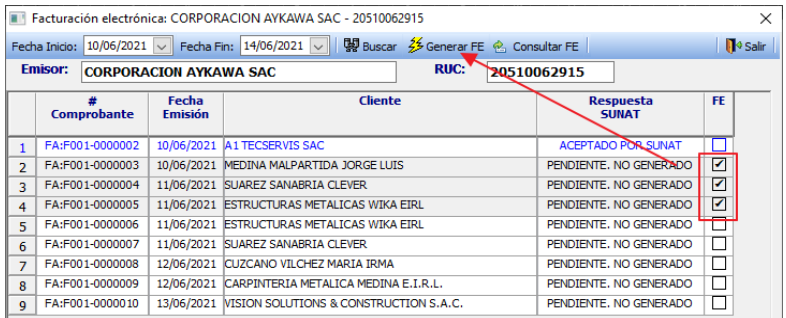

*Imagen 59.* Enviar comprobantes

El proceso puede tardar unos minutos. Si todo está conforme se mostrará el siguiente mensaje:

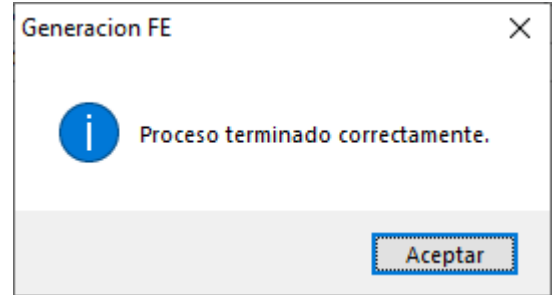

*Imagen 60.* Mensaje de proceso terminado

Fuente: *Elaboración propia*

Los comprobantes generados cambian su estado a "GENERADO SIN

## ENVIAR"

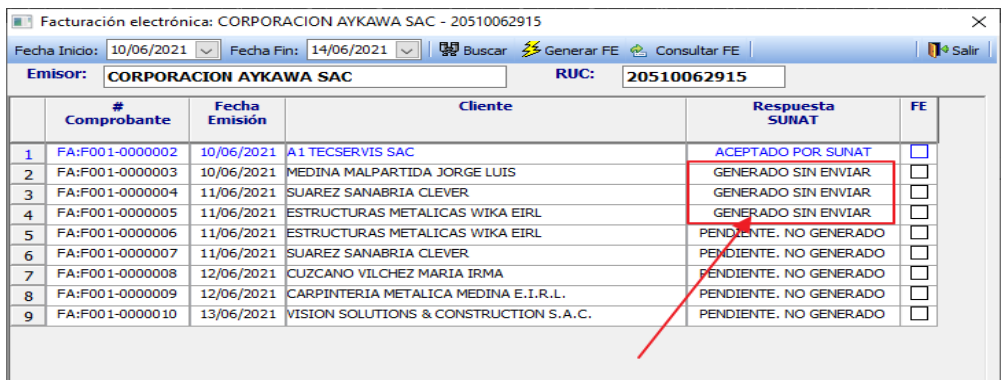

*Imagen 61.* Comprobantes Generados sin enviar.

Fuente: *Elaboración propia*

| 28/03/2023<br>F001-3156<br>20102162651<br>Factura<br>21:58:20 |  | <b>Con Errores</b> | Hubo un problema al<br>invocar servicio SUNAT:<br>Could not send Message. |
|---------------------------------------------------------------|--|--------------------|---------------------------------------------------------------------------|
|---------------------------------------------------------------|--|--------------------|---------------------------------------------------------------------------|

*Imagen 62. Comprobantes Generados sin enviar.*

Si algún comprobante no pudo ser enviado por problemas del servidor de SUNAT, el middleware esperará cinco minutos y generará nuevamente los archivos para un siguiente intento automático. Aun así, el usuario siempre podrá generar manualmente los archivos e intentar el reenvío manualmente, pulsando los botones

3.3.4.7. En el sistema SFS Facturador se cargarán automáticamente los archivos generados y empezará el envío

| Nro                                                       | Nro. RUC                   | Tipo Doc. | Número Doc. | Fecha<br>Generación    | <b>Fecha Envio</b><br>÷  | <b>Situación</b>                     | <b>Observaciones</b><br>÷ |
|-----------------------------------------------------------|----------------------------|-----------|-------------|------------------------|--------------------------|--------------------------------------|---------------------------|
|                                                           | Fecha de Carga: 14/06/2021 |           |             |                        |                          |                                      |                           |
|                                                           | 20510062915                | Factura   | F001-2      | 14/06/2021<br>14:23:50 | 14/06/2021 14:24:09      | Enviado y Aceptado SUNAT con<br>Obs. | $\sim$                    |
| $\overline{2}$                                            | 20510062915                | Factura   | F001-3      | 14/06/2021<br>15:51:37 | $\overline{\phantom{a}}$ | XML Generado                         | $\sim$                    |
| 3                                                         | 20510062915                | Factura   | F001-4      | $\sim$                 | $\sim$                   | Por Generar XML                      | $\sim$                    |
| 4                                                         | 20510062915                | Factura   | F001-5      | $\sim$                 | $\sim$                   | Por Generar XML                      | $\sim$                    |
| Mostrando registros del 1 al 4 de un total de 4 registros |                            |           |             |                        |                          |                                      | Siguiente<br>Anterior     |

*Imagen 62.* Envío de comprobantes generados por el Sistema de Facturador SUNAT

Fuente: *Elaboración propia*

El envío automático puede tardar algunos minutos, dependiendo de la disponibilidad de los servidores de SUNAT en ese momento, así como también del rendimiento del equipo y de la velocidad de internet.

La situación de los comprobantes pasa por tres etapas:

- ●Por Generar XML
- ●XML Generado
- ●Enviado y Aceptado SUNAT

Este último estado también puede mostrarse con "Enviado y Aceptado SUNAT con Obs". Estas observaciones no invalidan el comprobante y pueden deberse a diferencias de decimales por redondeo.

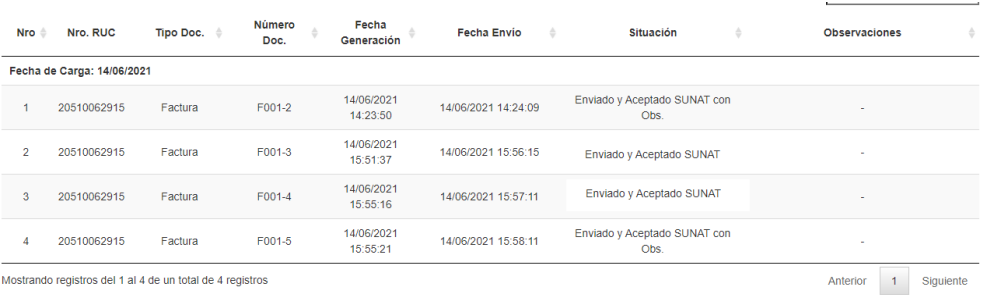

*Imagen 63.* Comprobante enviado y aceptado por SUNAT

Fuente: *Elaboración propia*

## 3.3.4.8. Consultar estado de los comprobantes.

Seleccionamos los comprobantes enviados que deseamos consultar, y pulsamos el botón "Consultar FE"

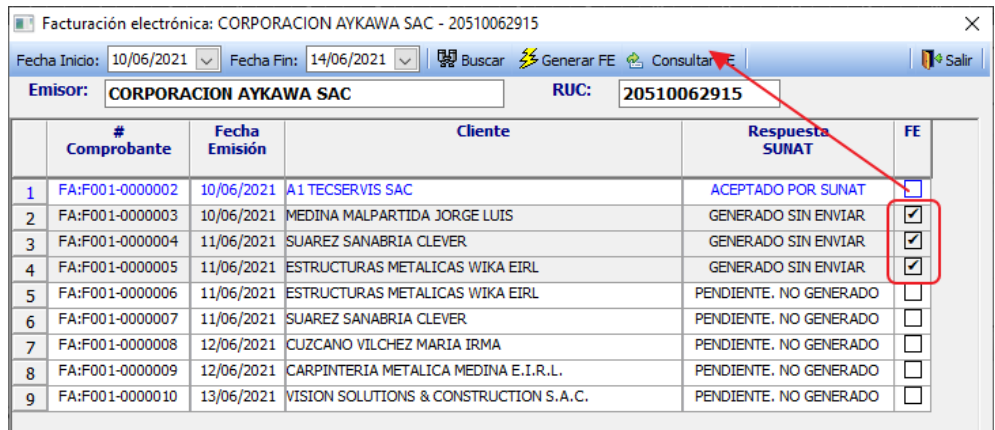

*Imagen 64. Consultar el estado de los comprobantes.*

Fuente: *Elaboración propia*

Después de este proceso, los comprobantes enviados correctamente deben mostrarse como "ACEPTADO POR SUNAT" y en color azul

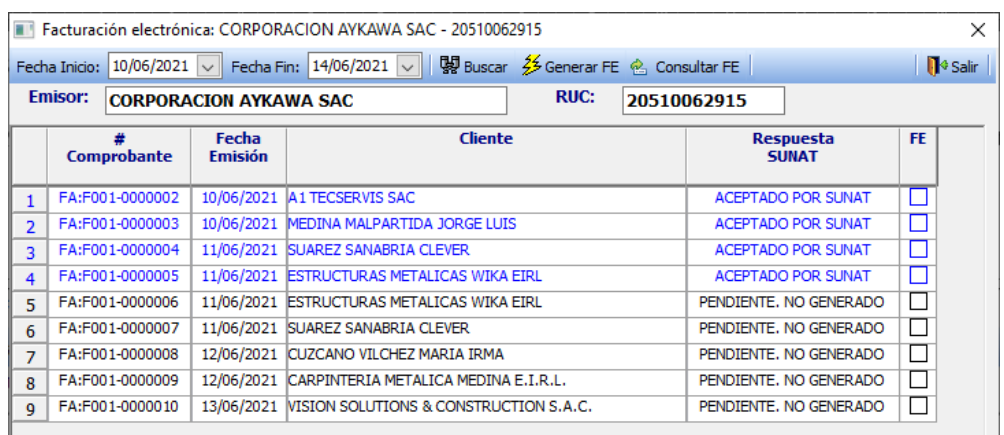

*Imagen 65.* Comprobantes aceptados por SUNAT

Fuente: *Elaboración propia*

3.3.4.9. Verificar archivos de envío, respuesta y XML

En el explorador de Windows ubicarse en la carpeta indicada, por ejemplo:

D:\\_PROCESO\_FE\FE\_Aykawa.

En esta ruta se mostrarán las carpetas por cada fecha de comprobante, en

el formato YYYYMMDD (año, mes y día)

En este ejemplo se muestran tres carpetas para las fechas 28 de mayo, 10

de junio y 11 de junio respectivamente.

| $=$   FE_Aykawa                                           |                                                             |                                                                  |                                                                          |                   |                                                                                 | $\Box$<br>I                                                      | $\times$        |
|-----------------------------------------------------------|-------------------------------------------------------------|------------------------------------------------------------------|--------------------------------------------------------------------------|-------------------|---------------------------------------------------------------------------------|------------------------------------------------------------------|-----------------|
| Inicio<br>Compartir<br>Archivo                            | Vista                                                       |                                                                  |                                                                          |                   |                                                                                 |                                                                  | $\sim$ $\alpha$ |
| Cortar<br>π<br>Copiar Pegar<br>Anclar al<br>Acceso rápido | Copiar ruta de acceso<br>Mover<br>Pegar acceso directo<br>a | Copiar<br><b>Eliminar Cambiar</b><br>nombre<br>۰<br>$\mathbf{a}$ | <b>Fig</b> Nuevo elemento ~<br>Fácil acceso v<br><b>Nueva</b><br>carpeta |                   | 围 Abrir -<br>لر<br><b>Modificar</b><br><b>Propiedades</b><br><b>B</b> Historial | Seleccionar todo<br>블룸 No seleccionar nada<br>Invertir selección |                 |
| Portapapeles                                              |                                                             | Organizar                                                        | Nuevo                                                                    |                   | Abrir                                                                           | Seleccionar                                                      |                 |
| Este equipo ><br>←<br>$\ddot{\phantom{0}}$                |                                                             | DOCUMENTOS (D:) > _PROCESO_FE > FE_Aykawa                        |                                                                          | Ō<br>$\checkmark$ | Buscar en FE_Aykawa<br>$\circ$                                                  |                                                                  |                 |
| Acceso rápido                                             | Nombre<br>20210528                                          | $\widehat{\phantom{a}}$                                          | Fecha de modificación<br>31/05/2021 15:00                                | Tipo              | Tamaño<br>Carpeta de archivos                                                   |                                                                  |                 |
| Este equipo                                               | 20210610                                                    |                                                                  | 14/06/2021 14:53                                                         |                   | Carpeta de archivos                                                             |                                                                  |                 |
| Descargas                                                 | 20210611                                                    |                                                                  | 14/06/2021 16:02                                                         |                   | Carpeta de archivos                                                             |                                                                  |                 |
| <b>台 Documentos</b>                                       |                                                             |                                                                  |                                                                          |                   |                                                                                 |                                                                  |                 |
| <b>Escritorio</b>                                         |                                                             |                                                                  |                                                                          |                   |                                                                                 |                                                                  |                 |
| $\blacksquare$ Imágenes                                   |                                                             |                                                                  |                                                                          |                   |                                                                                 |                                                                  |                 |
| Música                                                    |                                                             |                                                                  |                                                                          |                   |                                                                                 |                                                                  |                 |
| Objetos 3D                                                |                                                             |                                                                  |                                                                          |                   |                                                                                 |                                                                  |                 |
| <b>Wideos</b>                                             |                                                             |                                                                  |                                                                          |                   |                                                                                 |                                                                  |                 |
| $\frac{1}{2}$ OSWINDOWS (C:)                              |                                                             |                                                                  |                                                                          |                   |                                                                                 |                                                                  |                 |
| DOCUMENTOS (D:)                                           |                                                             |                                                                  |                                                                          |                   |                                                                                 |                                                                  |                 |

*Imagen 66.* Verificar archivos de envío

3.3.4.10. Revisar el contenido de una carpeta de fecha Ubicar en la carpeta 20210611, la cual corresponde al 11/06/2021 y se muestran tres carpetas:

DATA: Contiene una copia de los archivos planos enviados a SUNAT ENVIO: Contiene el archivo XML Generado RPTA: Contiene el archivo XML de respuesta, también llamado Constancia de Recepción (CDR)

Estos dos últimos archivos XML son solicitados a veces por el cliente receptor junto a un PDF del comprobante, los cuales pueden ser enviados por correo electrónico

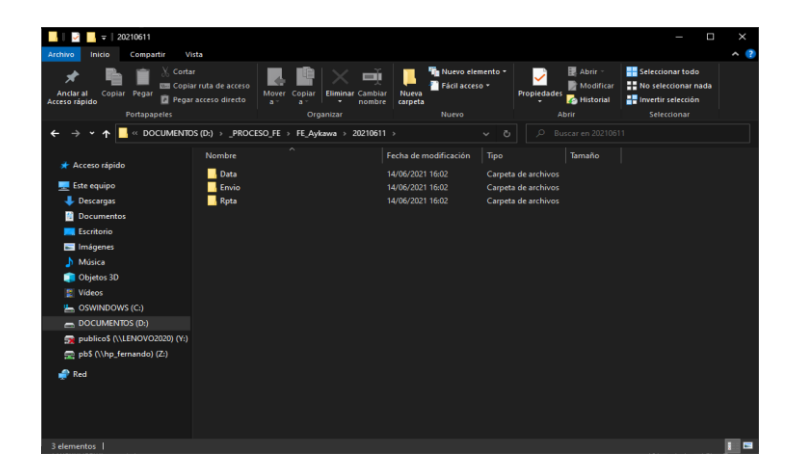

*Imagen 67.* Revisión de la carpeta de los comprobantes emitidos

### **4. CONCLUSIONES Y RECOMENDACIONES**

## **4.1. Conclusiones.**

Teniendo como referencia inicial las teorías y conceptos recolectados, se realizó el análisis de requerimientos, para así, redactar la lista de los requerimientos funcionales y no funcionales. Posteriormente se llevó a cabo la tarea de diagramar la secuencia de pasos y los respectivos casos de uso. De esta manera entender la funcionalidad de los procesos del software que se va a desarrollar.

Para implementar el producto se optó por el método SCRUM como marco de trabajo, eligiéndolo como la mejor alternativa según el universo de metodologías ágiles disponibles; y se consideró Power Builder como software de desarrollo para este proyecto. Con estas dos herramientas de trabajo fue posible iniciar el diseño y construcción del producto de forma interactiva e incremental.

Luego de la implementación, se iniciaron las pruebas de envío y respuesta. Se logró configurar el SFS SUNAT con el certificado adquirido y las respectivas credenciales de la empresa emisora. La primera carga y el envío del primer comprobante de ensayo resultaron exitosos, y se logró obtener el archivo de respuesta. Por último, se compararon los datos mostrados en el programa con los existentes en la base de datos.

Como último paso, se configuró el SFS SUNAT para el envío de comprobantes válidos. Los primeros comprobantes enviados con el proceso automático fueron aceptados satisfactoriamente, con un menor porcentaje de envíos fallidos. Los envíos fallidos fueron remitidos manualmente. La consulta de validez de comprobantes en el portal de SUNAT confirmó la correcta aceptación del comprobante, cerrando de esta

124

manera el ciclo de envío. Finalmente, se procedió a redactar el manual de usuario, con la funcionalidad del producto.

## **4.2. Recomendaciones.**

.

En futuras versiones el middleware puede tener las siguientes adaptaciones:

- 1. Si la empresa emisora emite varias series de comprobantes, se puede implementar el middleware en diferentes equipos, distribuyendo de esta manera, los tipos de comprobantes y números de serie de los mismos, y disminuyendo el tiempo de envío.
- 2. Generación del PDF: Proceso para generar los archivos PDF de los comprobantes enviados y aceptados por SUNAT, los cuales deberán ser guardados en la misma carpeta junto a sus respectivos XML de envío y respuesta.
- 3. Envío de correo automático: Se puede configurar un correo electrónico por cada cliente de comprobante, de tal manera que el middleware, mediante una cuenta de correo de envío, pueda enviar masivamente los PDF y XML de los comprobantes a los clientes respectivos.
- 4. Proceso de baja de comprobantes: Si se necesita anular un comprobante enviado y aceptado por SUNAT, debe generarse el archivo de baja correspondiente, para aplicarlo al SFS SUNAT, según la estructura del archivo plano.
- 5. Creación de un portal WEB para la consulta de comprobantes electrónicos: Es posible implementar un sitio WEB, el cual contenga los archivos XML y PDF, los cuales podrán ser descargados por el respectivo cliente, mediante un usuario y contraseñas asignados. [25]

## **BIBLIOGRAFÍA**

- [1] «La República,» 16 Enero 2020. [En línea]. Available: https://larepublica.pe/economia/2020/01/16/sunat-facturacion-electronica-permiteahorro-de-hasta-67/.
- [2] «El Peruano,» 28 Diciembre 2013. [En línea]. Available: https://busquedas.elperuano.pe/normaslegales/regulan-la-incorporacion-obligatoriade-emisores-electronico-resolucion-n-374-2013sunat-1033035-1/.
- [3] «SUNAT,» 2020. [En línea]. Available: https://orientacion.sunat.gob.pe/.
- [4] . A. Basem Y., «Middleware model for TinyOS and Contiki-based Wireless Sensor Networks,» *2016 5th International Conference on Electronic Devices, Systems and Applications (ICEDSA),* pp. pp. 1-4, 2016.
- [5] D. Abujabra Merege y E. Takeo Ueda, «HAMRA A middleware for data traffic management in public safety networks,» *IEEE 4th World Forum on Internet of Things (WF-IoT),* pp. pp. 464-469, 2018.
- [6] N. Jannatun y A. A. I. A. B. M. , «iBuck: Reliable and secured image processing middleware for OpenStack Swift,» *2017 International Conference on Networking, Systems and Security (NSysS),* pp. pp. 144-149, 2017.
- [7] «Microsoft Azure,» 2020. [En línea]. Available: https://azure.microsoft.com/eses/overview/what-is-middleware/.
- [8] F. Palacios, «https://eldevsin.site,» 2023. [En línea]. Available: https://eldevsin.site/los-middlewares-en-nodejs/.
- [9] «W3C,» 2015. [En línea]. Available: https://www.w3.org.
- [10] «adobe,» 2023. [En línea]. Available: https://www.adobe.com/la/acrobat/aboutadobe-pdf.html.
- [11] J. L. De Velazco Borda, «La facturación electrónica en el Perú,» *Revista Lidera,* pp. 4-10, 2016.
- [12] «Diario oficial el peruano,» 2020. [En línea]. Available: https://diariooficial.elperuano.pe/pdf/0030/ley-27269.pdf.
- [13] «cpe SUNAT,» 2018. [En línea]. Available: https://cpe.sunat.gob.pe/informacion\_general/tipos\_comprobantes\_pago.
- [14] Diario la Republica, «ebsabogados,» [En línea]. Available: https://www.ebsabogados.com/uploads/todo-lo-que-debes-saber-sobre-las-facturaselectronicas.pdf.
- [15] «Unitag,» 2022. [En línea]. Available: https://www.unitag.io/es/qrcode/what-is-aqrcode.
- [16] «Tec Electronica,» 2015. [En línea]. Available: https://tec-mex.com.mx/codigo-debarras-qr-code/.
- [17] N. Cruz y A. González , «Axpe consulting,» 13 julio 2018. [En línea]. Available: https://testing.axpe.com/noticias/analisis-y-tendencias/metodologia-hibrida/.
- [18] A. Navarro Cadavid, . J. D. Fernández Martínez y J. Morales Vélez, «Revisión de metodologías ágiles para el desarrollo de software,» *PROSPECTIVA,* vol. 11, nº 2, pp. pp. 30-39, 2013.
- [19] R. E. López Menéndez de Jiménez, «Metodologías Ágiles de Desarrollo de Software Aplicadas a la Gestión de Proyectos Empresariales,» *Tecnológica,* pp. pp 1-11, 2015.
- [20] S. G. Rivadeneira Molina, «METODOLOGÍAS ÁGILES ENFOCADAS AL MODELADO DEREQUERIMIENTOS,» *ICT-UNPA,* pp. pp 1-29, 2012.
- [21] J. L. Vila Grau, «proagilist,» 2016. [En línea]. Available: https://proagilist.es/blog/agilidad-y-gestion-agil/agile-scrum/la-metodologia-xp/.
- [22] J. Cegarra Sánchez, Metodología de la investigación científica y tecnológica, Madrid: Díaz de Santos, 2004.
- [23] L. Bowei, H. Ruizhang, H. Ting y Y. Yingying, «MSDB: A Massive Sensor Data Processing Middleware for HBase,» *2017 IEEE Second International Conference on Data Science in Cyberspace (DSC),* pp. pp. 450-456, 2017.
- [24] I. Torres Valencia, Artist, *Estudio comparativo entre metodologías tradicionales y metodologías ágiles aplicadas a proyectos IT en entorno industrial.* [Art]. Universidad Pública de Navarra, 2020.
- [25] M. Vergara Arancibia y F. Guerrero Pelaez, «Middleware de Facturador SUNAT,» *Journal London D,* p. 10, 2023.
- [26] «Middleware model for TinyOS and Contiki-based Wireless Sensor Networks».
- [27] K. B. Costa, E. P. Neto, F. S. Dantas Silva, C. H. F. dos Santos y M. O. O. Lemos, «NOA: A Middleware to Maximize the OpenDaylight SDN Controller Orchestration Perspectives,» *IEEE International Symposium on Local and Metropolitan Area Networks (LANMAN),* pp. pp. 67-72, 2018.
- [28] J. Chen, E. Cañete, D. Garrido, M. Díaz y K. Piotrowski, «PICO: A platform independent communications middleware for heterogeneous devices in smart grids,» *Computer Standards & Interfaces,* vol. 65, pp. pp 1-14, 2019.
- [29] B. Kalluri, S. Kondepudi, T. Kwok Wai, K. Harn Wei y A. Kamilaris, «SMELs: A Data-Driven Middleware for Smart Miscellaneous Electrical Load Management in Buildings,» *IEEE 16th Intl Conf on Dependable, Autonomic and Secure Computing, 16th Intl Conf on Pervasive Intelligence and Computing, 4th Intl Conf on Big Data Intelligence and Computing and Cyber Science and Technology Congress(DASC/PiCom/DataCom/CyberSciTech),* pp. pp. 159-165, 2018.
- [30] Y. Lu, Y. Ding, Q. Duan, X. Li y Y.-C. Tian, «Upper-Middleware Development of Smart Energy Profile 2.0 for Demand-Side Communications in Smart Grid,» *IECON*

*2018 - 44th Annual Conference of the IEEE Industrial Electronics Society,* pp. pp. 306-310, 2018.

- [31] P.-j. Zhang, Y.-F. Ji, Y. Liu y X. Song, «Design and implementation of the middleware for smart home gateway based on SIP,» *33rd Youth Academic Annual Conference of Chinese Association of Automation (YAC),* pp. pp. 489-492, 2018.
- [32] G. Atta-Boateng, P. Bobbie, K. O. Boateng y E. K. Akowuah, «Reducing secondary user collisions in TV White Space through a Geolocation Database Middleware,» *Sixth International Conference on Digital Information, Networking, and Wireless Communications (DINWC),* pp. pp. 18-27, 2018.

### **ANEXOS**.

## **ANEXO 01**

### Resolución de aprobación del trabajo de investigación

# **S** SEÑOR DE SIPÁN

FACULTAD DE INGENIERÍA, ARQUITECTURA Y URBANISMO RESOLUCIÓN N°2363-2020/FIAU-USS

Pimentel, 16 de diciembre de 2020

### VISTO:

El Acta de reunión N°1012 - 2020/FIAU-ISS del Comité de investigación de la Escuela profesional de INGENIERÍA DE SISTEMAS remitida mediante mensaje de correo electrónico del 15 de diciembre de 2020, v:

#### **CONSIDERANDO:**

Que, de conformidad con la Ley Universitaria $\mathrm{N}^\circ$  30220 en su artículo 48° que a letra dice: "La investigación constituye una función esencial y obligatoria de la universidad, que la fomenta y realiza, respondiendo a través de la producción de conocimiento y desarrollo de tecnologías a las necesidades de la sociedad, con especial énfasis en la realidad nacional. Los docentes, estudiantes y graduados participan en la actividad investigadora en su propia institución o en redes de investigación nacional o internacional, creadas por las instituciones universitarias públicas o privadas.";

Que, de conformidad con el Reglamento de grados y títulos en su artículo 21° señala: "Los temas de trabajo de investigación, trabajo académico y tesis son aprobados por el Comité de Investigación y derivados a la Facultad o Escuela de Posgrado, según corresponda, para la emisión de la resolución respectiva. El periodo de vigencia de los mismos será de dos años, a partir de su aprobación. En caso un tema perdiera vigencia, el Comité de Investigación evaluará la ampliación de la misma.

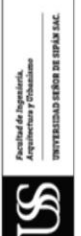

Oue, de conformidad con el Reglamento de grados y títulos en su artículo 24° señala: La tesis es un estudio que debe denotar rigurosidad metodológica, originalidad, relevancia social, utilidad teórica y/o práctica en el ámbito de la escuela profesional. Para el grado de doctor se requiere una tesis de máxima rigurosidad académica y de carácter original. Es individual para la obtención de un grado; es individual o en pares para obtener un título profesional. Asimismo, en su artículo 25° señala: "El tema debe responder a alguna de las líneas de investigación institucionales de la USS S.A.C.".

Que, según documentos de Visto el Comité de investigación de la Escuela profesional de INGENIERÍA DE SISTEMAS acuerda aprobar los temas de las Tesis a cargo de los egresados que se detallan en el anexo de la presente Resolución.

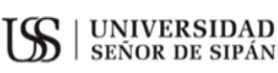

### FACULTAD DE INGENIERÍA, ARQUITECTURA Y URBANISMO

RESOLUCIÓN N°2363-2020/FIAU-USS

Pimentel, 16 de diciembre de 2020

Estando a lo expuesto, y en uso de las atribuciones conferidas y de conformidad con las normas y reglamentos vigentes;

### SE RESUELVE:

ARTÍCULO 1<sup>°</sup>: APROBAR, el tema de la Tesis perteneciente a la línea de investigación de INFRAESTRUCTURA, TECNOLOGÍA Y MEDIO AMBIENTE, a cargo de los egresados del Programa de estudios de INGENIERÍA DE SISTEMAS según se detalla en el anexo de la presente Resolución.

ARTÍCULO 2°: ESTABLECER, que la inscripción del Tema de la Tesis se realice a partir de emitida la presente resolución y tendrá una vigencia de dos (02) años.

ARTÍCULO 3<sup>e</sup>: DEJAR SIN EFECTO, toda Resolución emitida por la Facultad que se oponga a la presente Resolución.

### REGÍSTRESE, COMUNÍQUESE Y ARCHÍVESE

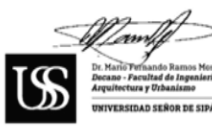

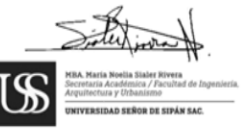

Cc: Interesado, Archivo

**IS** SEÑOR DE SIPÁN

## FACULTAD DE INGENIERÍA, ARQUITECTURA Y URBANISMO

RESOLUCIÓN N°2363-2020/FIAU-USS

Pimentel, 16 de diciembre de 2020

**ANEXO** 

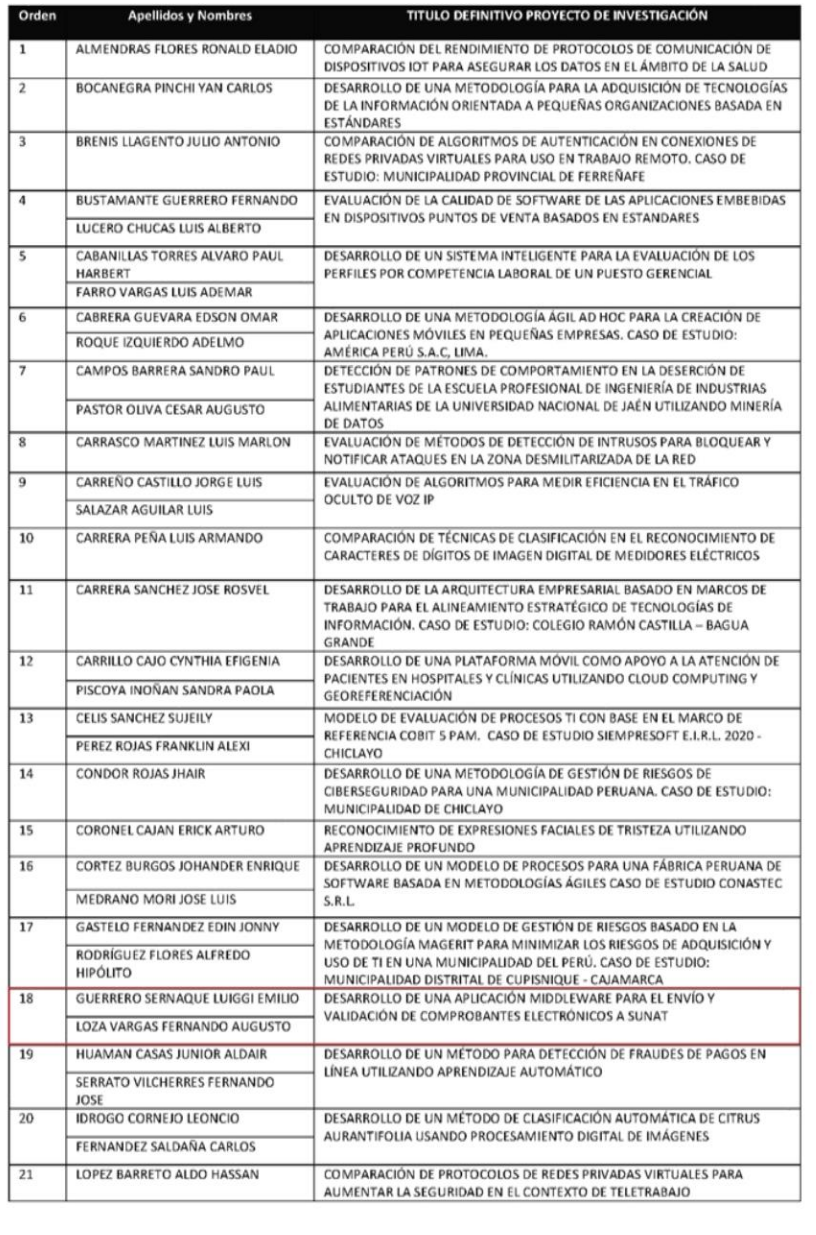

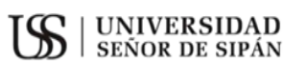

## FACULTAD DE INGENIERÍA, ARQUITECTURA Y URBANISMO

RESOLUCIÓN N°2363-2020/FIAU-USS

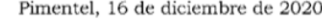

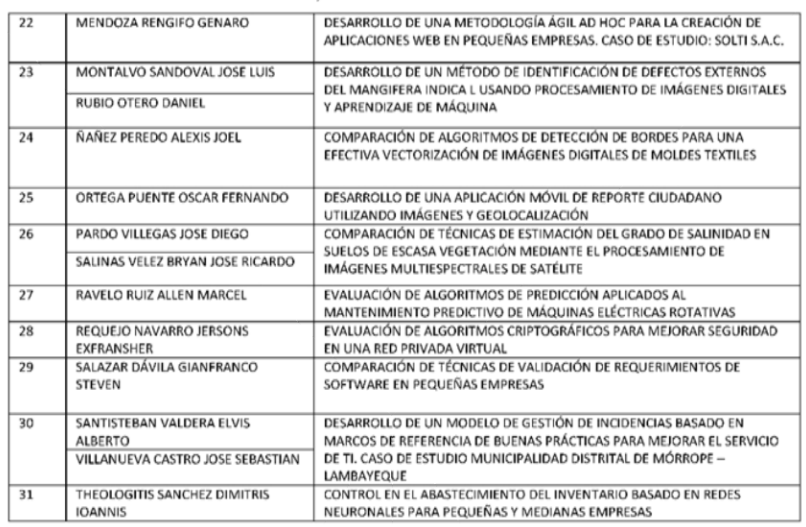

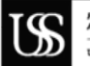

Facultad de Ingeniería.<br>Arquitectura y Urbanismo -<br>UNIVERSIDAD SEÑOR DE SIPÁN SAC.

## **ANEXO 02**

Carta de autorización de la recolección de datos.

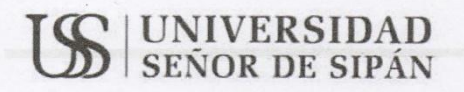

"Año del bicentenario del Perú: 200 años de Independencia"

Pimentel, martes 15 de junio del 2021

Sr. Jaime Arakaki Kohashikawa Gerente PERNOSHOP E.I.R.L.

> **Asunto: PRESENTO A LOS ESTUDIANTES DE INGENIERÍA DE** SISTEMAS PARA QUE REALICEN EL DESARROLLO DE SU TESIS.

Es grato dirigirme a usted para expresarle el saludo institucional a nombre de la Universidad Señor de Sipán, FACULTAD DE INGENIERÍA, ARQUITECTURA Y URBANISMO y a la vez presentar a los estudiantes del 10mo ciclo de la Escuela Profesional de INGENIERÍA DE SISTEMAS, Luiggi Emilio Guerrero Sernaqué con código 2161801639, identificado con DNI: 44831799 / Loza Vargas Fernando Augusto con código 2082413680, identificado con DNI: 07838874 quienes se encuentran aptos para DESARROLLAR SU TEMA DE TESIS, denominado: "DESARROLLO DE UNA APLICACIÓN MIDDLEWARE PARA EL ENVÍO Y VALIDACIÓN DE COMPROBANTES ELECTRÓNICOS A SUNAT".

En tal sentido agradeceremos pueda autorizar la recolección de información de su representada para efectos de cumplir con los procedimientos de DESARROLLO DE TESIS en nuestra Universidad.

En espera de su atención a la presente, aprovecho la oportunidad para expresarle mi consideración y estima personal.

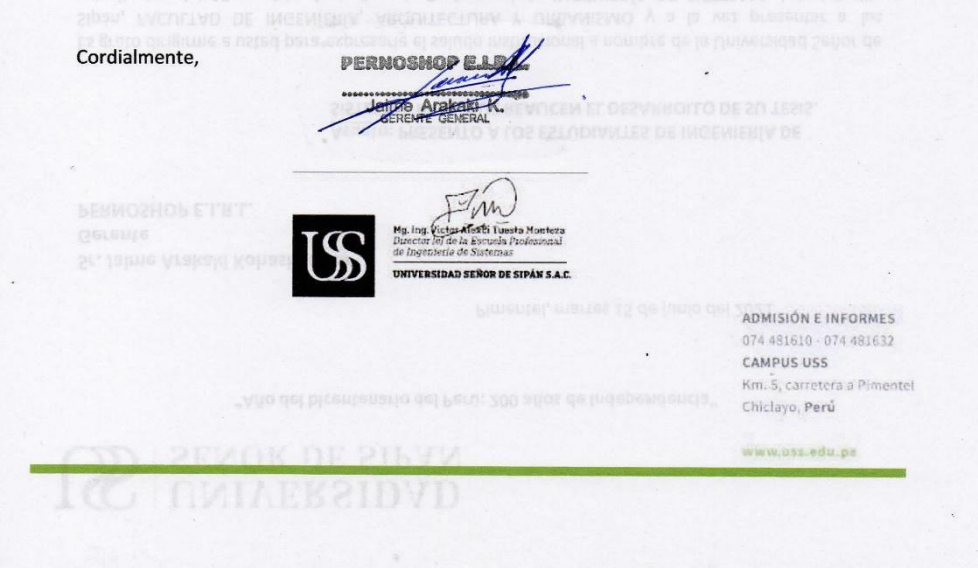

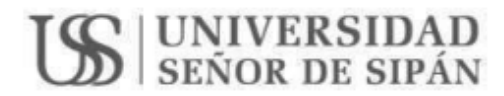

"Año del bicentenario del Perú: 200 años de Independencia"

Pimentel, martes 15 de junio del 2021

Sr. Luis Yaka Toguchi Gerente **CORPORACION AYKAWA SAC.** 

### Asunto: PRESENTO A LOS ESTUDIANTES DE INGENIERÍA DE SISTEMAS PARA QUE REALICEN EL DESARROLLO DE SU TESIS.

Es grato dirigirme a usted para expresarle el saludo institucional a nombre de la Universidad Señor de Sipán, FACULTAD DE INGENIERÍA, ARQUITECTURA Y URBANISMO y a la vez presentar a los estudiantes del 10mo ciclo de la Escuela Profesional de INGENIERÍA DE SISTEMAS, Luiggi Emilio Guerrero Sernagué con código 2161801639, identificado con DNI: 44831799 / Loza Vargas Fernando Augusto con código 2082413680, identificado con DNI: 07838874 quienes se encuentran aptos para DESARROLLAR SU TEMA DE TESIS, denominado: "DESARROLLO DE UNA APLICACIÓN MIDDLEWARE PARA EL ENVÍO Y VALIDACIÓN DE COMPROBANTES ELECTRÓNICOS A SUNAT".

En tal sentido agradeceremos pueda autorizar la recolección de información de su representada para efectos de cumplir con los procedimientos de DESARROLLO DE TESIS en nuestra Universidad.

En espera de su atención a la presente, aprovecho la oportunidad para expresarle mi consideración y estima personal.

STROP DE SIPÁN S.A.C.

Cordialmente.

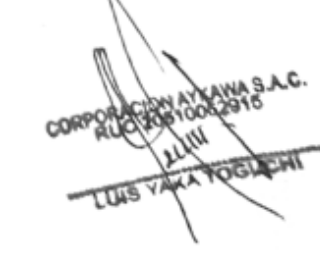

ADMISIÓN E INFORMES 074 481610 - 074 481632 **CAMPUS USS** Km. S, carretera a Pimentel Chiclayo, Perú

www.uss.edu.pe

## **ANEXO 03**

Carta de aceptación para la recolección de datos.

"Año del Bicentenario del Perú: 200 años de Independencia" Lima, lunes 21 de junio del 2021 Sres. LUIGGI EMILIO GUERRERO SERNAQUÉ FERNANDO AUGUSTO LOZA VARGAS Estudiantes de la Universidad Señor de Sipan **ASUNTO** : Aceptación de recolección de datos **REF** : Carta de presentación Por medio de la presente, reciba mi cordial saludo, así mismo atendiendo al documento de referencia, me comunico hacia ustedes para mencionarles que se da por autorizado la recolección de información de su trabajo de INVESTIGACIÓN, aprobado con resolución Nº2363-2020/FIAU-USS titulado "DESARROLLO DE UNA APLICACIÓN MIDDLEWARE PARA EL ENVÍO Y VALIDACIÓN DE COMPROBANTES ELECTRÓNICOS A SUNAT", por parte del señor Guerrero Sernaqué, Luiggi Emilio, identificado con código Nº 2161801639 y a Loza Vargas Femando Augusto identificado con código Nº 1082413680, estudiantes de la Escuela Académica Profesional de ingeniera de sistemas. Sin otro particular me despido de ustedes, no sin antes de expresarle mis muestras de estima personal. Atentamente PERMITSMO Pernoshop E.I.R.L

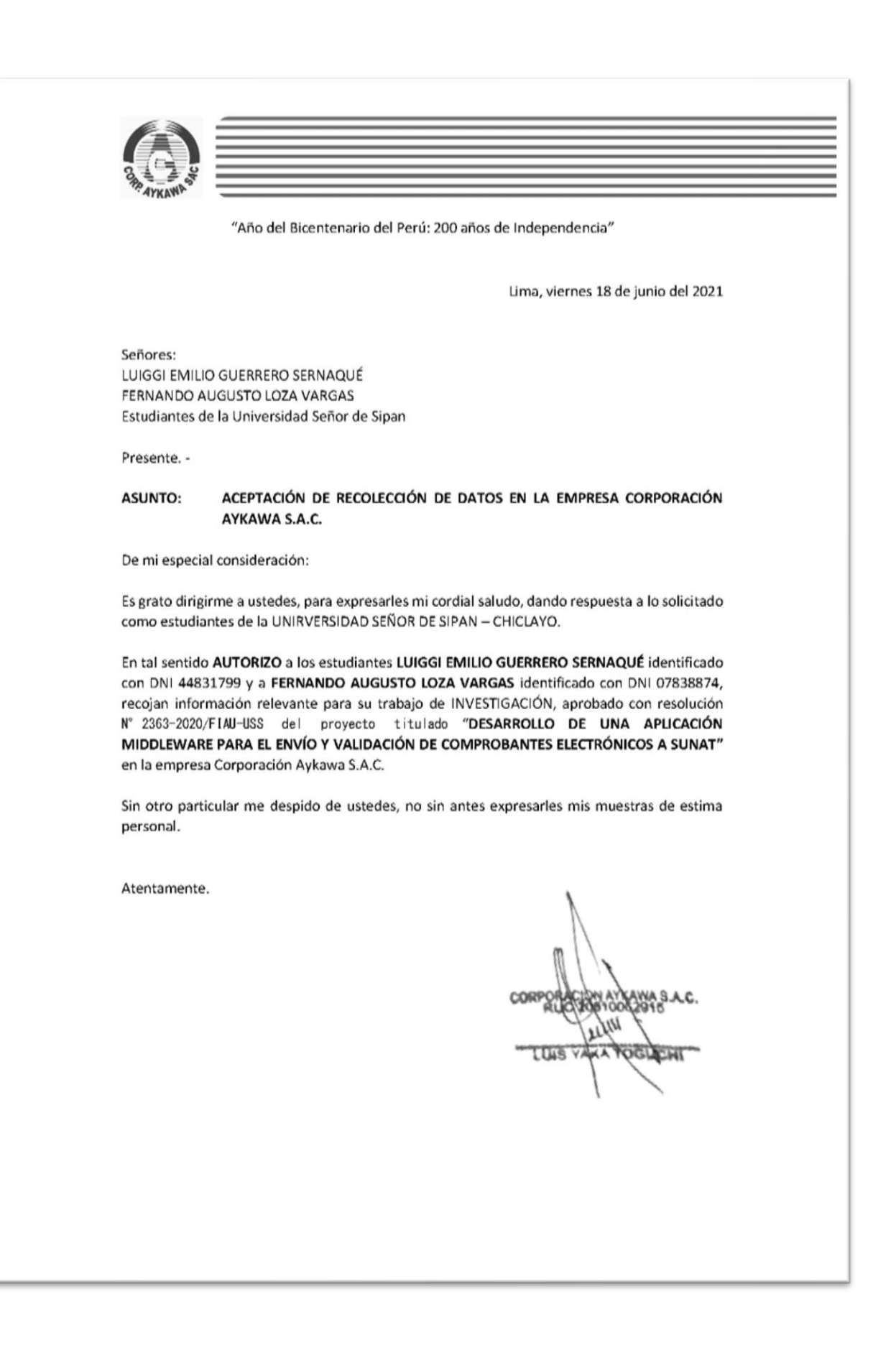

# **ANEXO 04**

Instrumento de recolección de datos

Tabla 36

*Ficha de observación de registro diario.*

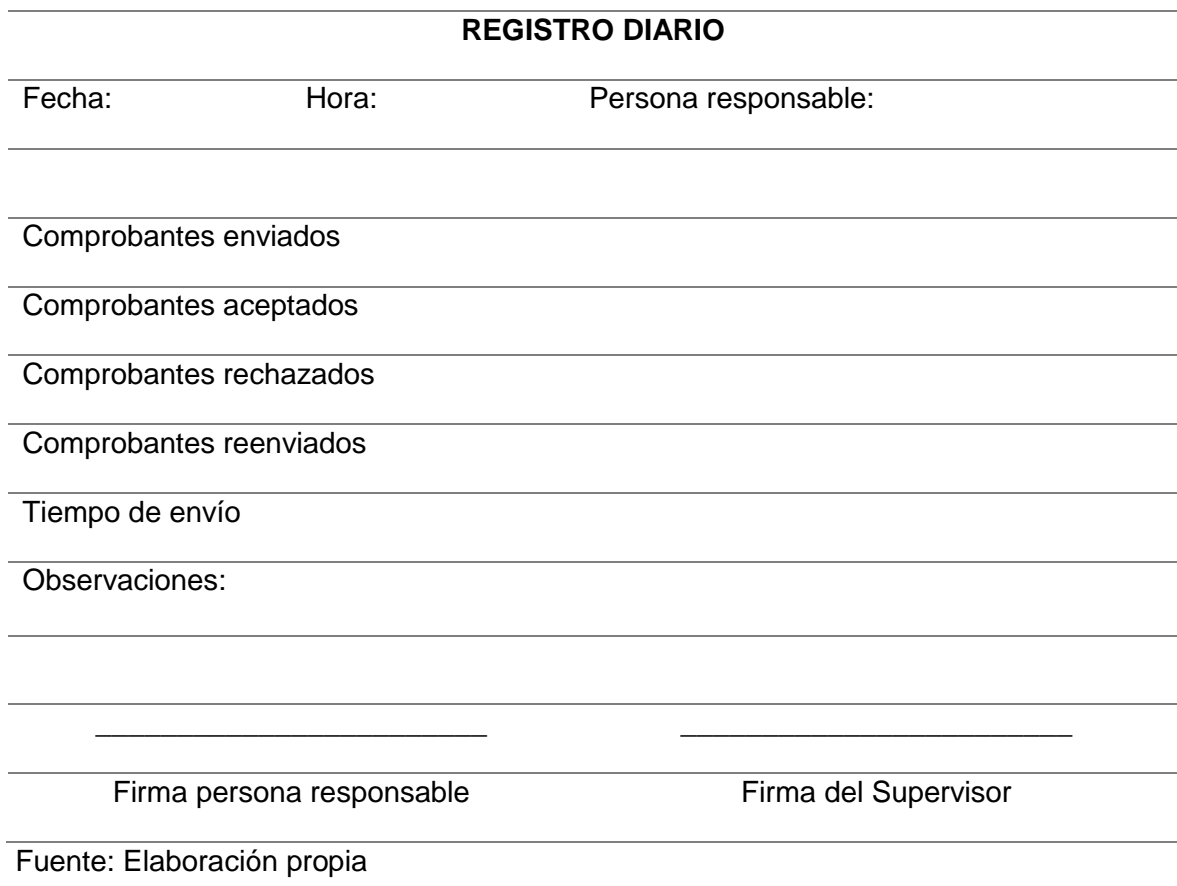

## Tabla 37

## *Ficha de observación de registro mensual*

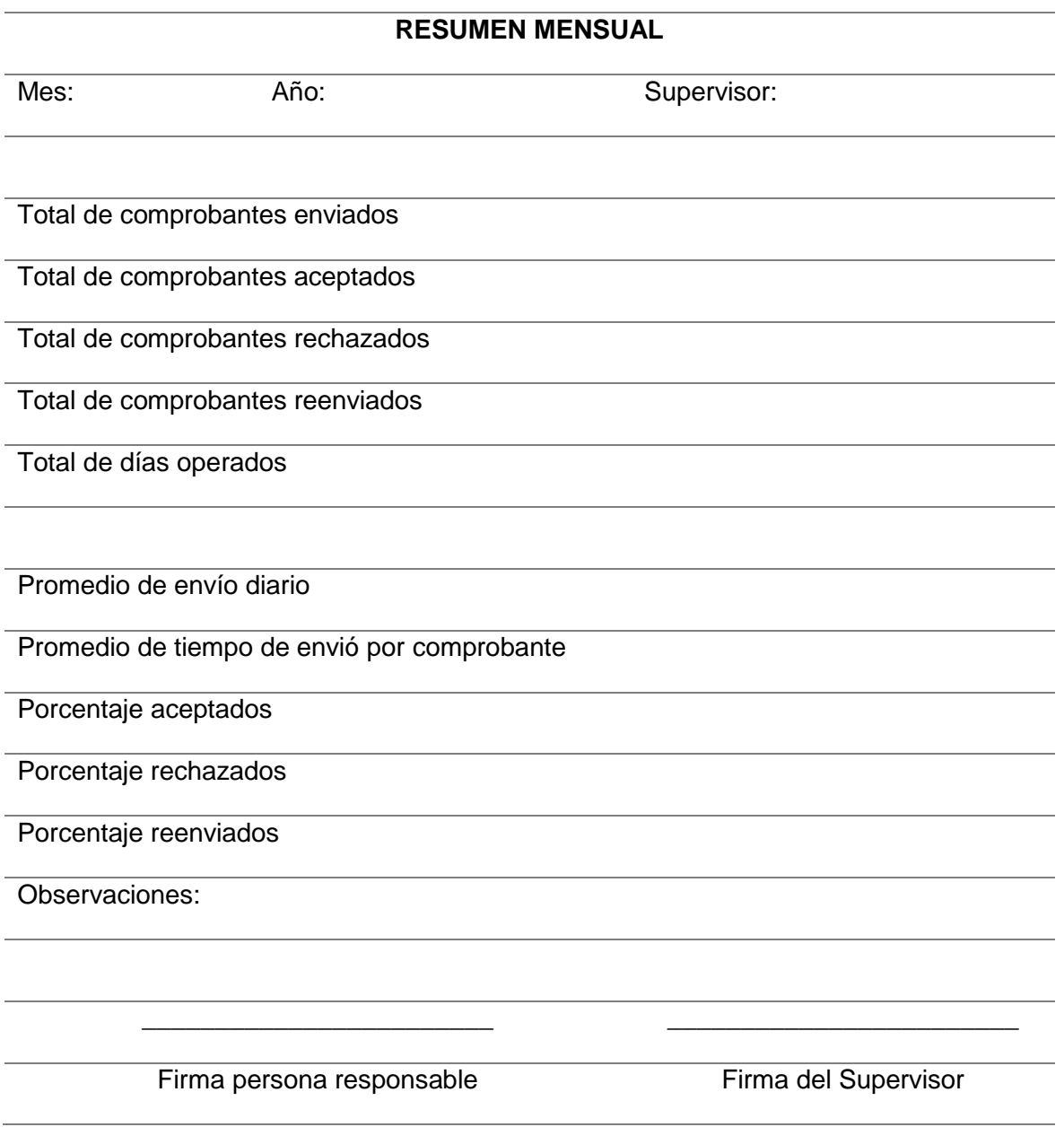

**ANEXO 05**

Manual de usuario

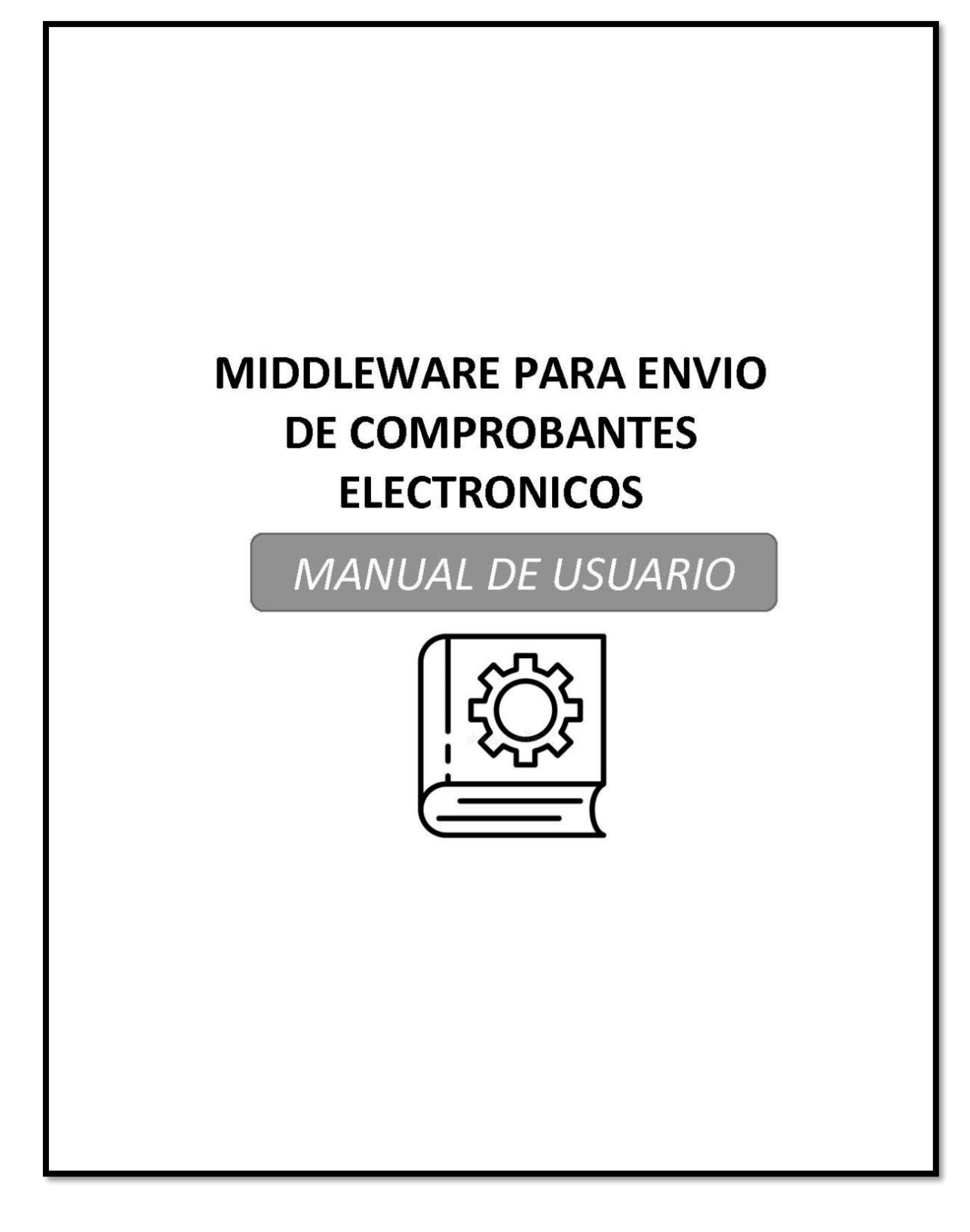

### **INICIAR EL FACTURADOR SUNAT**

Antes de correr el Middleware, es necesario iniciar el SISTEMA Facturador SUNAT con los siguientes pasos:

a) En la carpeta donde está instalado el facturador SUNAT ejecutar el archivo

EjecutarSFS.bat. Se cargará la siguiente ventana de consola:

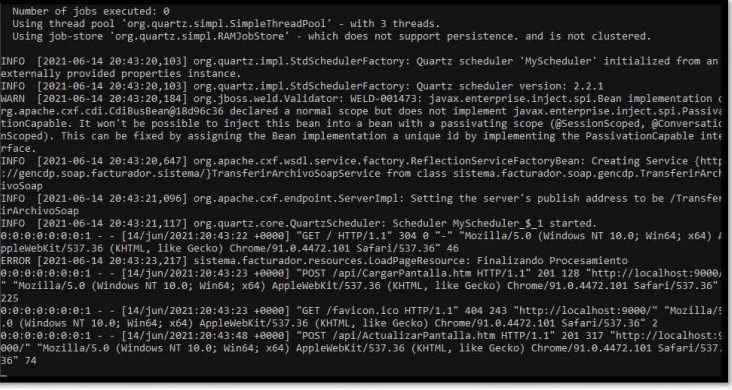

b) Ejecutar el archivo abrirBandeja.bat, Para abrir la bandeja de usuario:

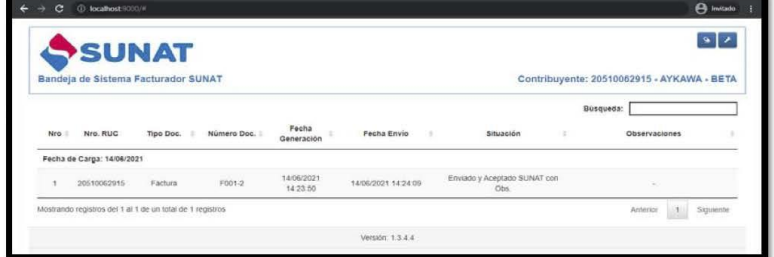

NOTA: Toda la información referente al Sistema Facturador SUNAT se encuentra en la siguiente ruta:

Guías y manuales | Comprobantes de Pago Electrónicos (sunat.gob.pe)

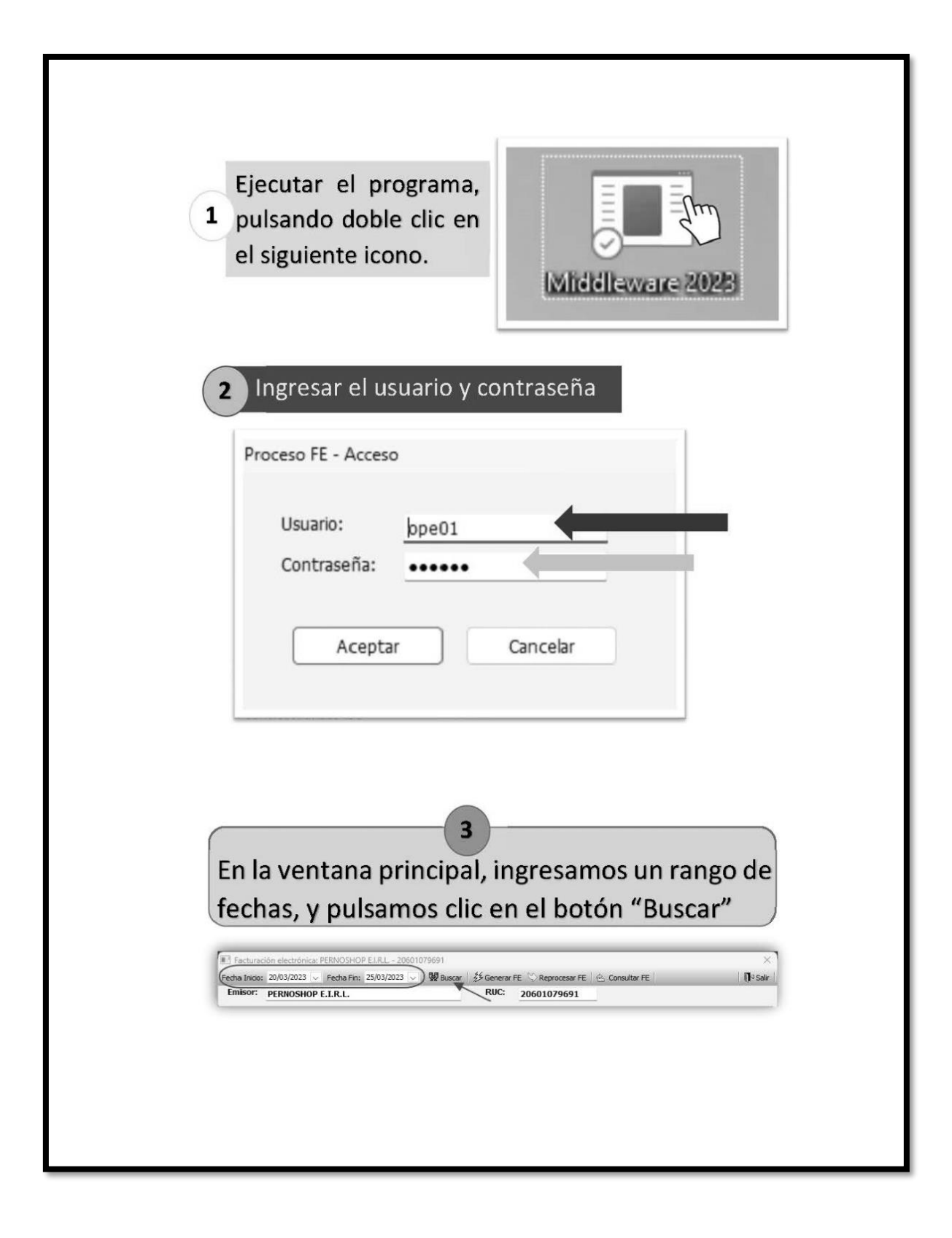

El programa nos muestra los comprobantes de pago con fecha de emisión en ese rango. Los comprobantes enviados y aceptados se muestran de color azul, y los pendientes de color negro.

En este ejemplo tenemos un comprobante pendiente por enviar.

 $\mathbf{A}$ 

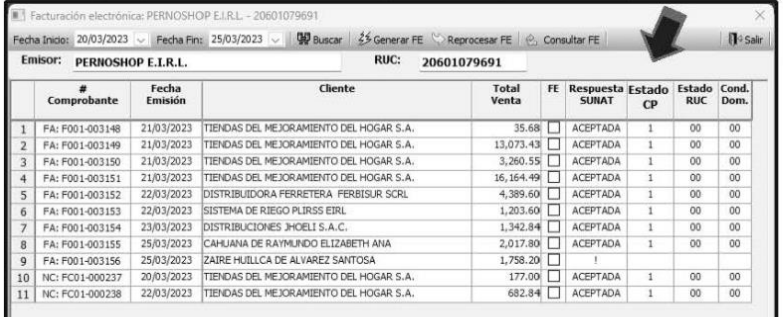

Marcamos el checkbox de los comprobantes pendientes por enviar, y pulsamos clic en el botón "Generar FE"

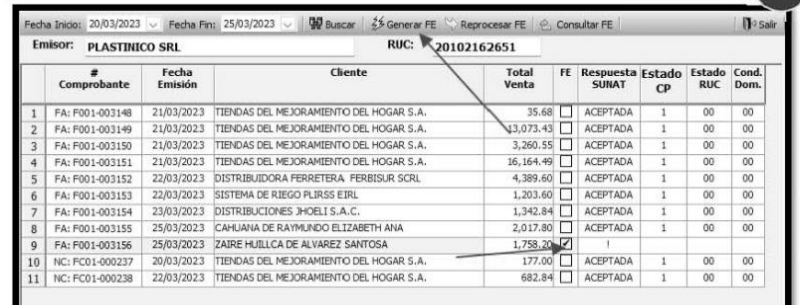

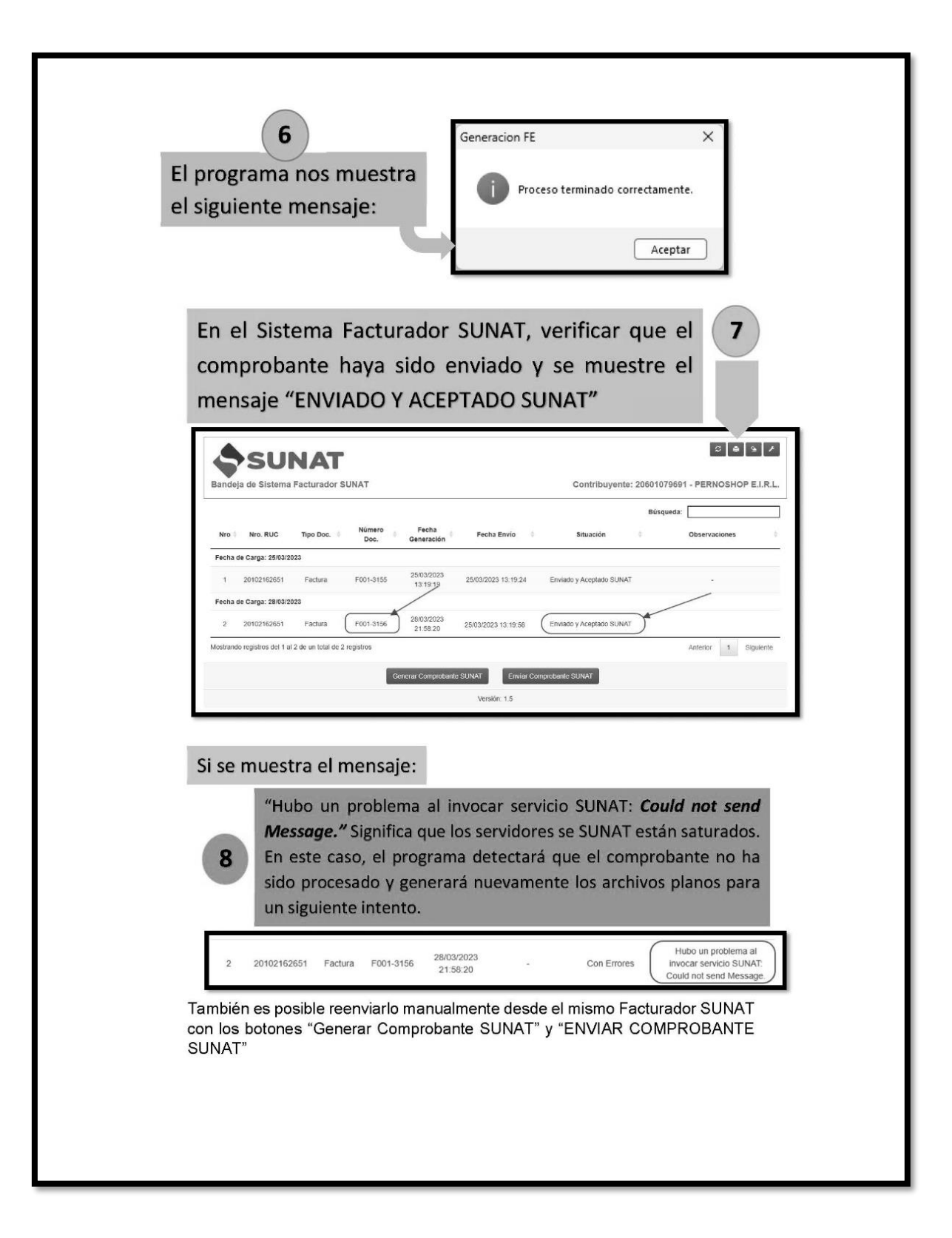
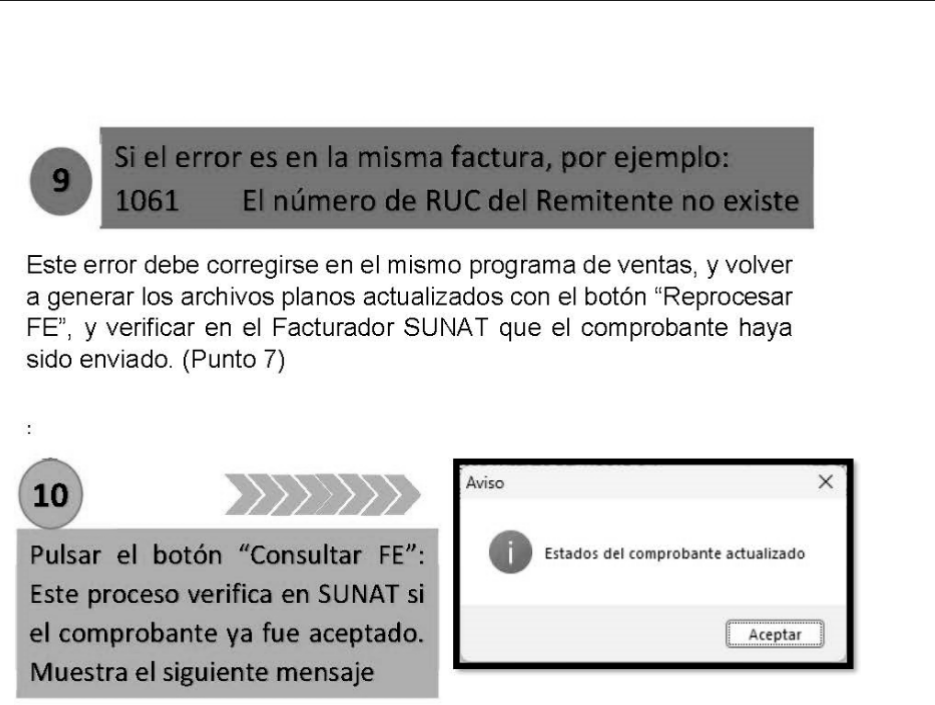

Los comprobantes que estaban pendientes, ahora se muestran aceptados y de color azul:

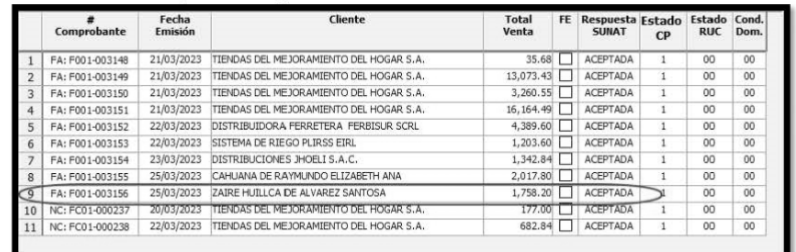